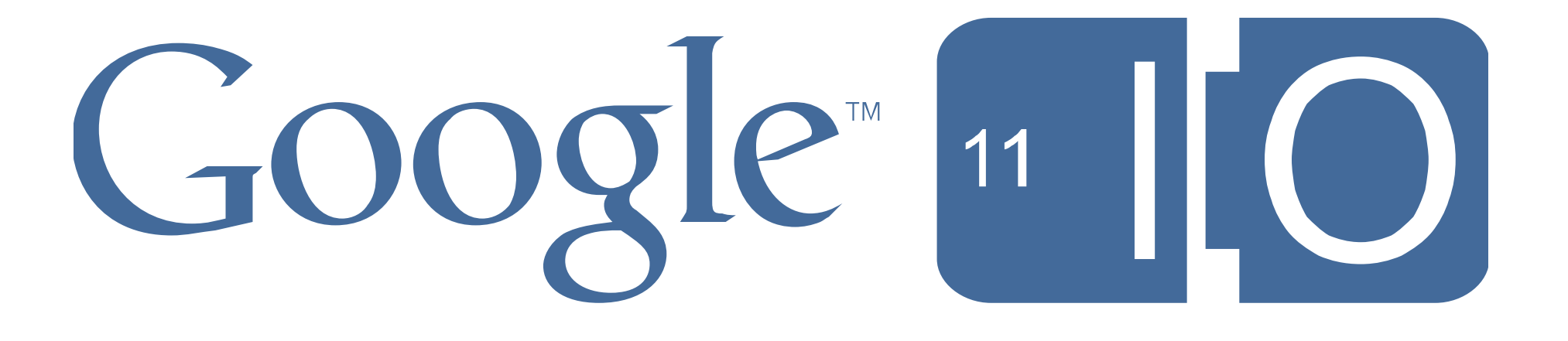

**Ian Ni-Lewis Dan Galpin Game Developer Advocates May, 11 2011**

**[Feedback: http://goo.gl/NudVs](http://goo.gl/NudVs) #Android**

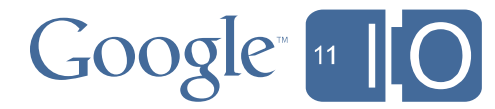

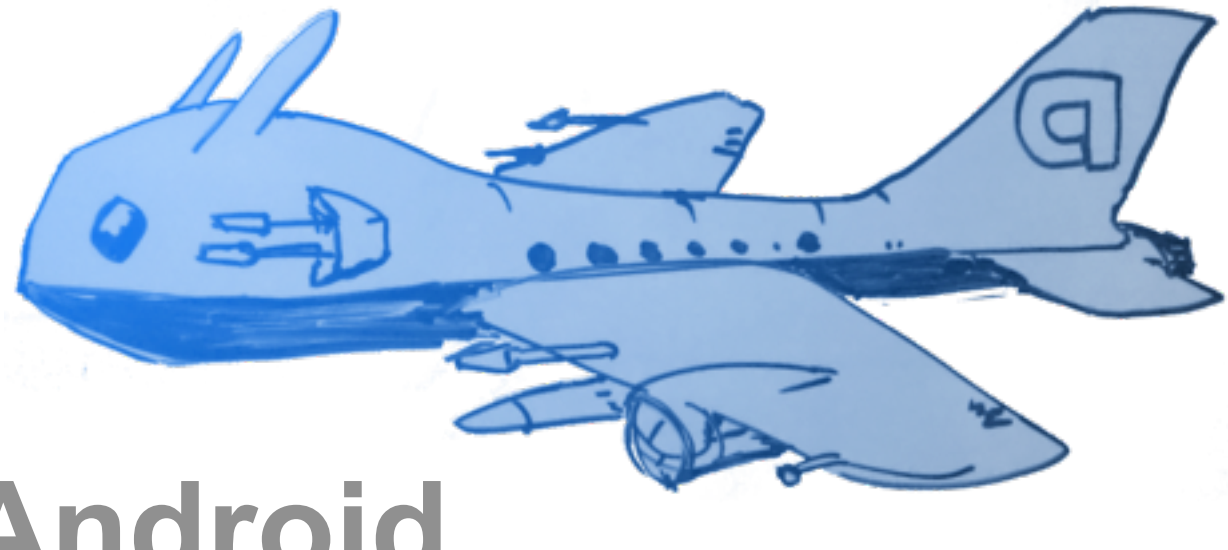

# **Bringing C and C++ Games to Android**

# **About This Talk**

#### **Audience**

- C/C++ Developers
- Android background
- Game development experience
- No prior NDK knowledge needed

#### **Agenda**

- Programming Android in C/C++?
- Using the NDK
- Bringing your game to Android
- Troubleshooting, tips, and tricks
- Best practices

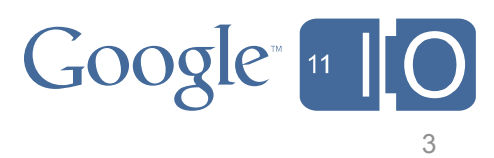

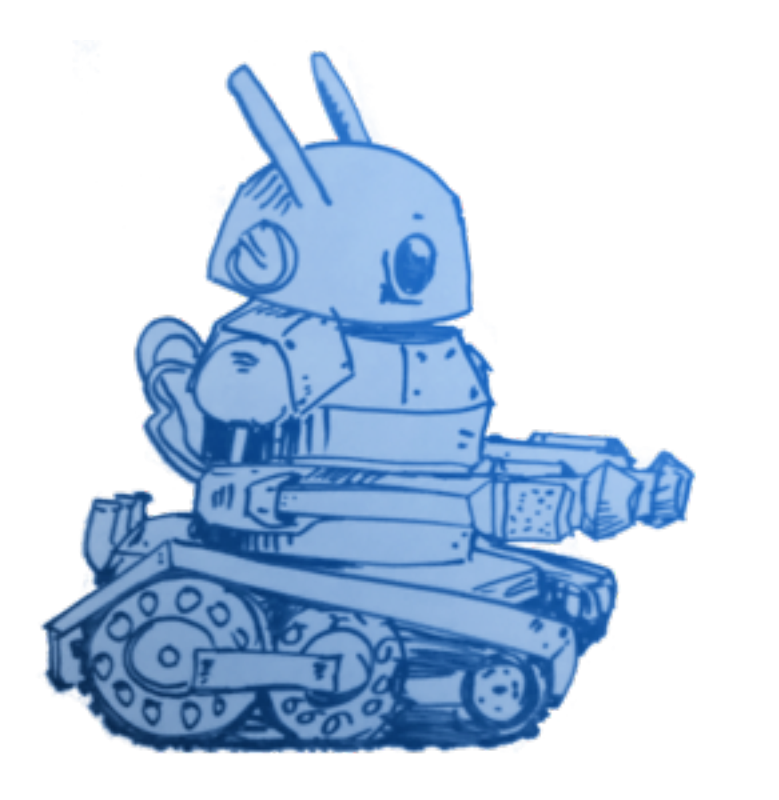

#### Native development on phones, tablets, and beyond **Programming Android in C/C++?**

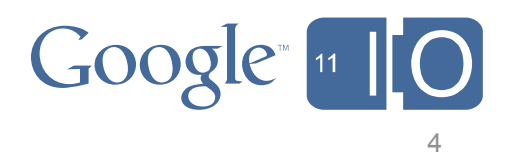

# **The NDK Provides Support for C/C++ Development**

#### **NDK = Native Development Kit**

#### **Scenarios:**

- Reuse existing libraries
- Accelerate key subroutines
	- Access VFP and NEON
- Port entire games

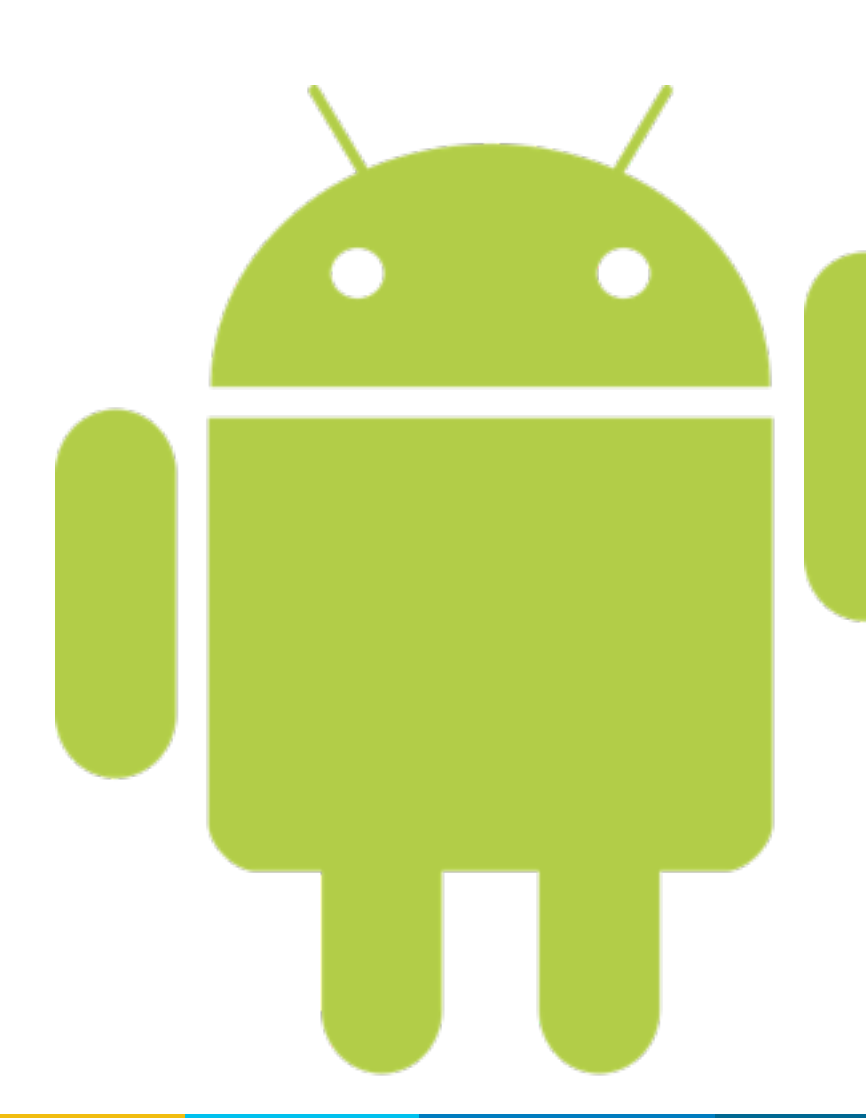

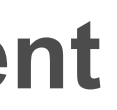

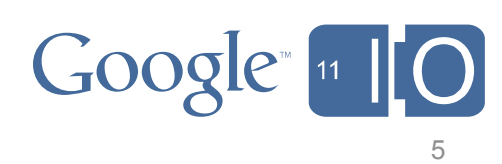

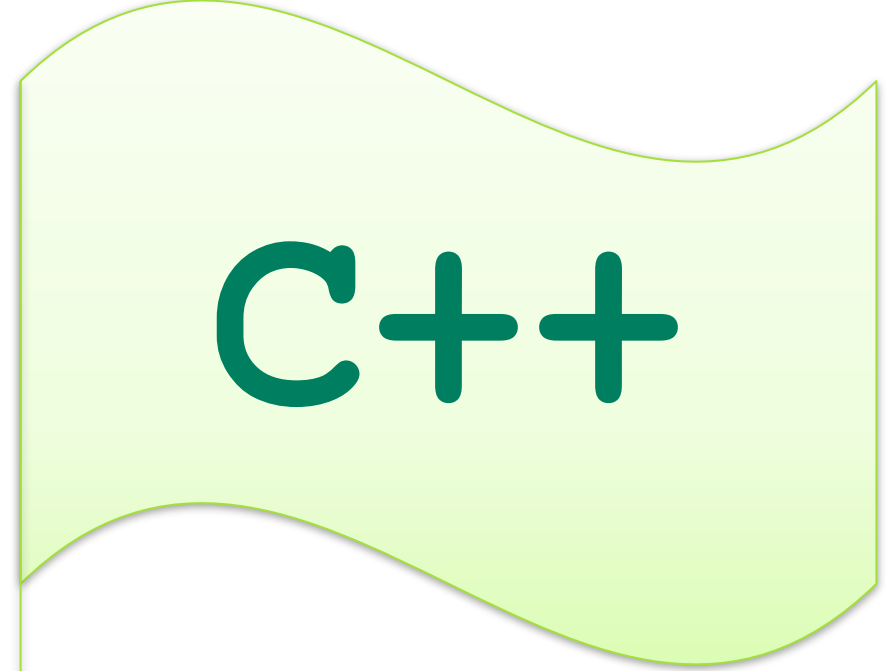

# **What's in the Box?**

#### **Toolchain**

– Standard gcc cross-compilers

#### **Really fancy build system**

- Primarily written in GNU make
- Based on Android platform build system

#### **Headers and libraries**

- C and C++ runtimes
- Stable system interface

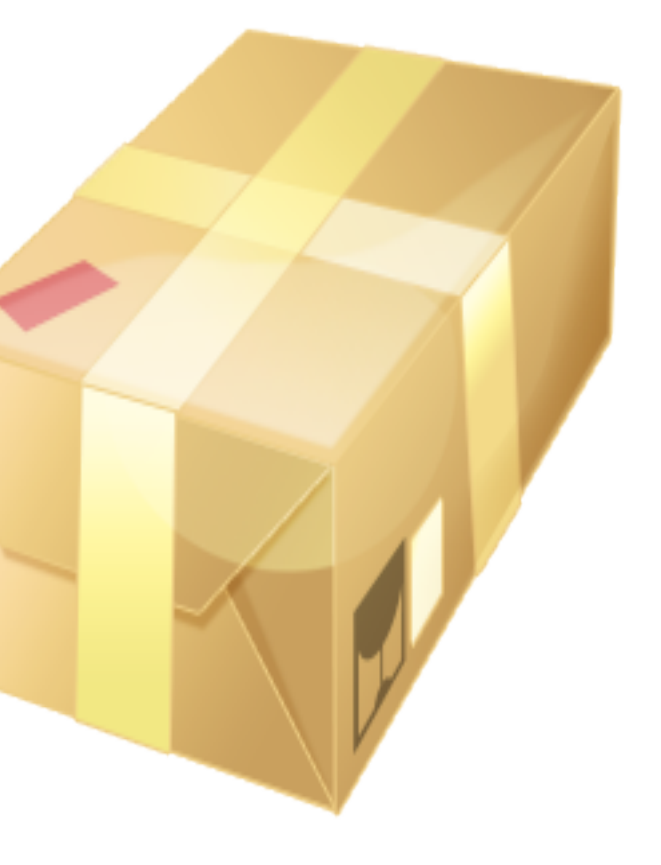

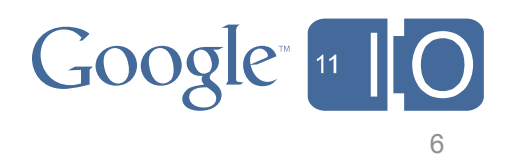

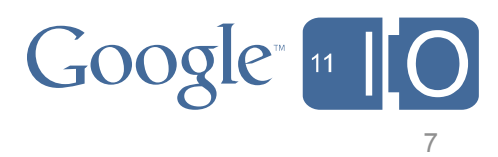

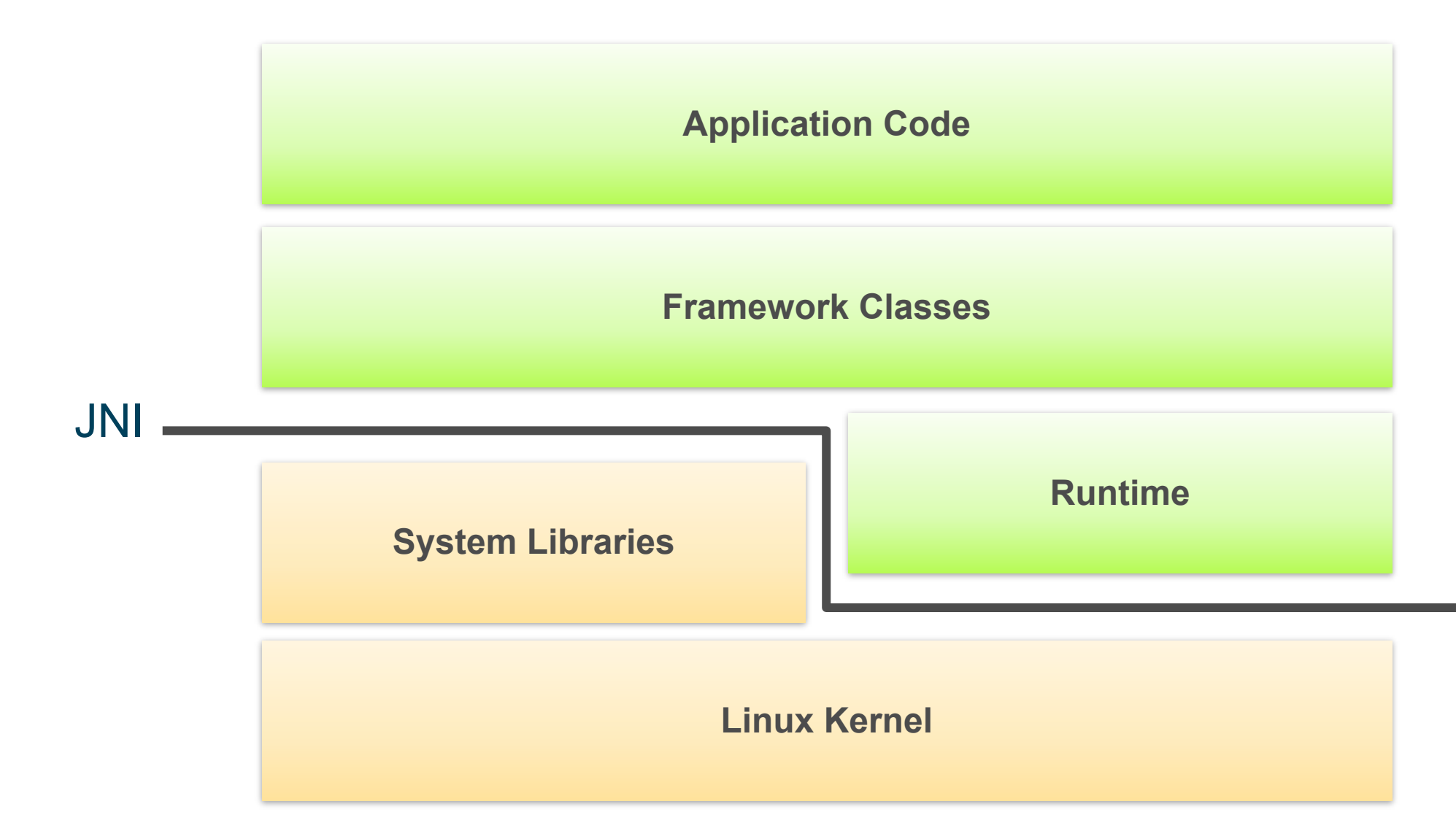

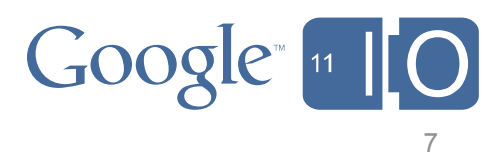

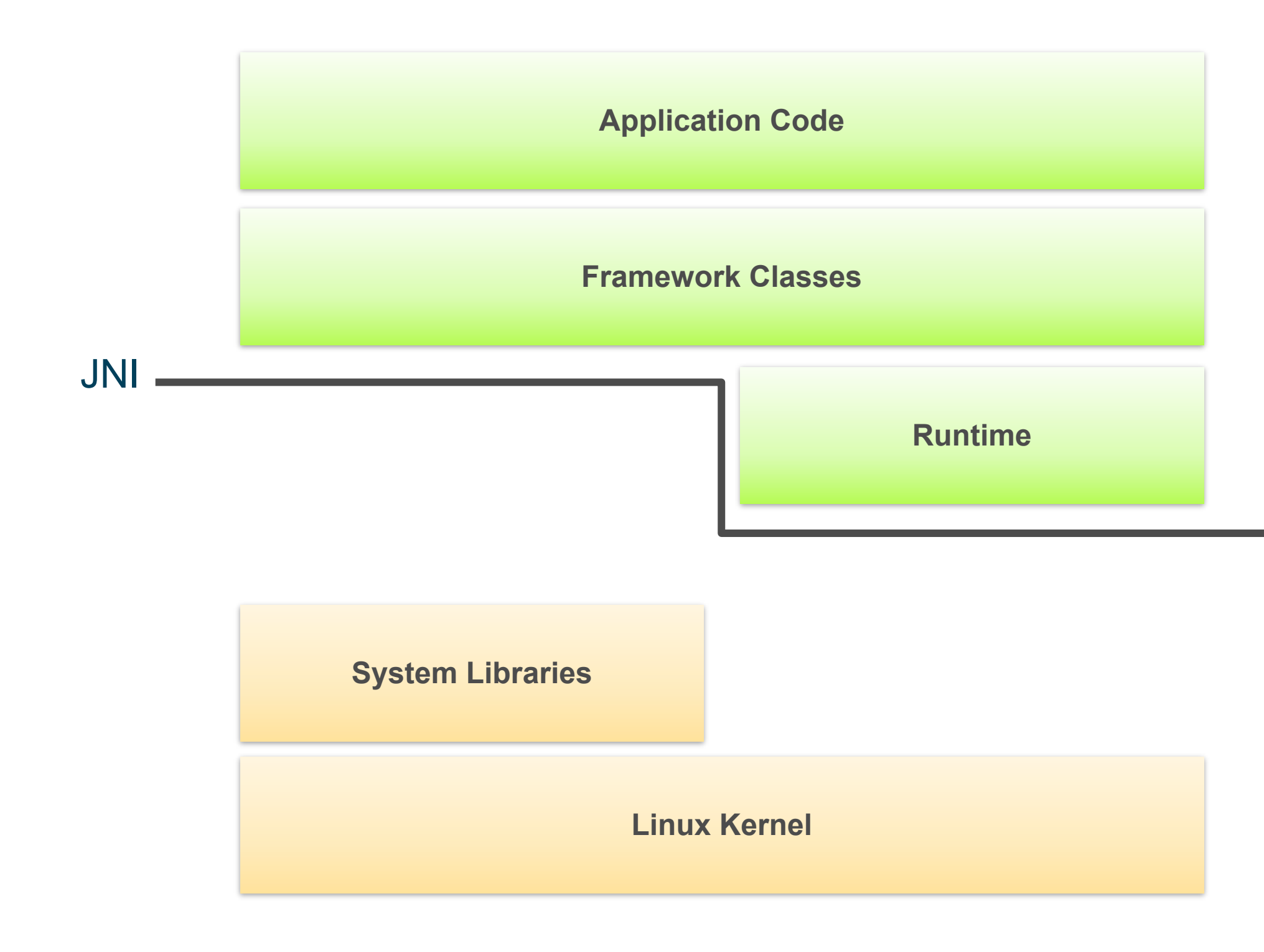

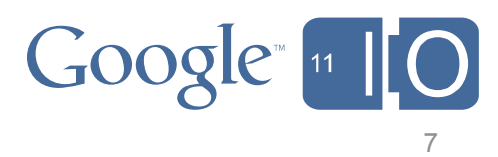

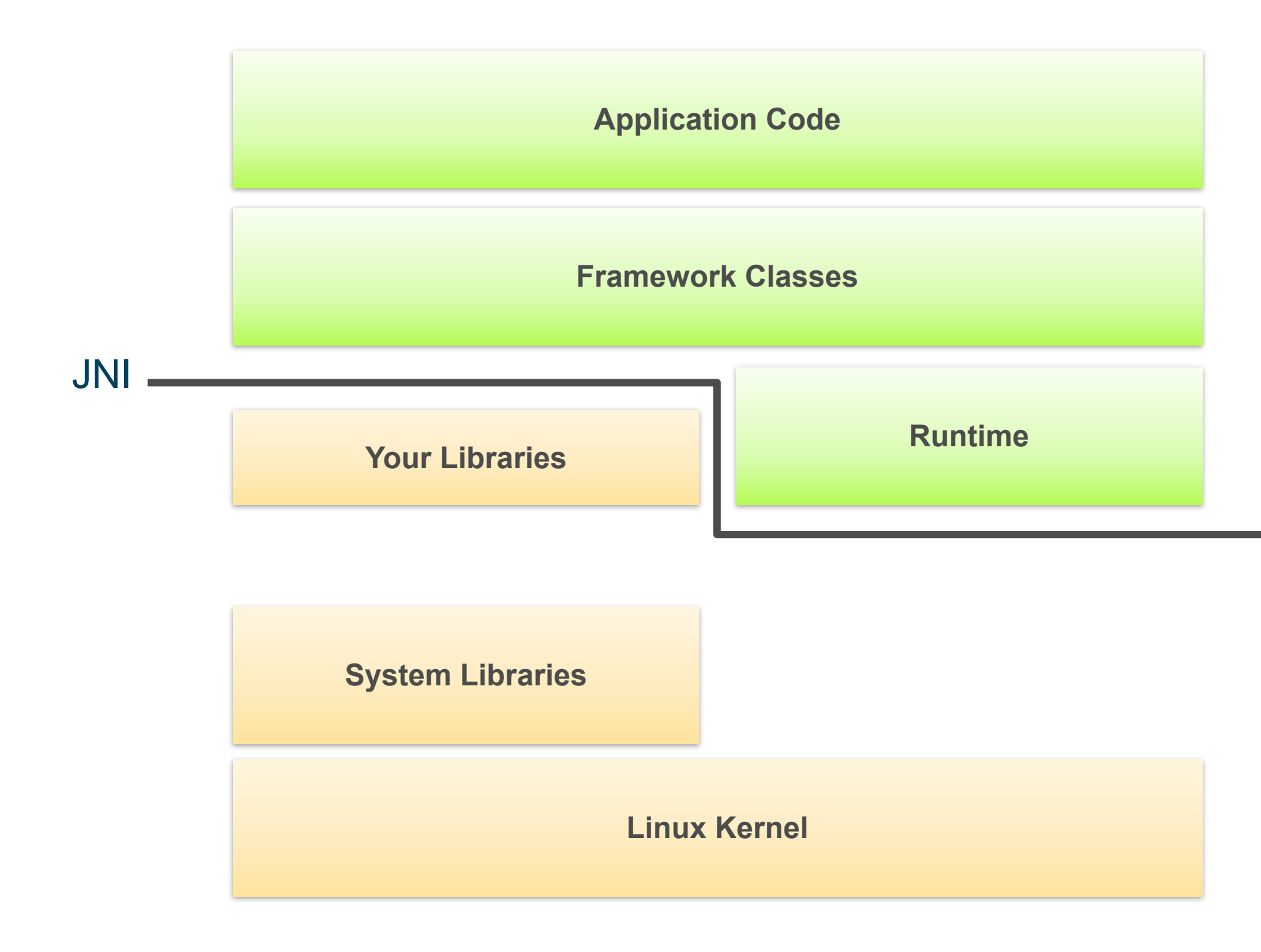

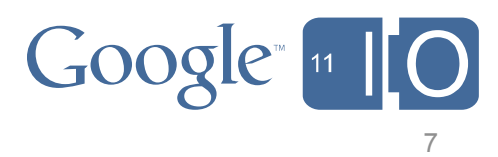

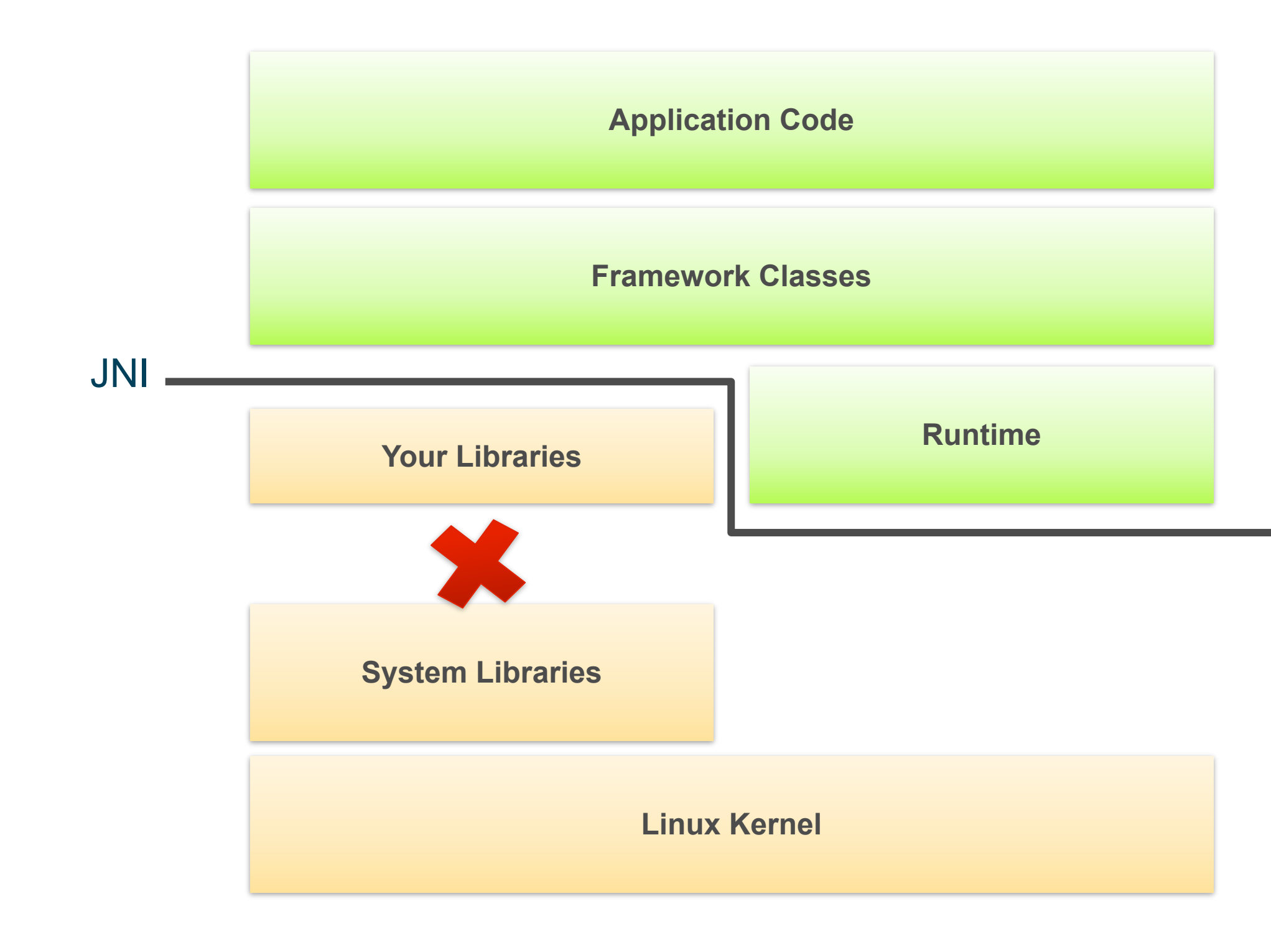

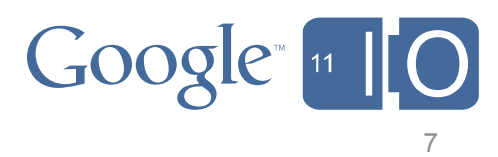

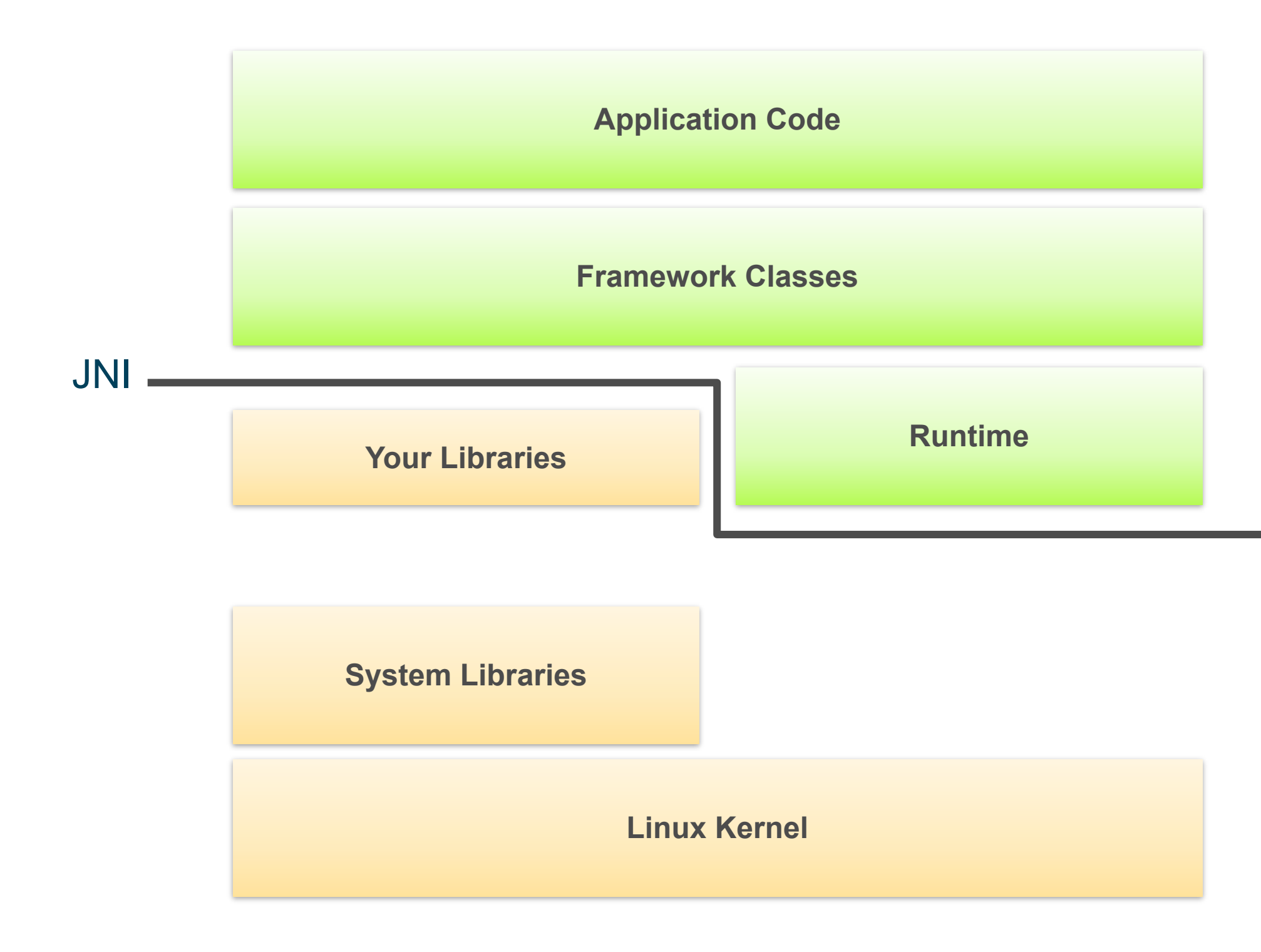

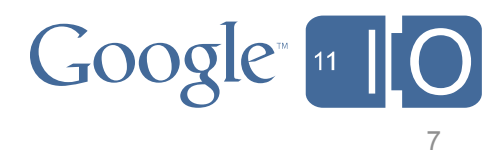

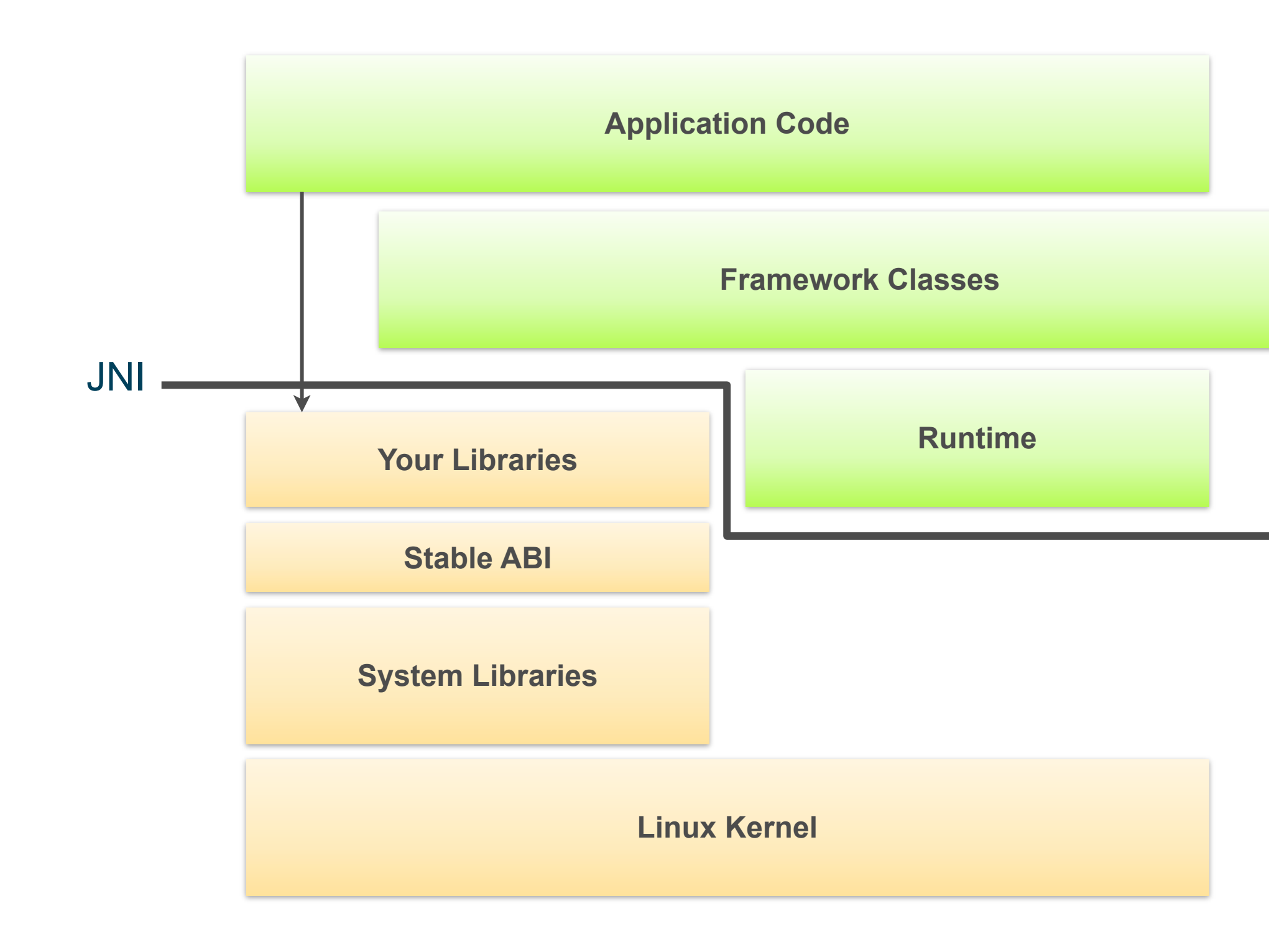

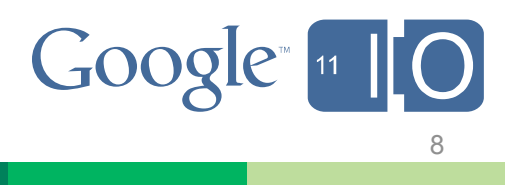

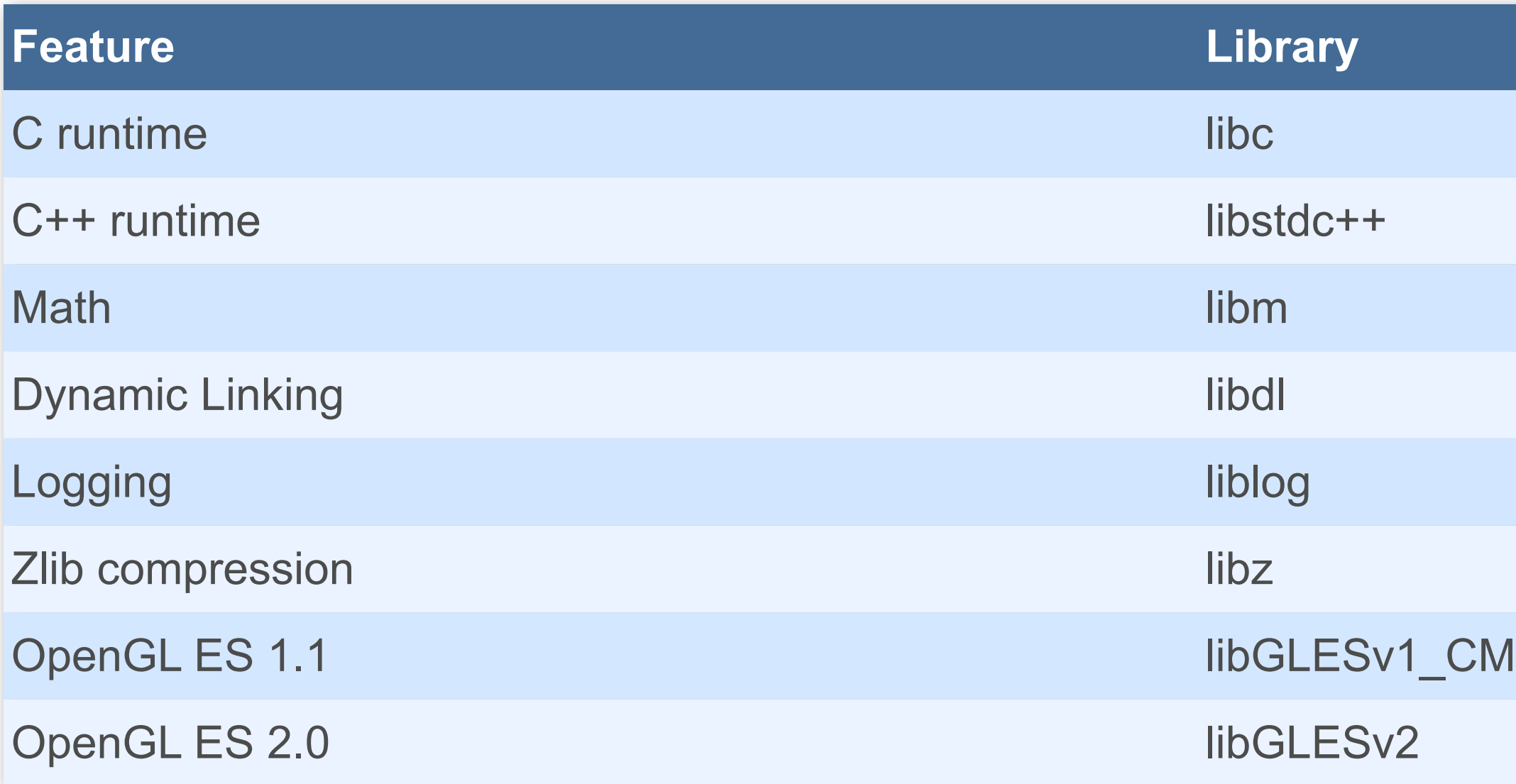

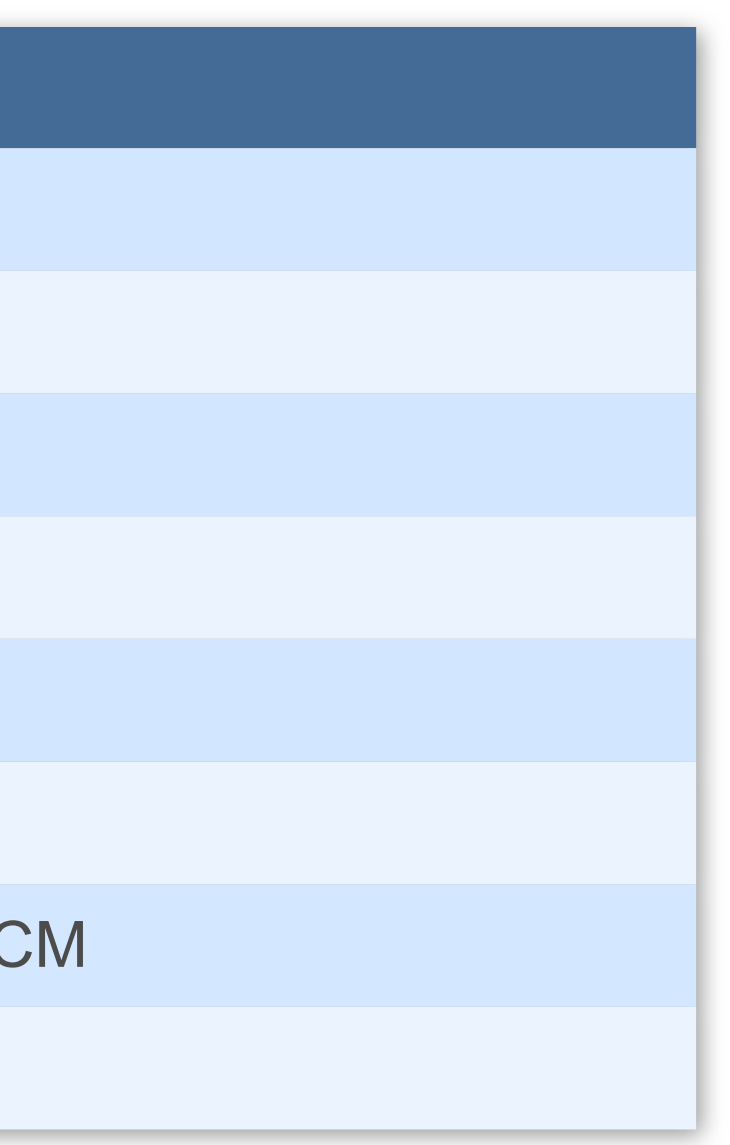

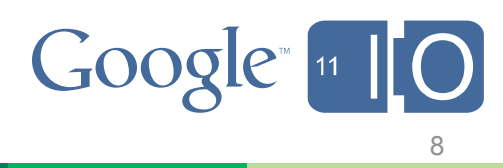

and the state of the state.

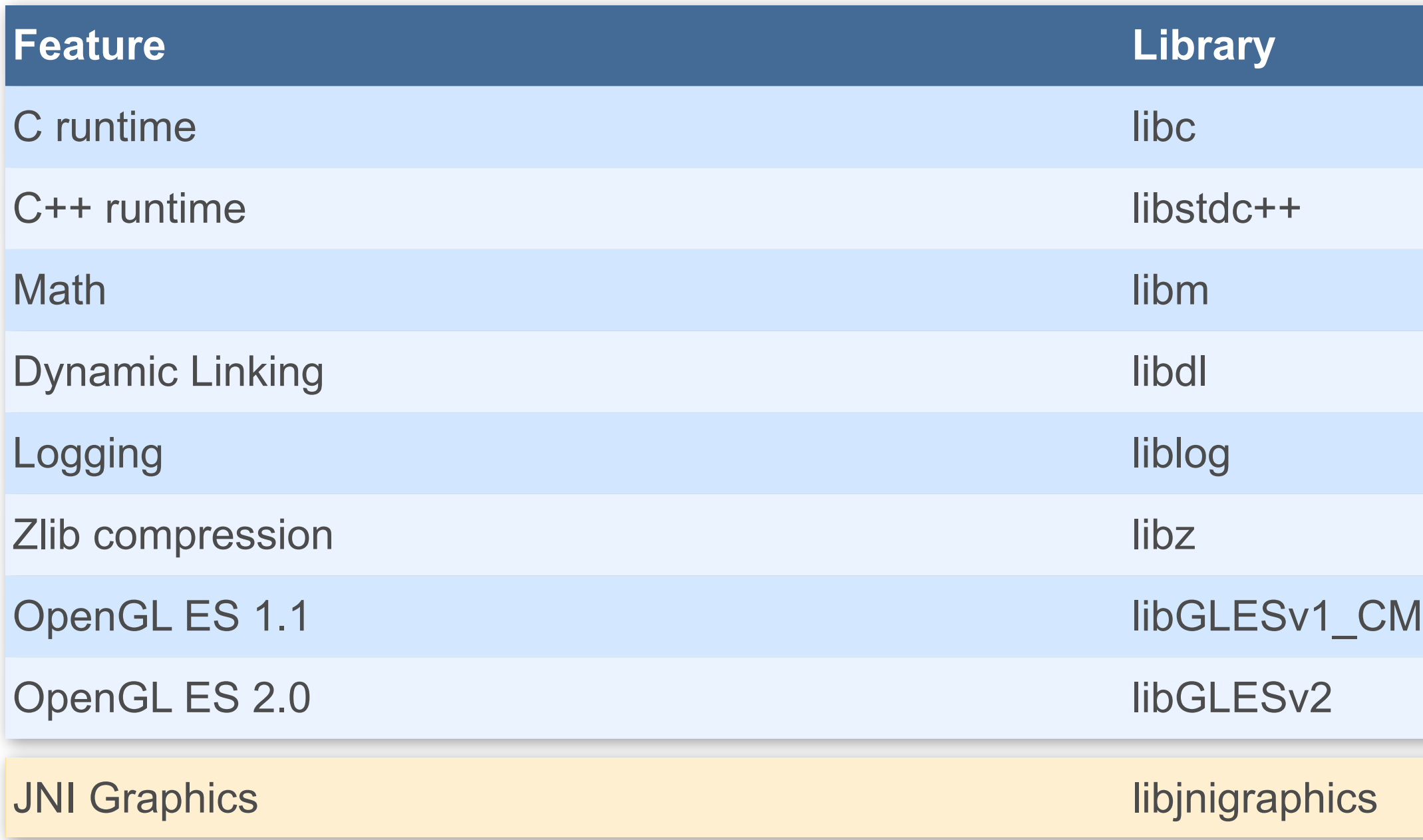

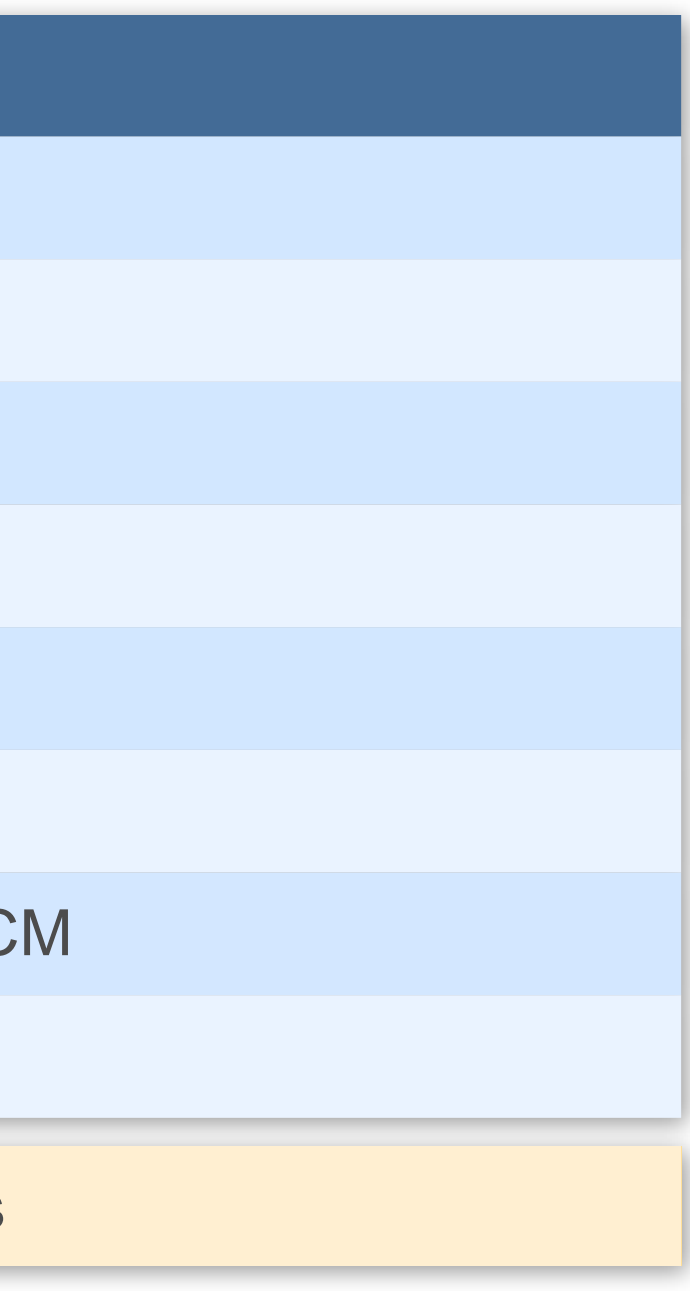

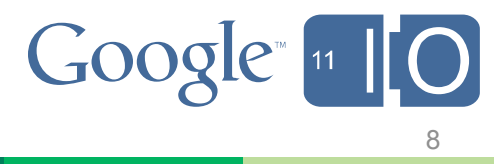

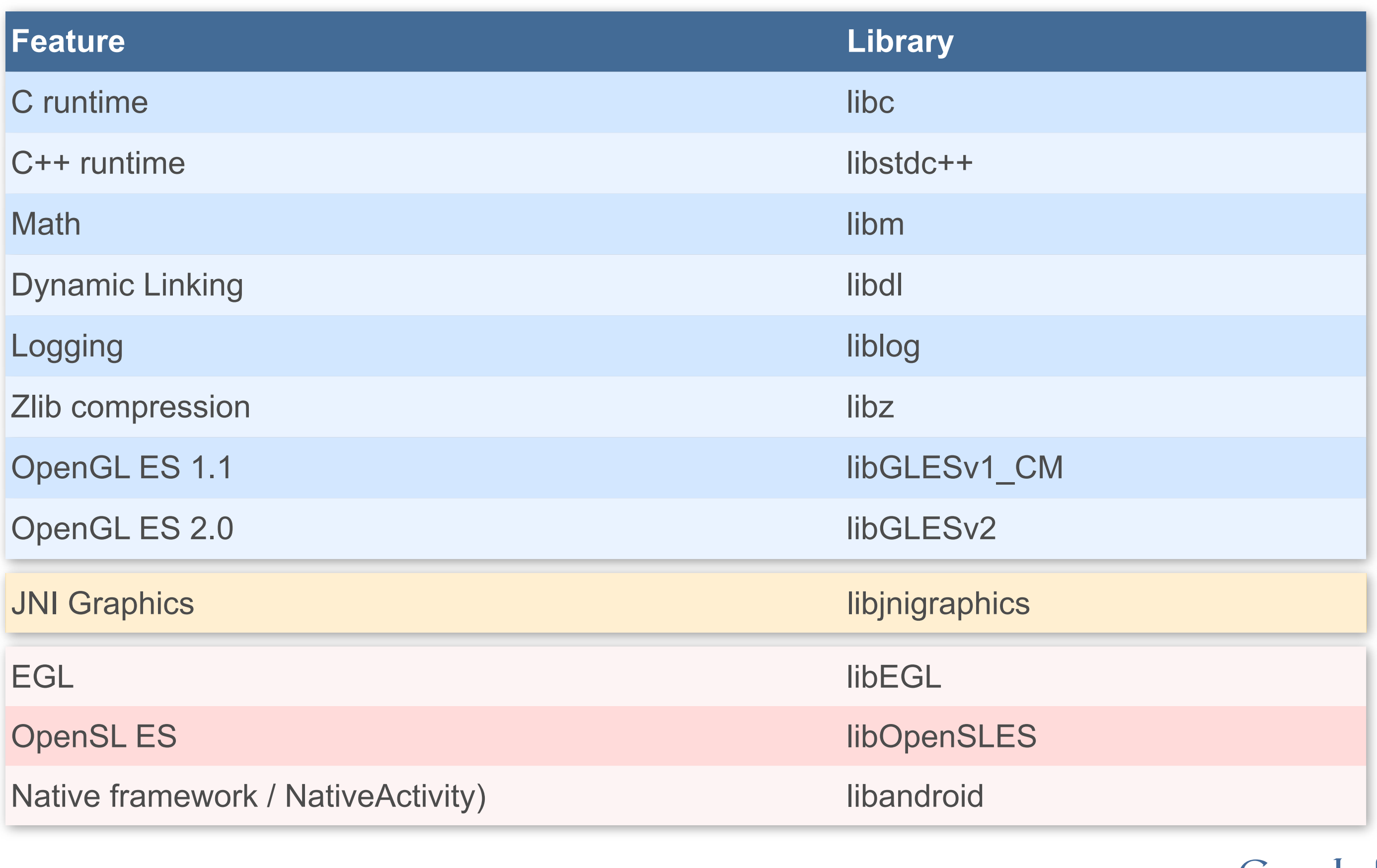

**What the NDK is Not**

**Not the end of Dalvik** 

**Not always higher performance**

**Not necessarily the right choice for every game**

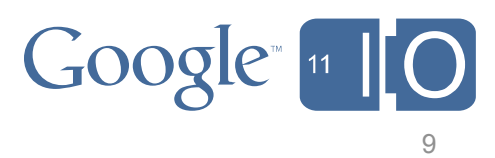

#### **Dalvik vs. C++**

10

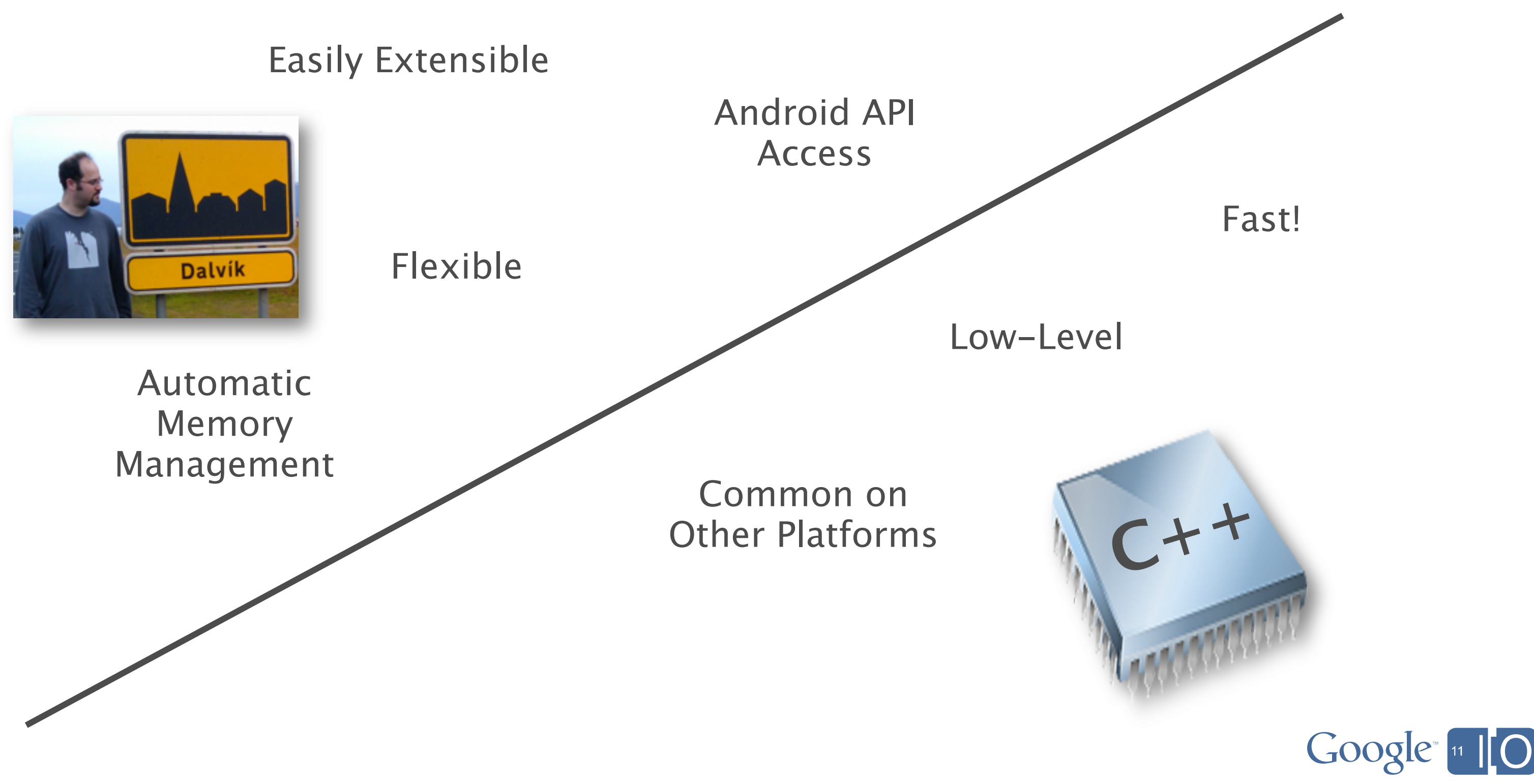

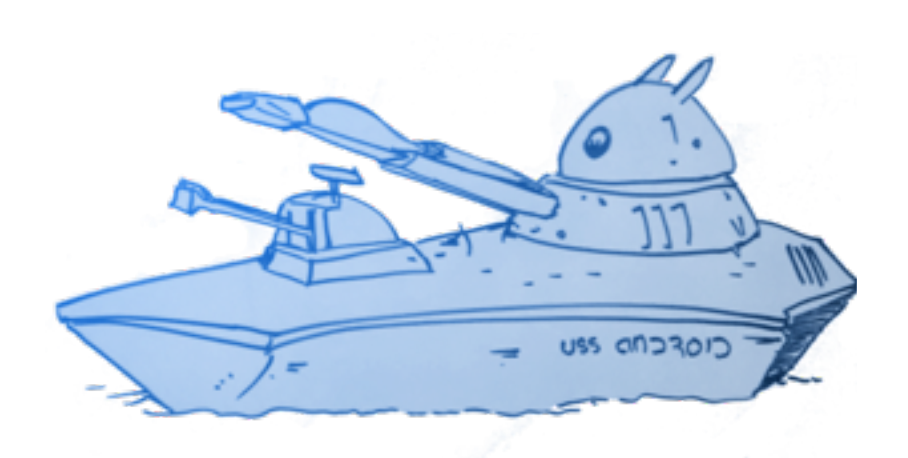

# **How to Use the NDK**

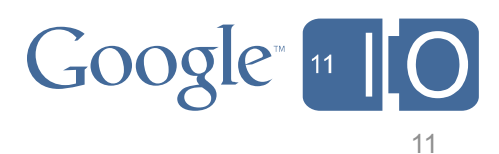

# **Installing the NDK**

#### **Download NDK from developer.android.com/sdk/ndk**

- Add NDK folder to your path
- Install Java JDK
- Install Ant

#### **Windows:**

- Install Cygwin
	- Required for debugger
	- Recommended for build scripts

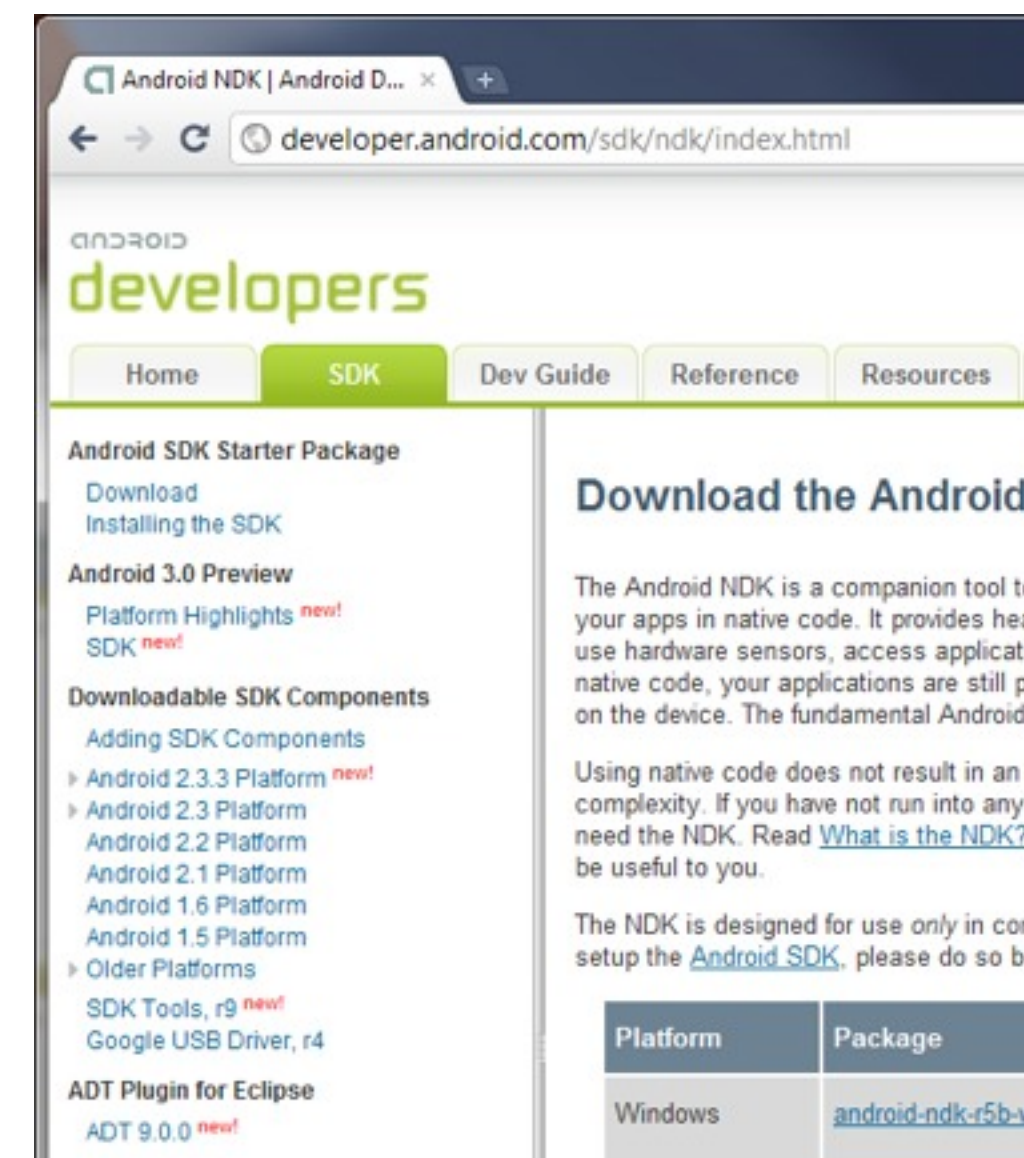

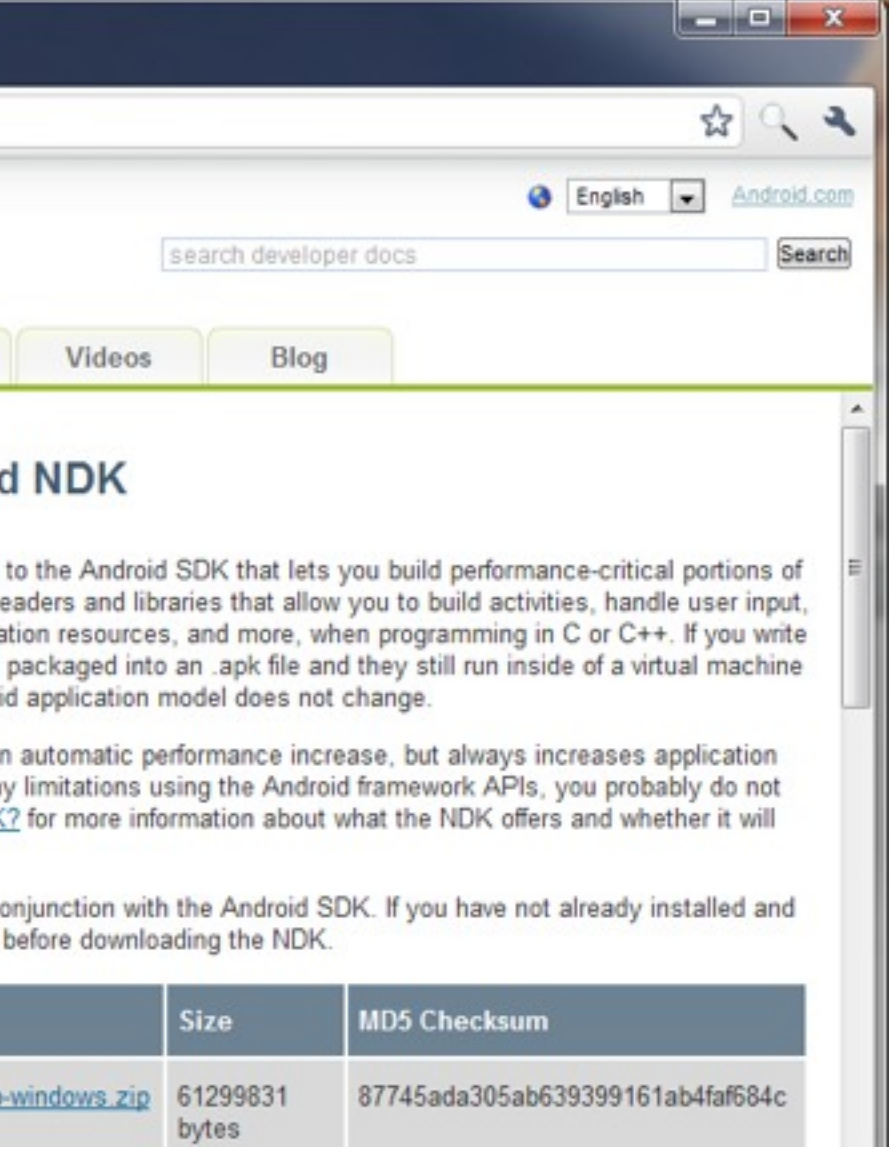

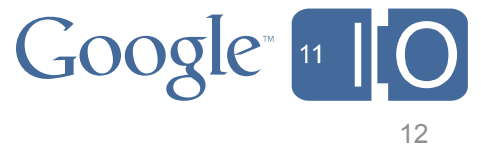

#### **Development Flow**

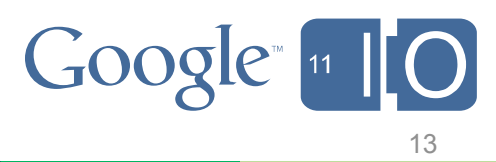

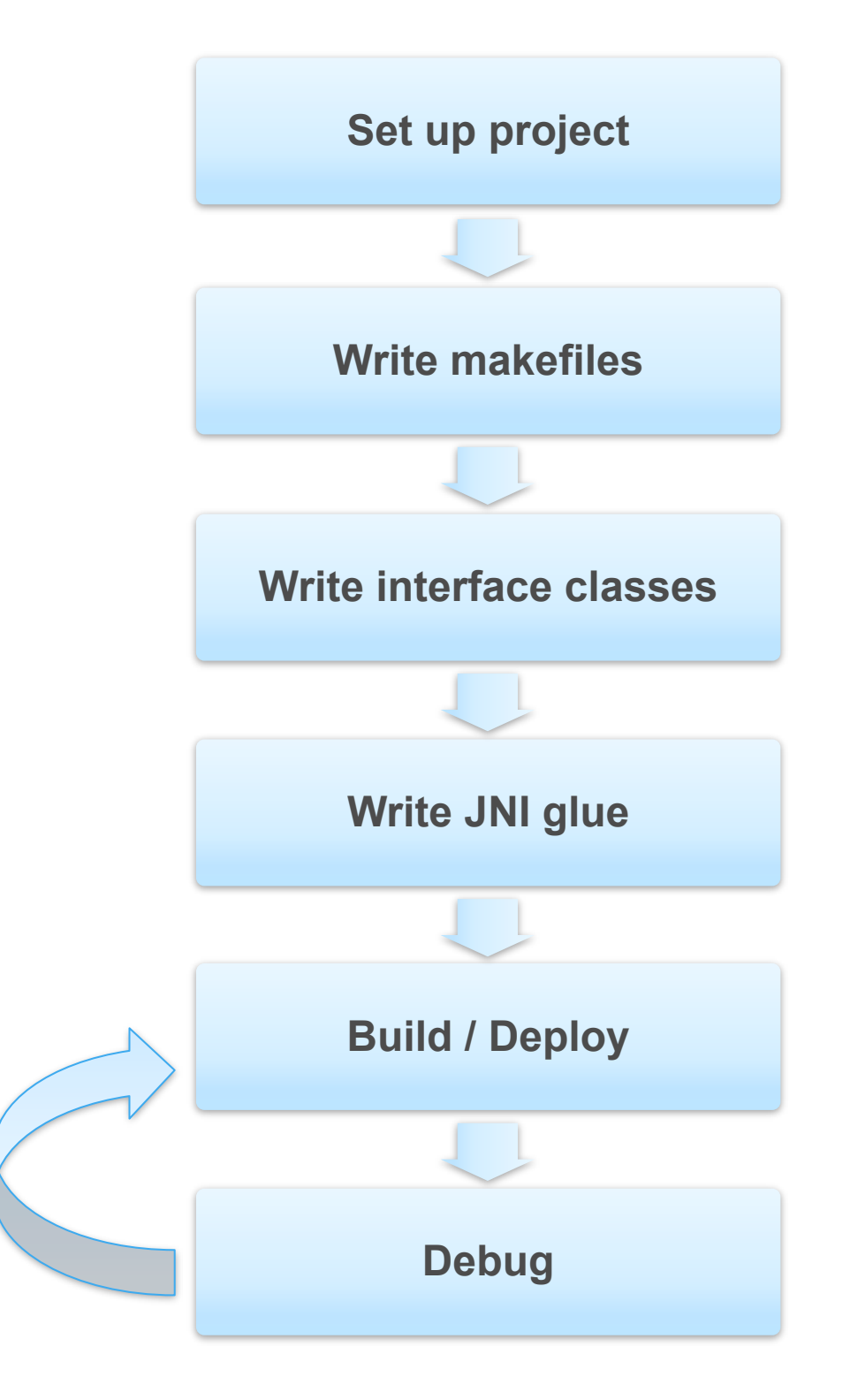

- Ant script
- Common directories
- Resources
- Per-machine settings

#### **OR** android update project – For existing code

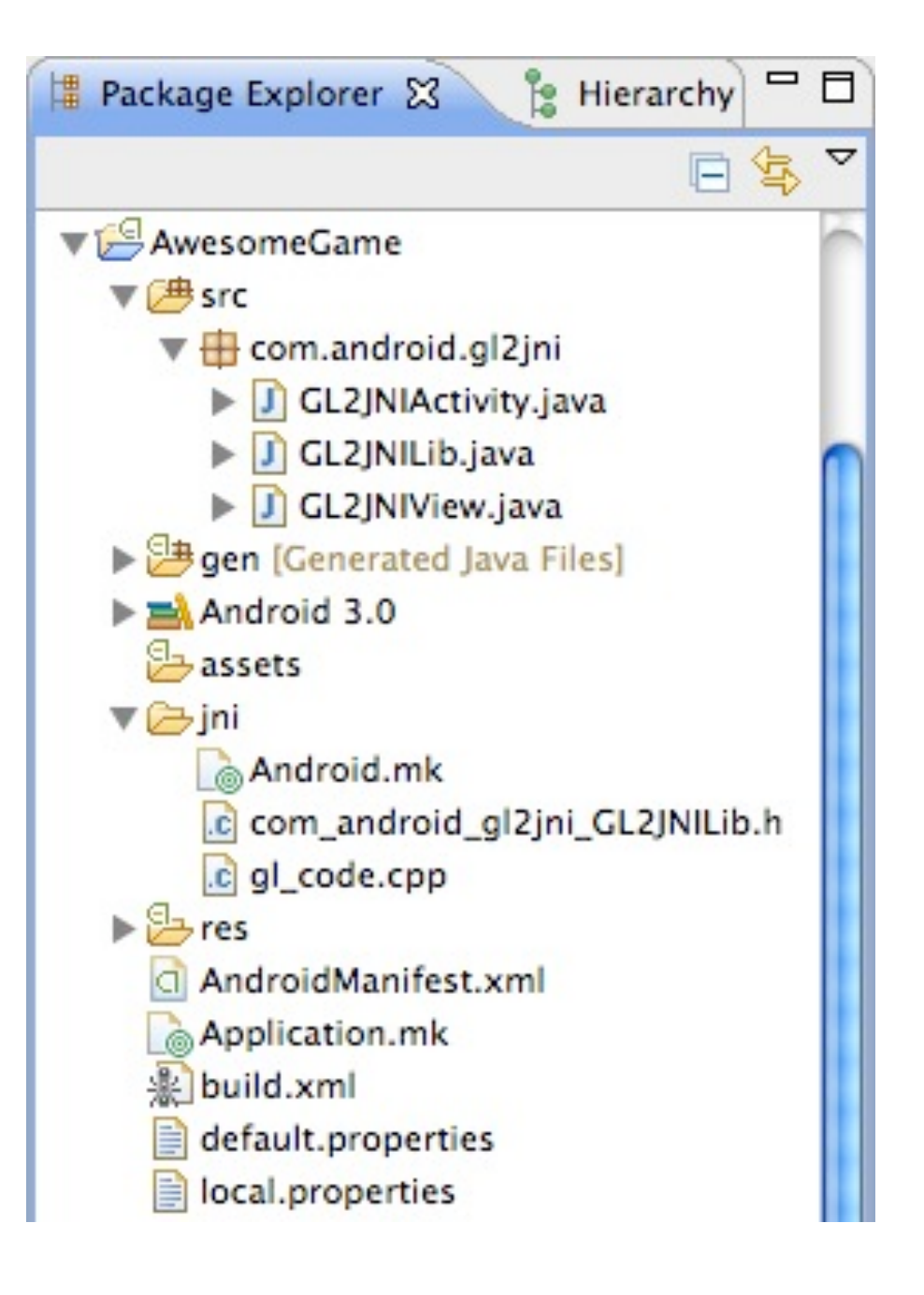

# **Development Flow: Project Setup**

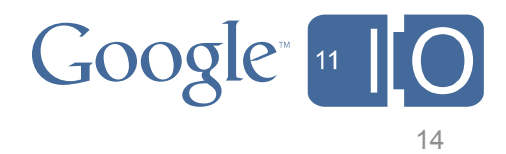

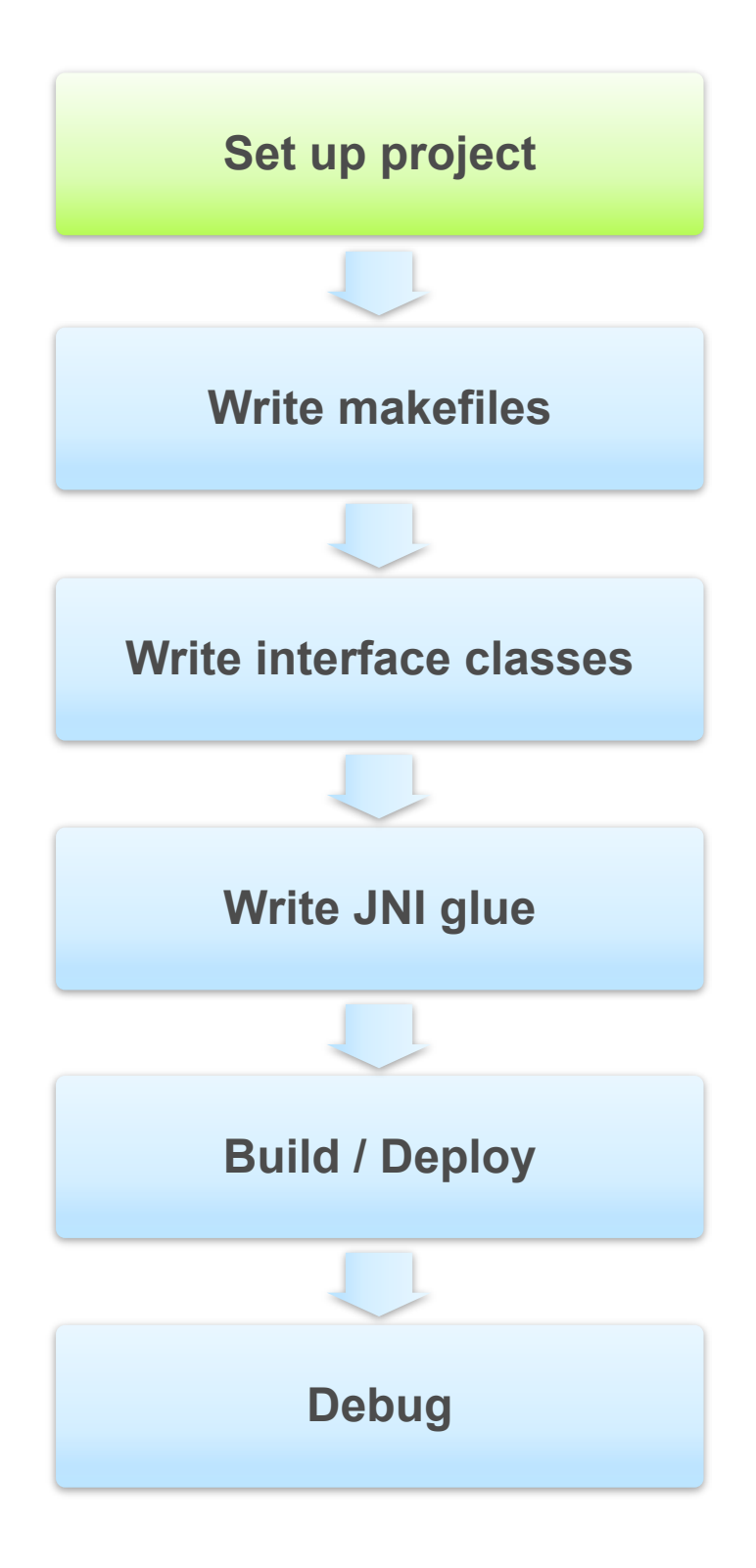

- Ant script
- Common directories
- Resources
- Per-machine settings

# **OR** android update project

– For existing code

**Created by android create project** 

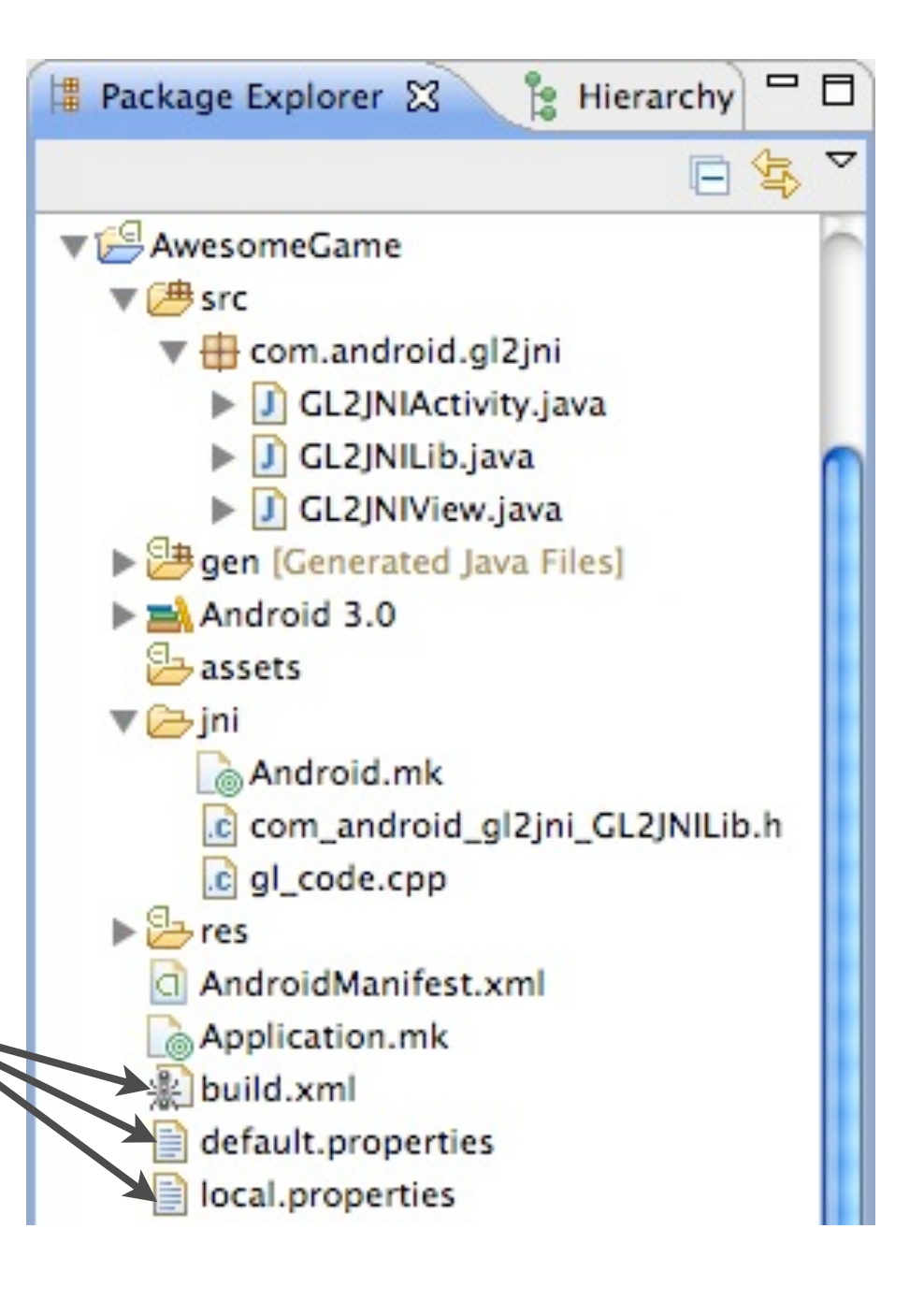

# **Development Flow: Project Setup**

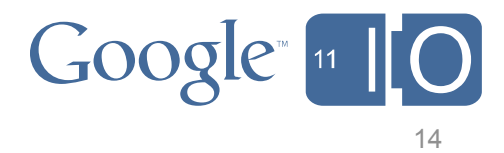

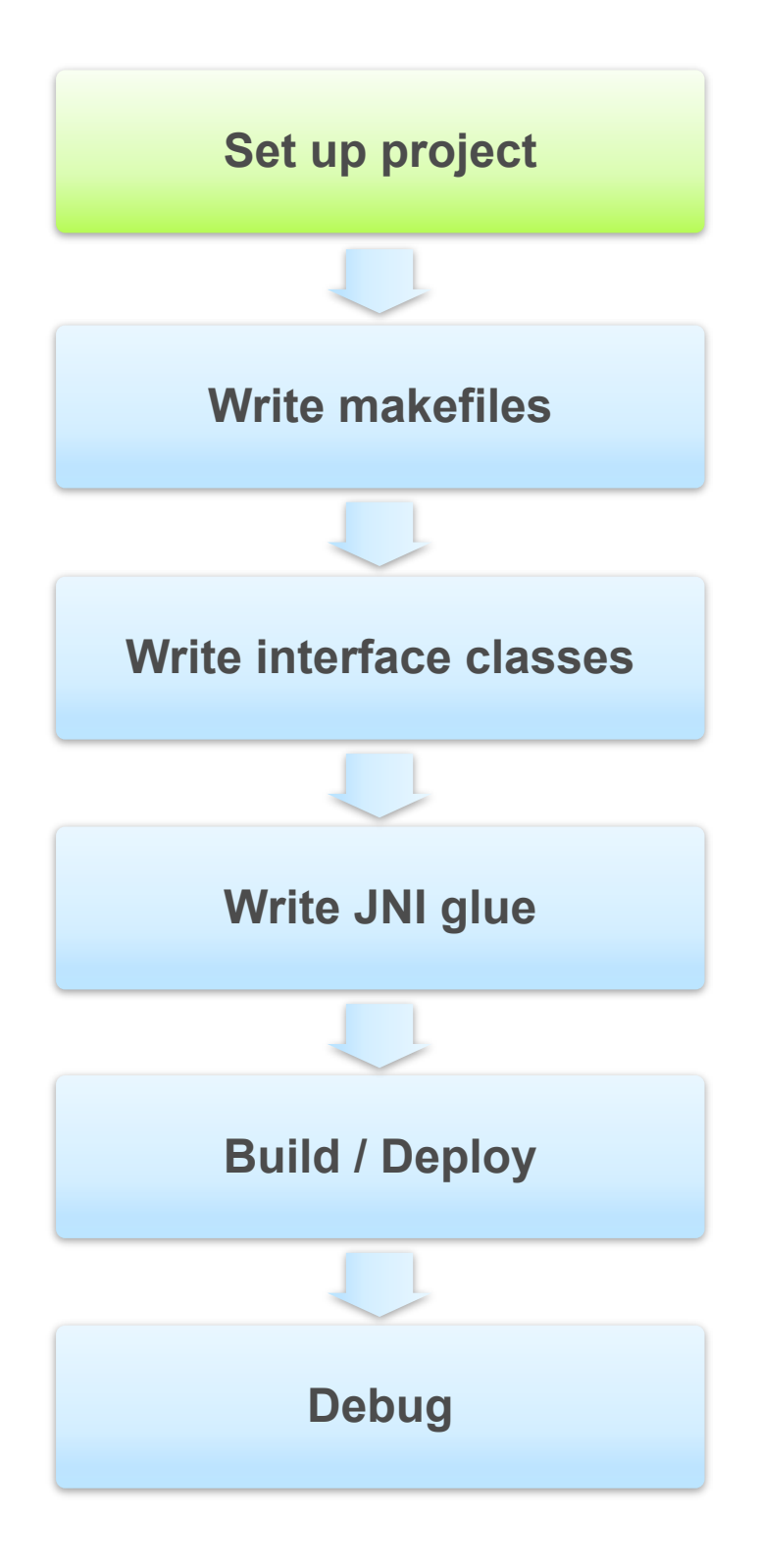

# **Development Flow: Project Setup**

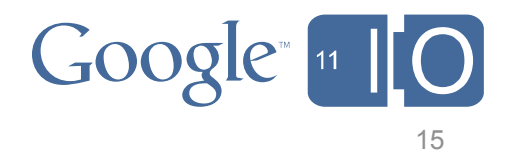

#### **OR** android update project – For existing code

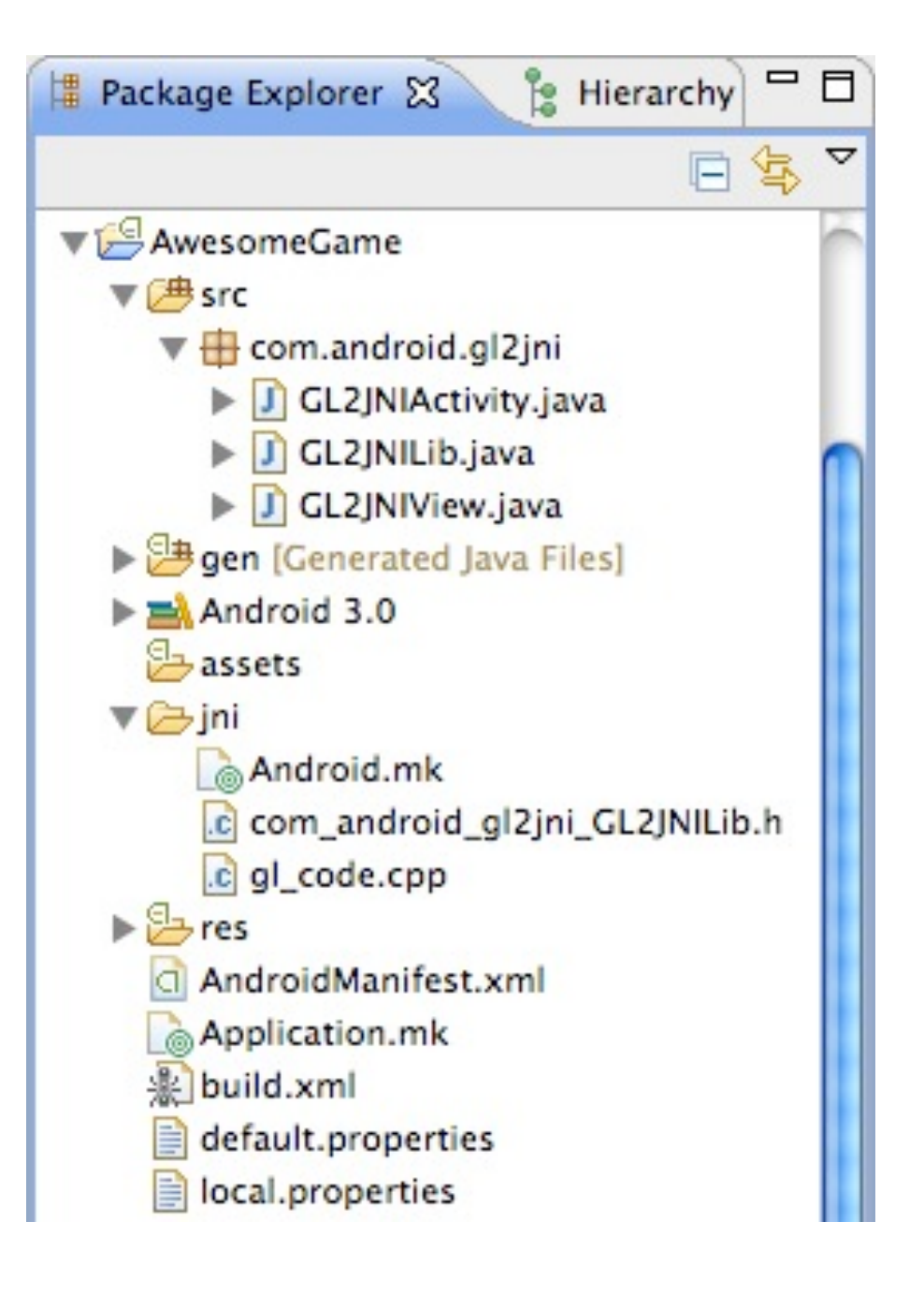

- Ant script
- Common directories
- Resources
- Per-machine settings

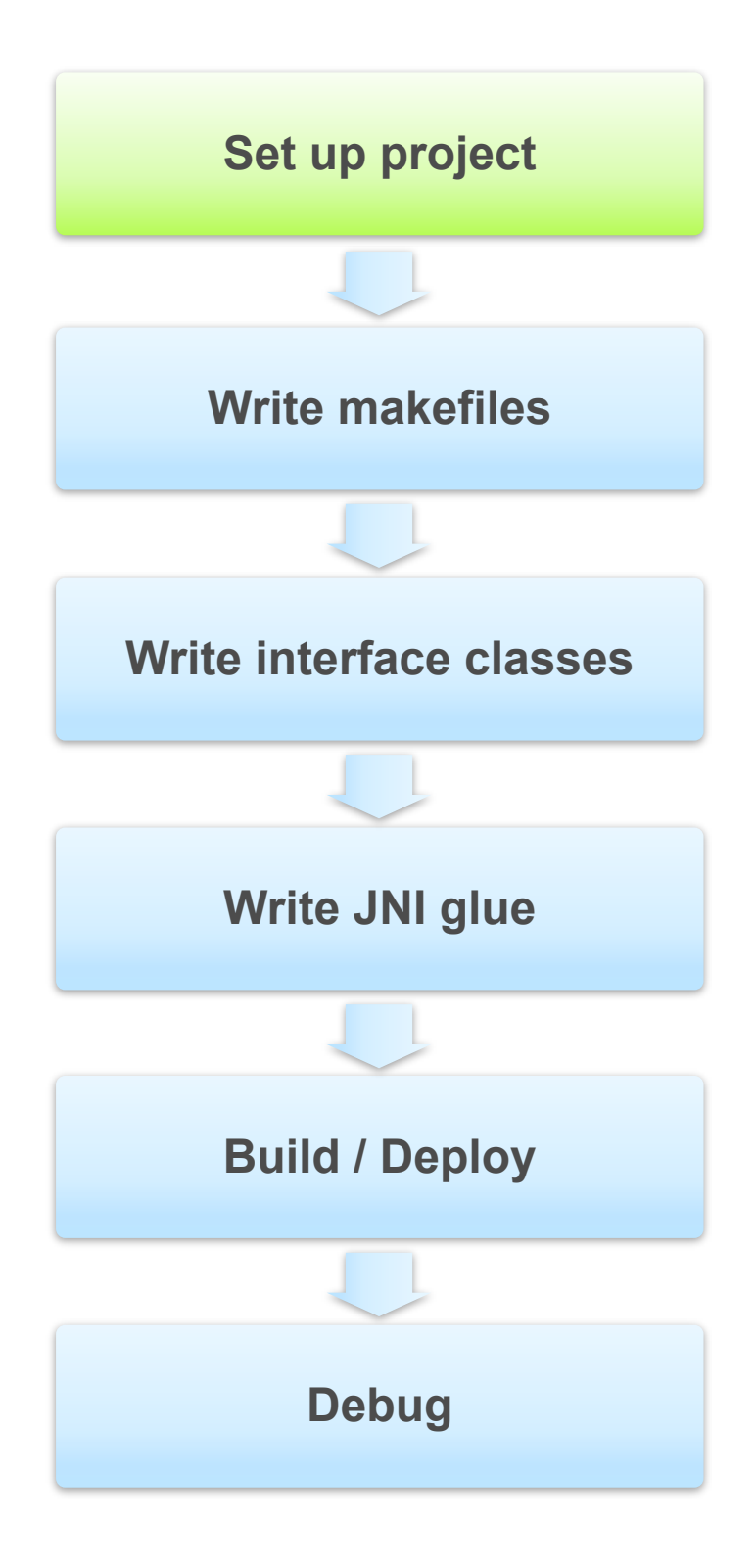

# **Development Flow: Project Setup**

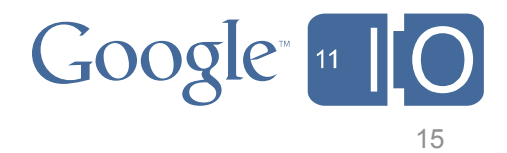

- Ant script
- Common directories
- Resources
- Per-machine settings

# **OR** android update project

– For existing code

#### **Created Manually**

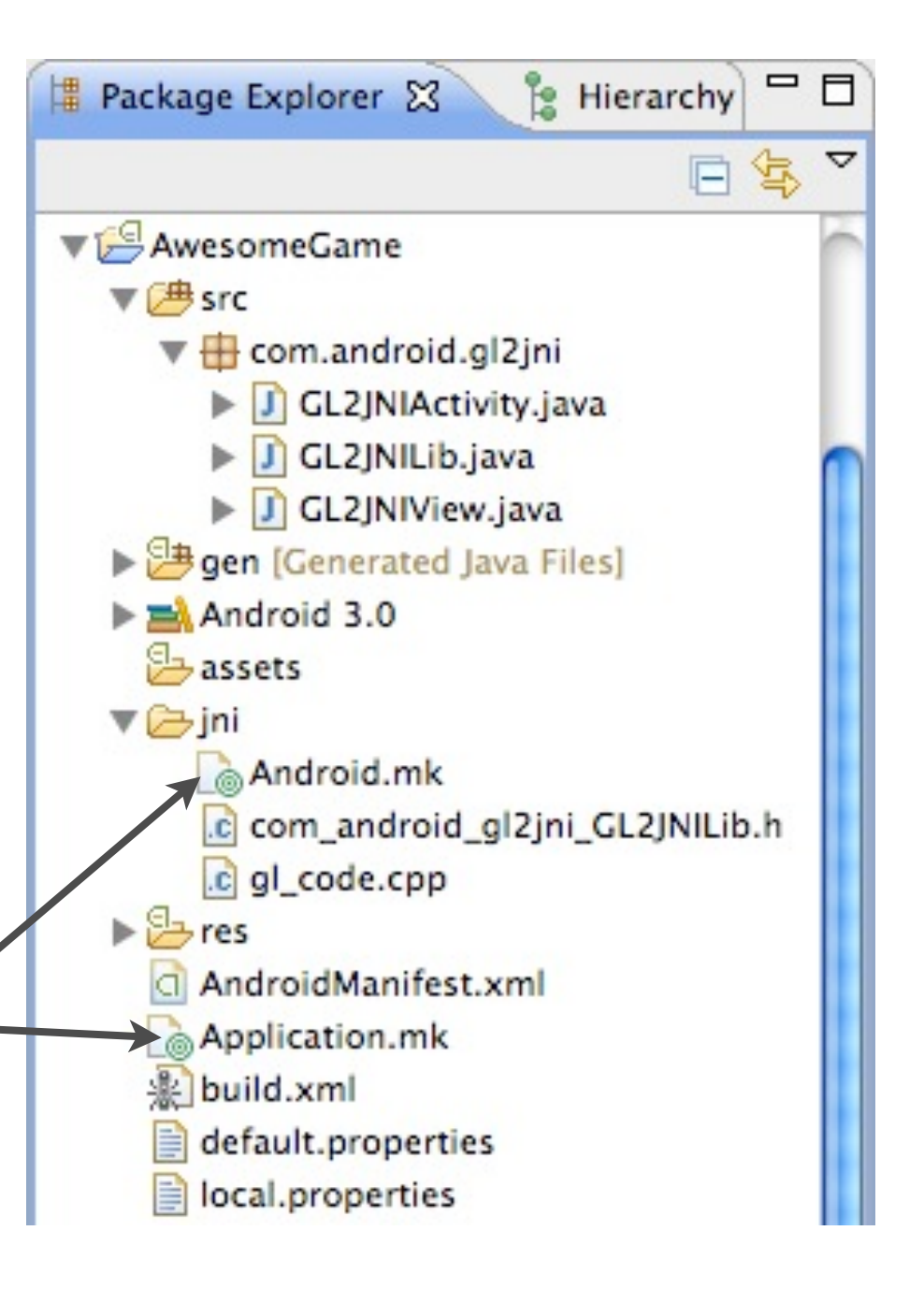

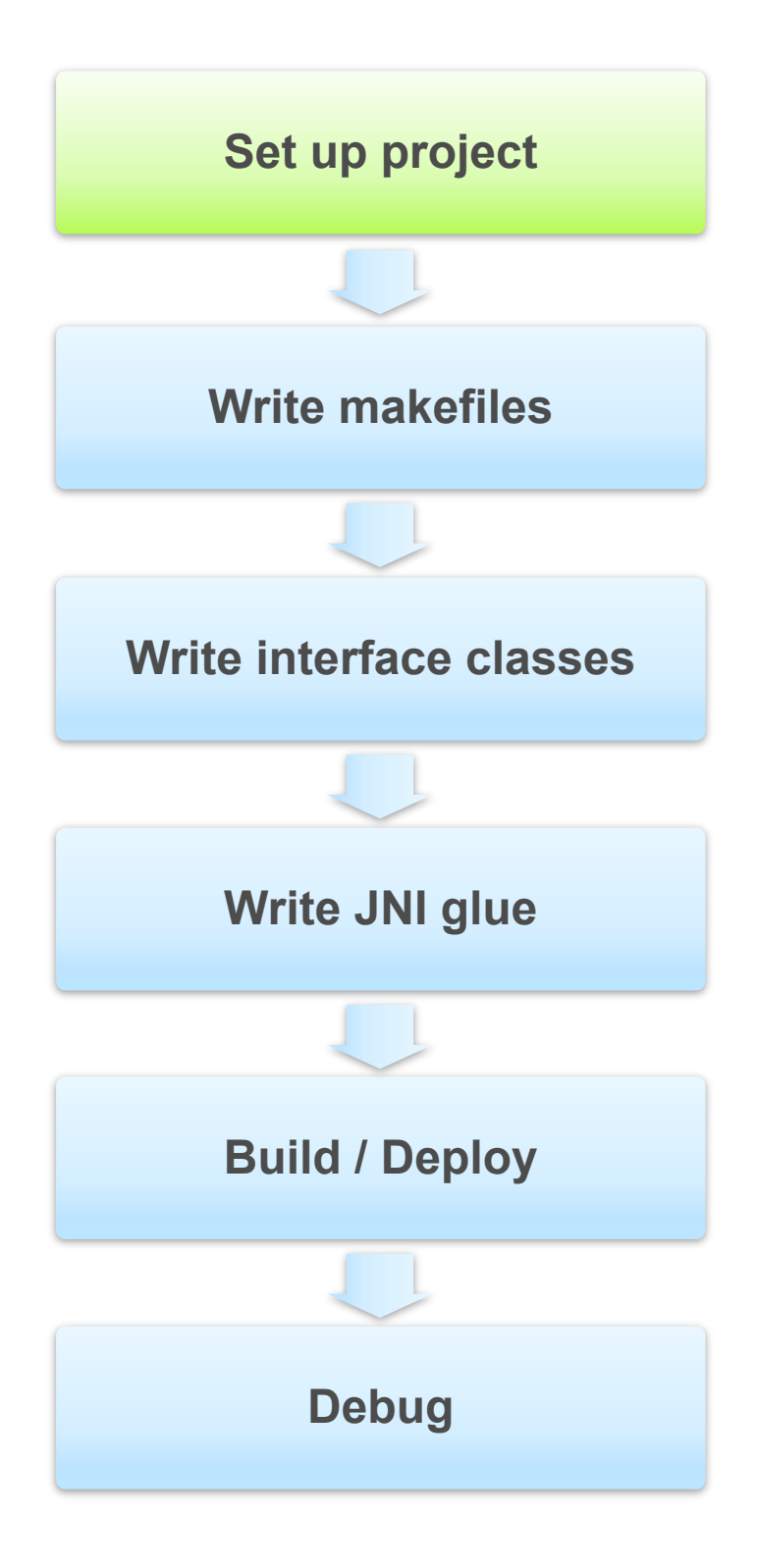

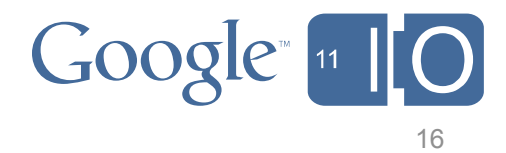

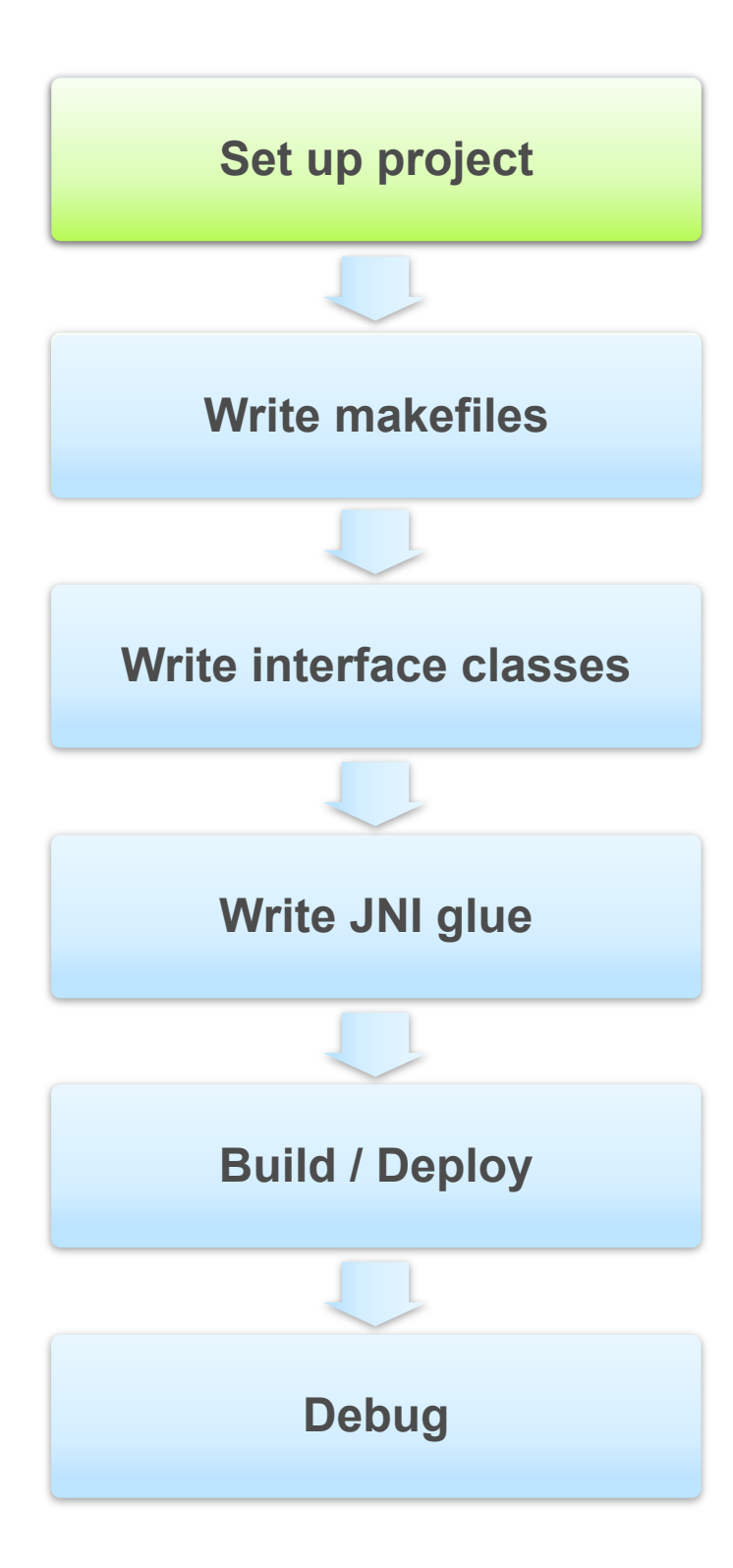

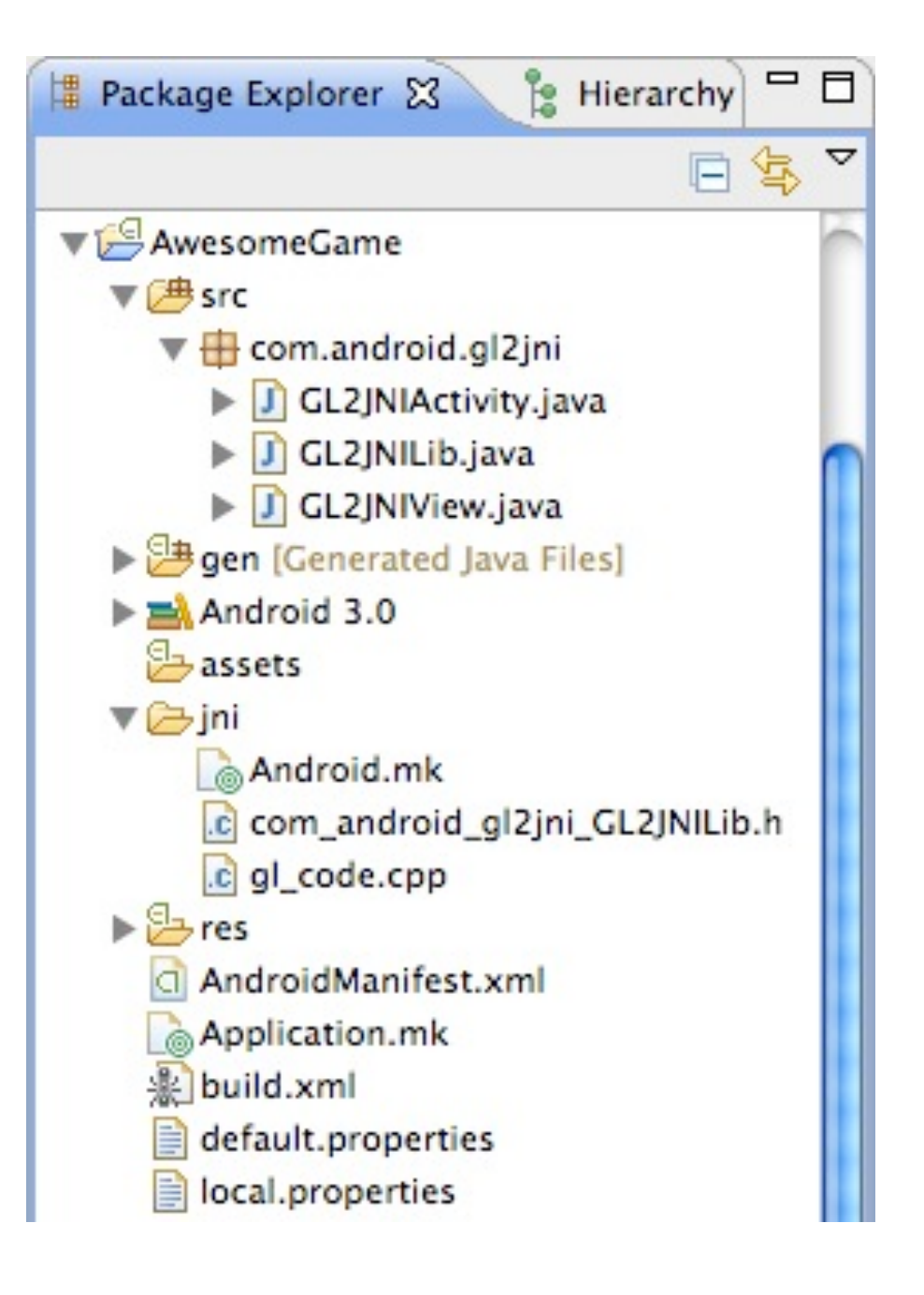

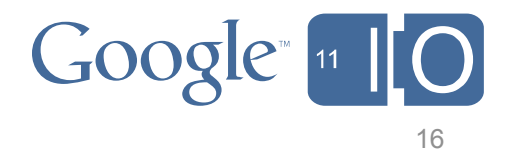

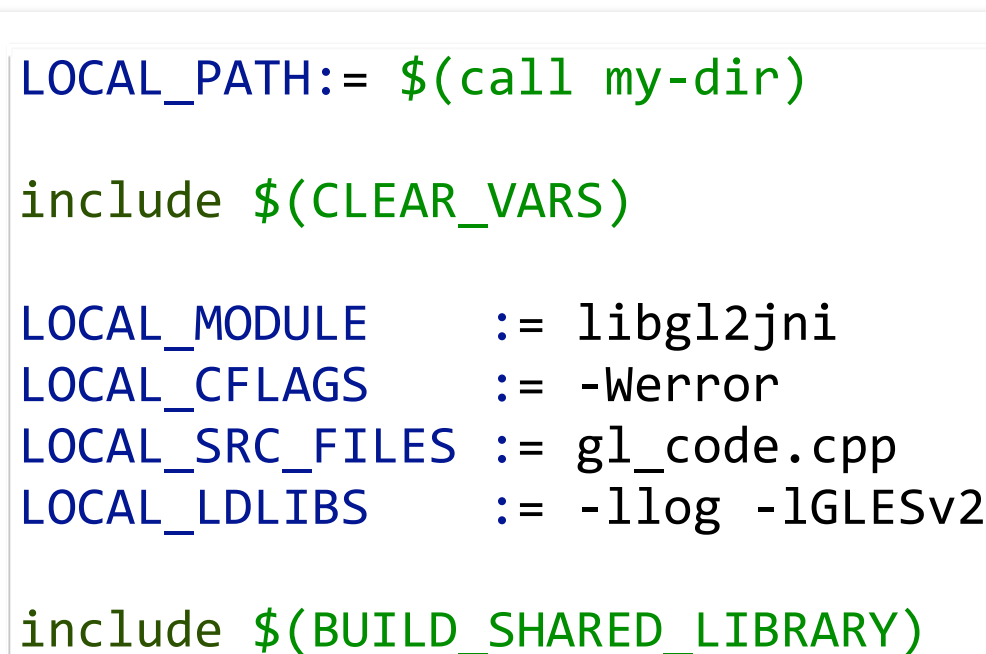

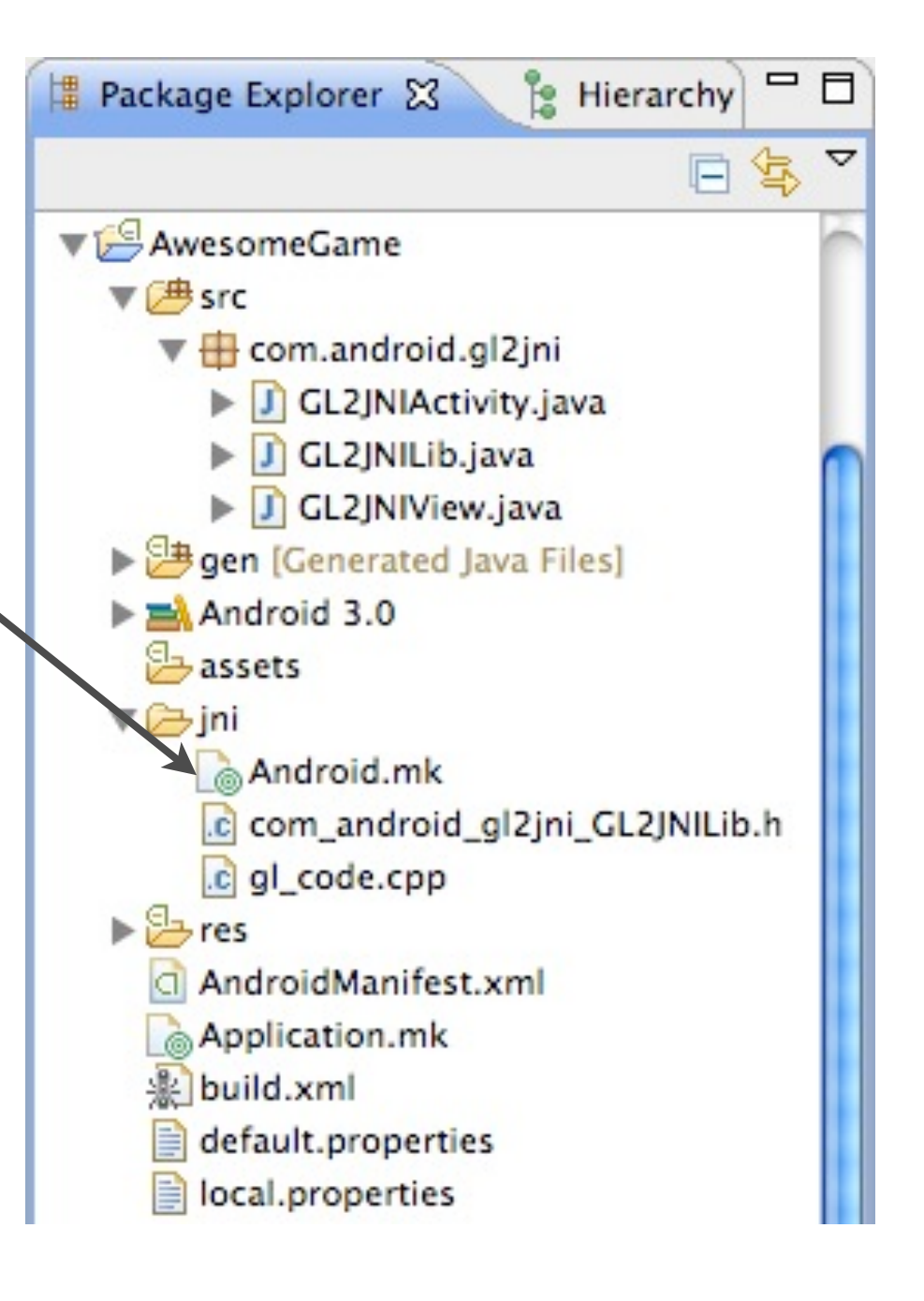

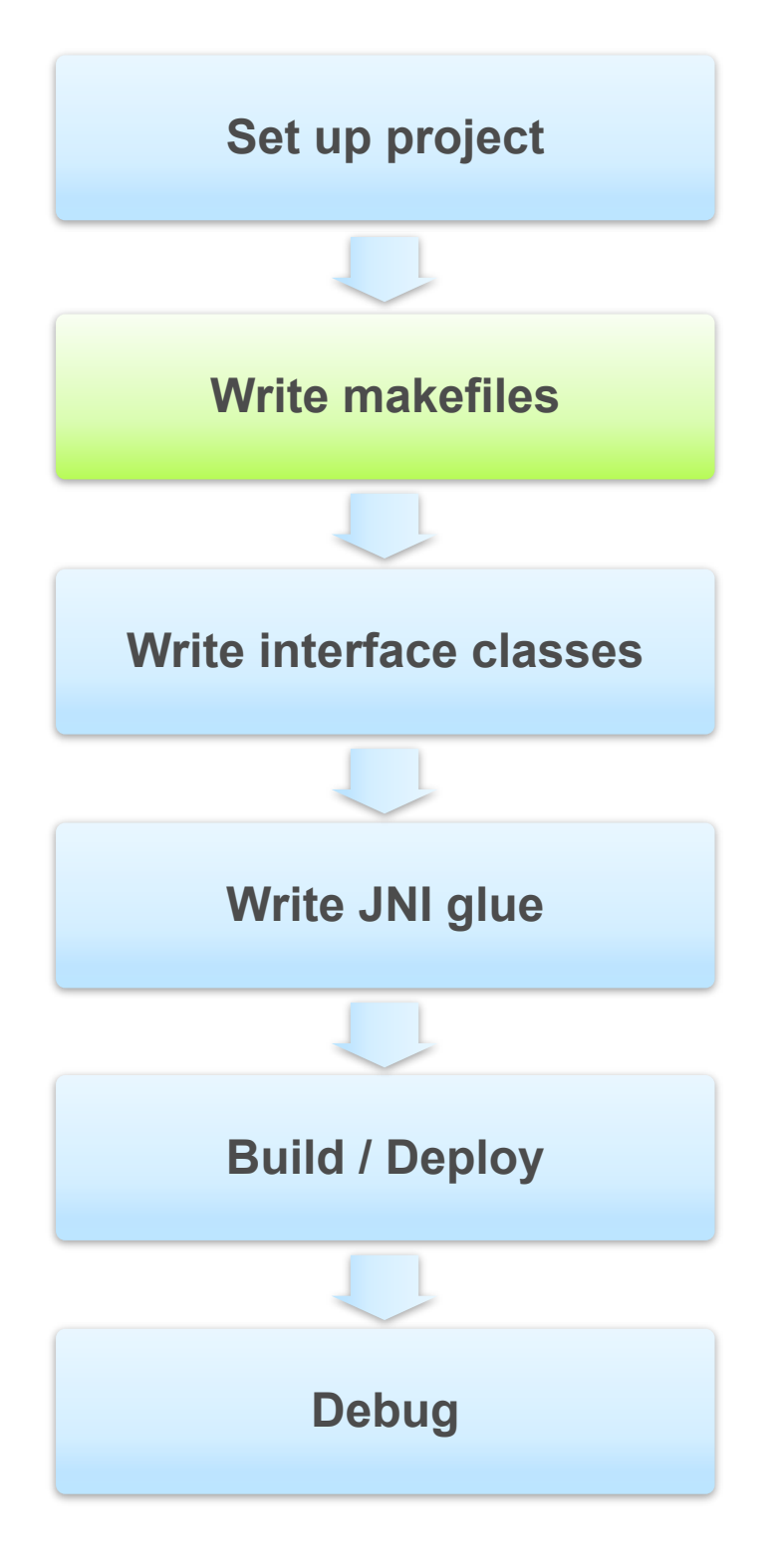

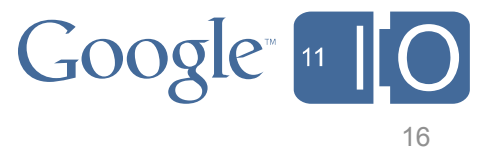

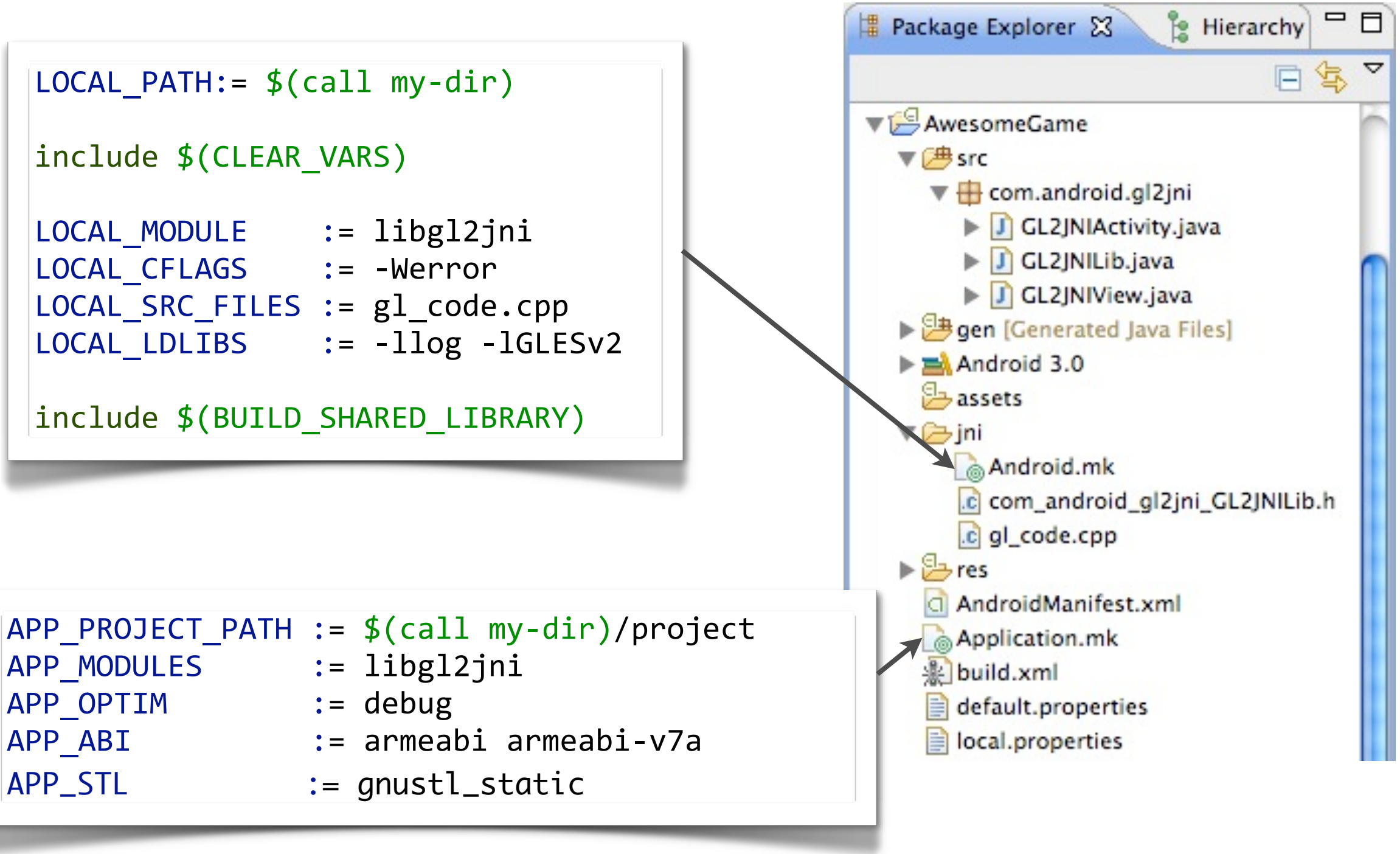

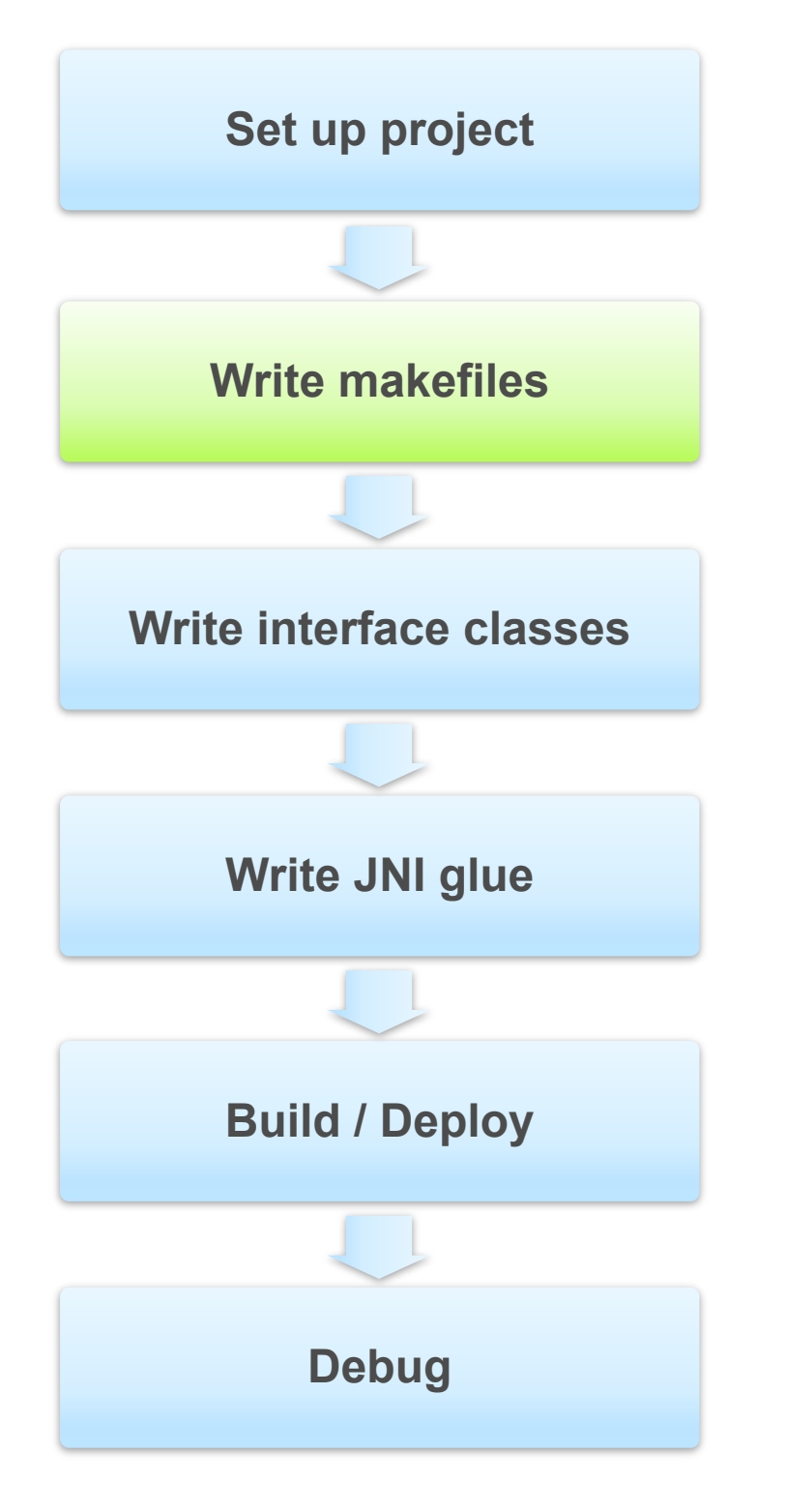

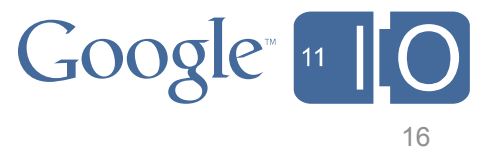

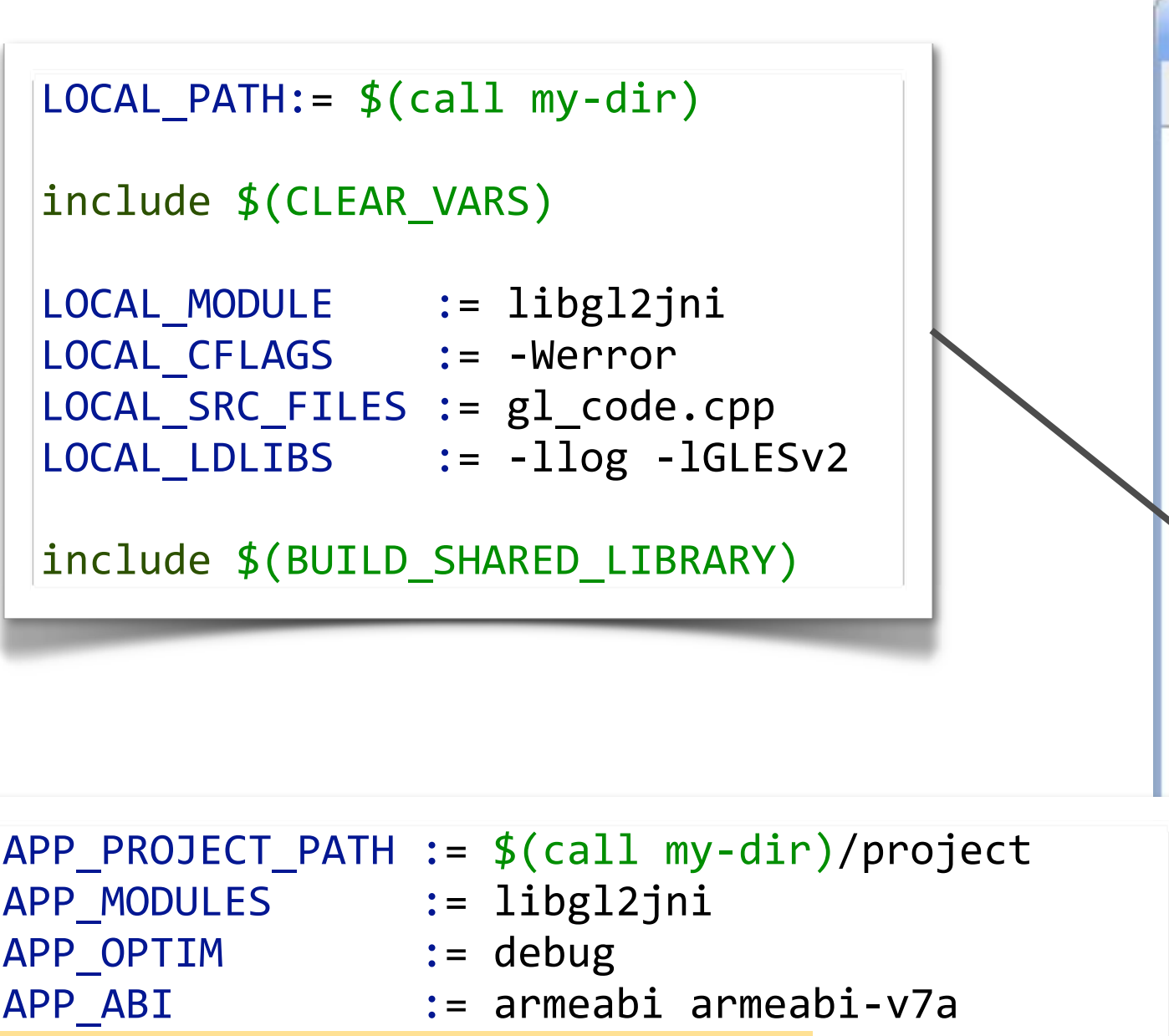

APP\_STL := gnustl\_static

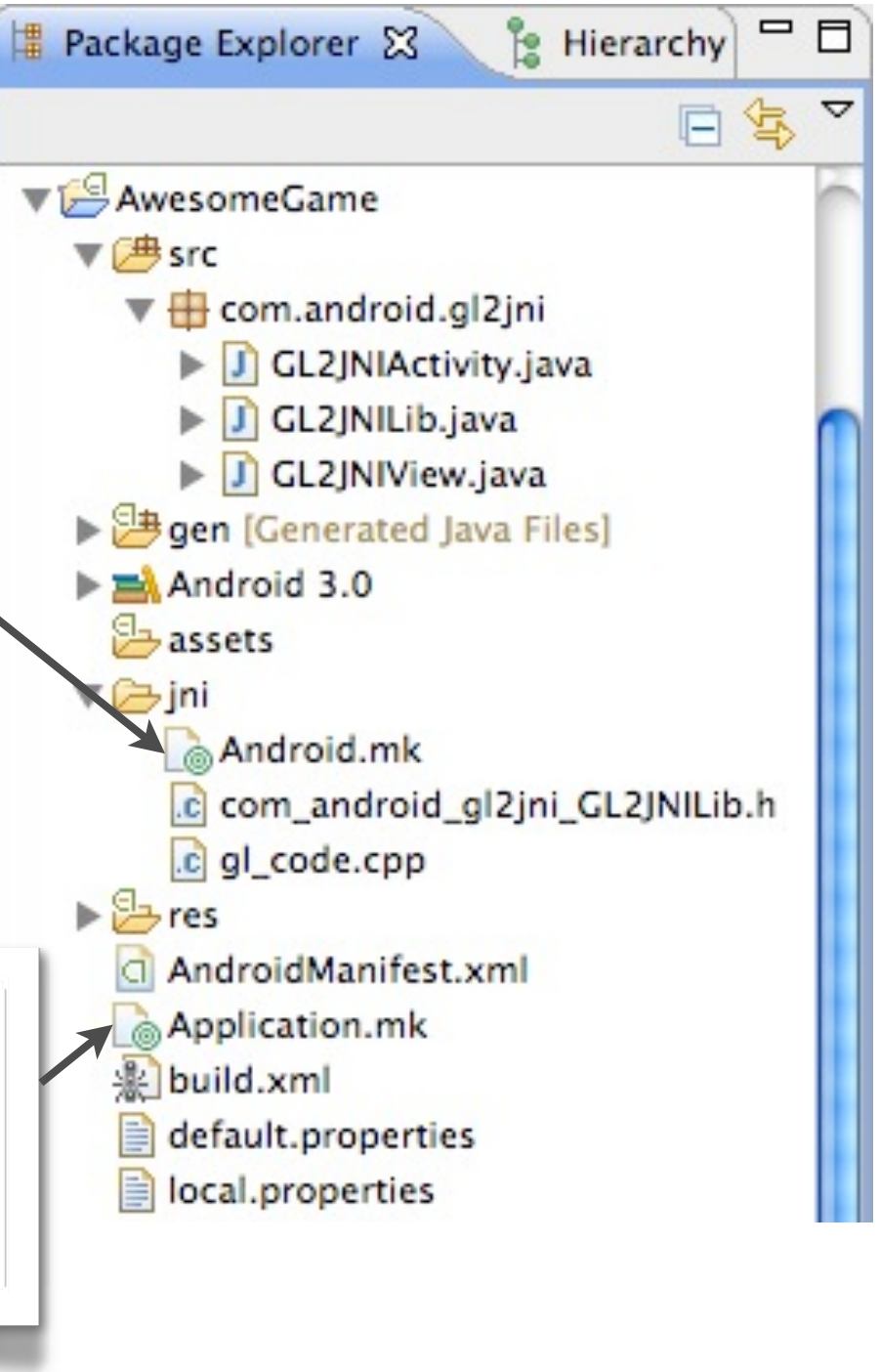

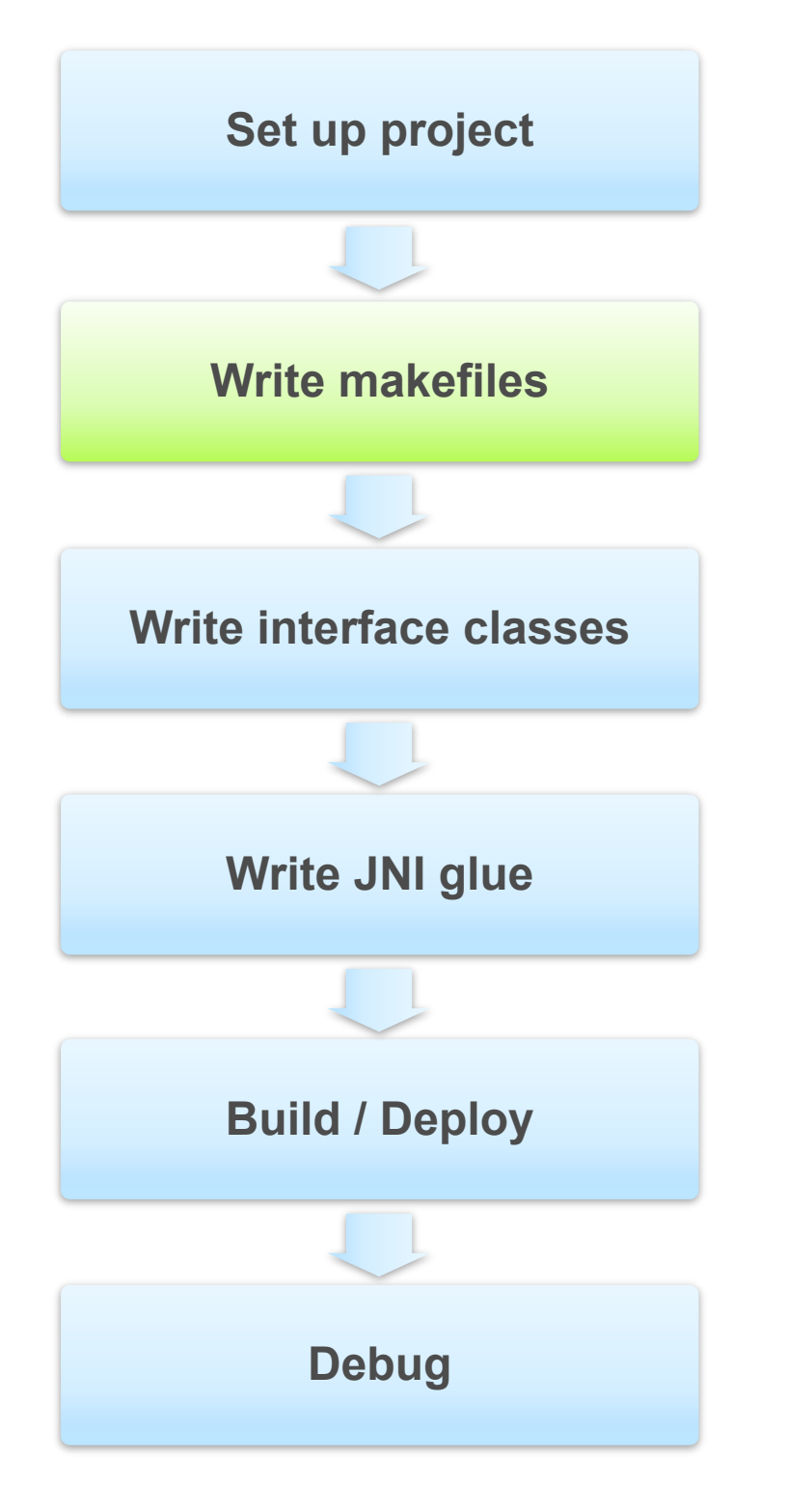

# **Development Flow: Interface Classes**

#### **Write interface in Java**

 $-$  Use **native** keyword

```
|package com.android.gl2jni;
```

```
// Wrapper for native library
```

```
public class GL2JNILib extends Activity {
```

```
static {
   System.loadLibrary("gl2jni");
\}
```

```
/**
```
17

\

\* @param width the current view width \* @param height the current view height  $*$  / public native void init(int width, int height);

```
public static native void step();
```
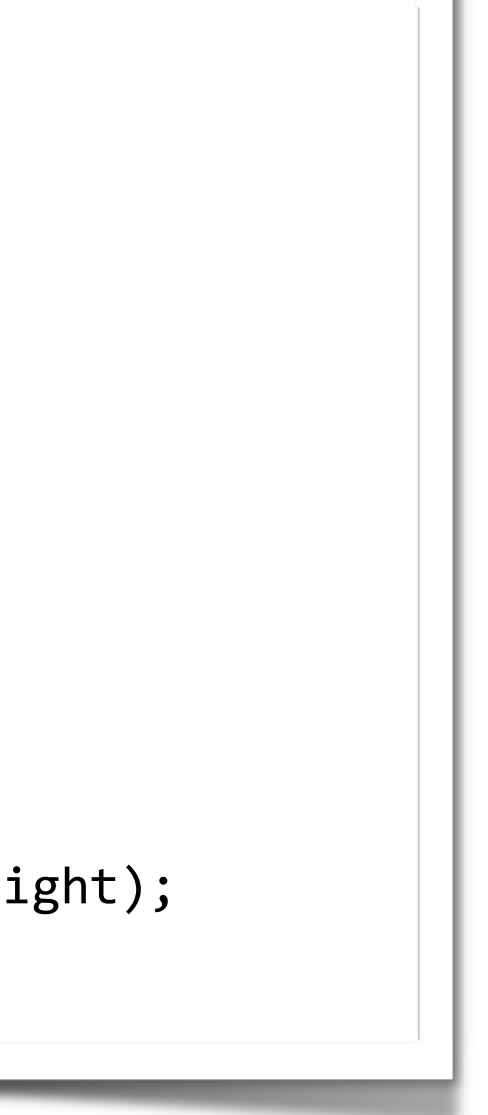

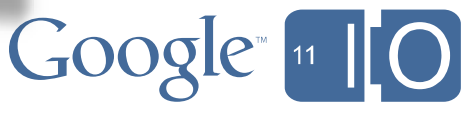

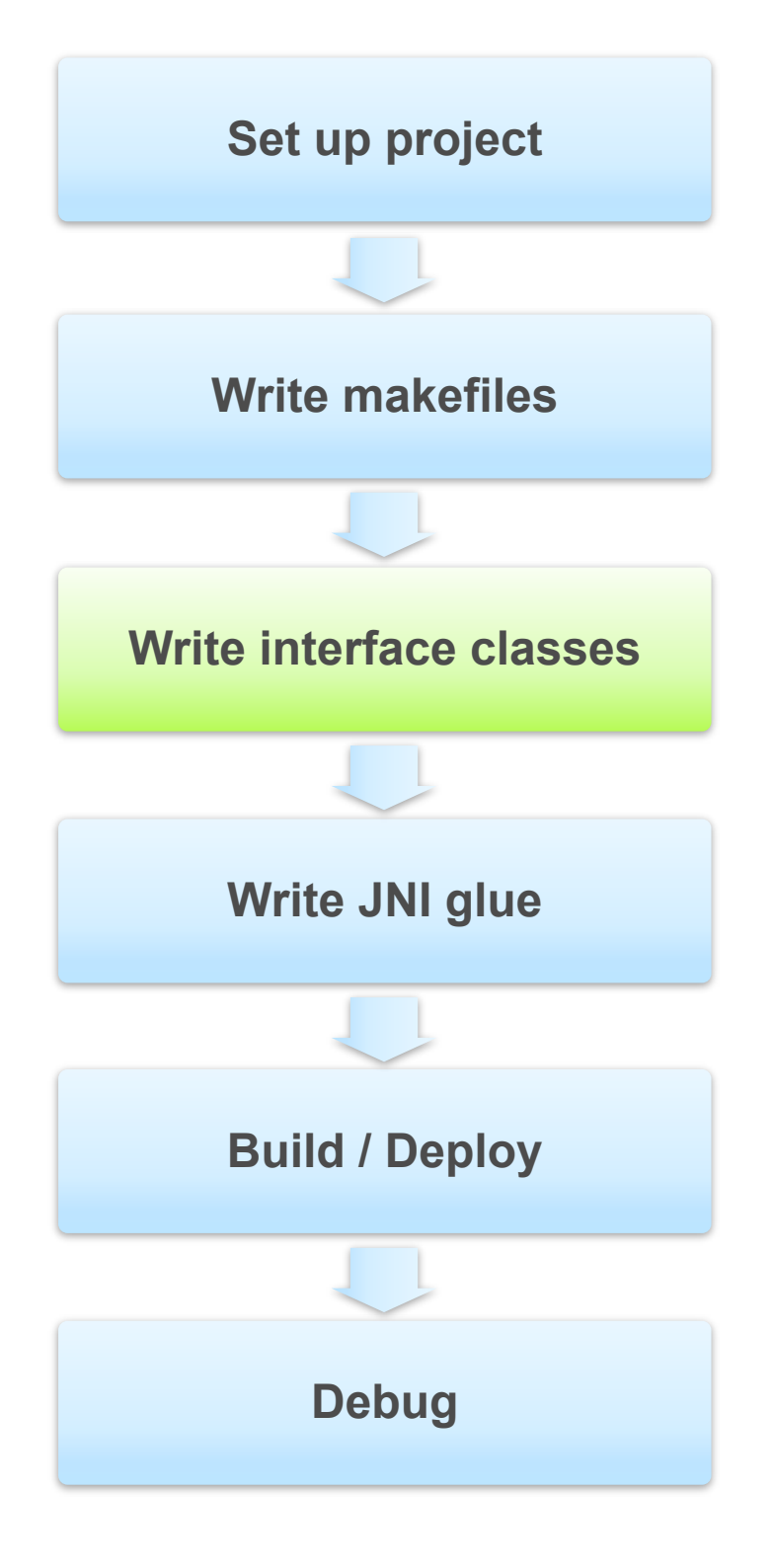

- $\bullet$  javah com.android.gl2jni.GL2JNILib
- Eclipse: Source|Generate C files from Java class

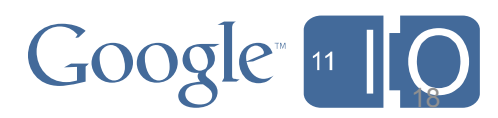

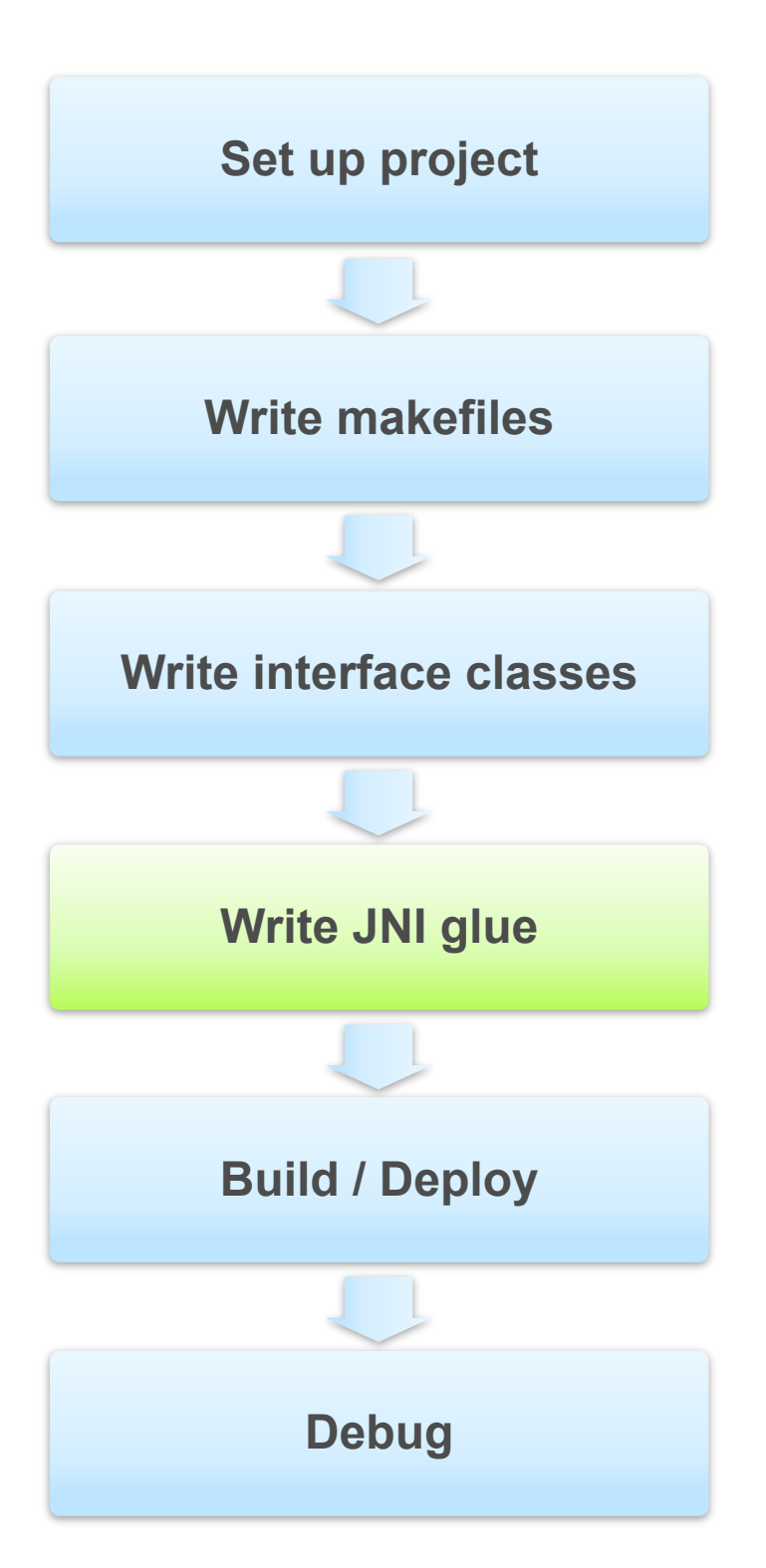

- $\bullet$  javah com.android.gl2jni.GL2JNILib
- Eclipse: Source|Generate C files from Java class

public native void init(int width, int height); public static native void step();

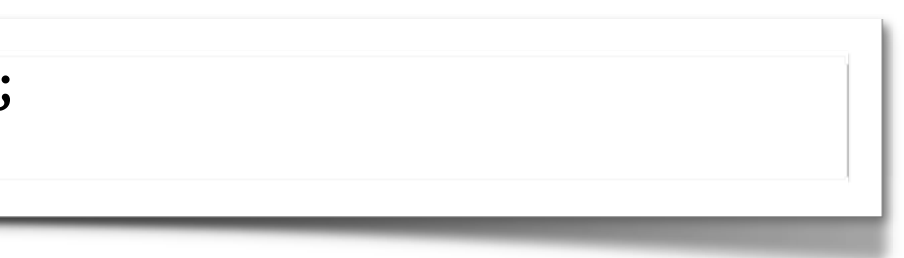

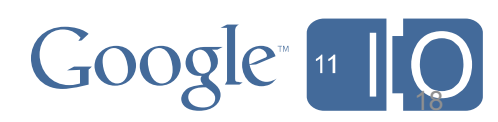

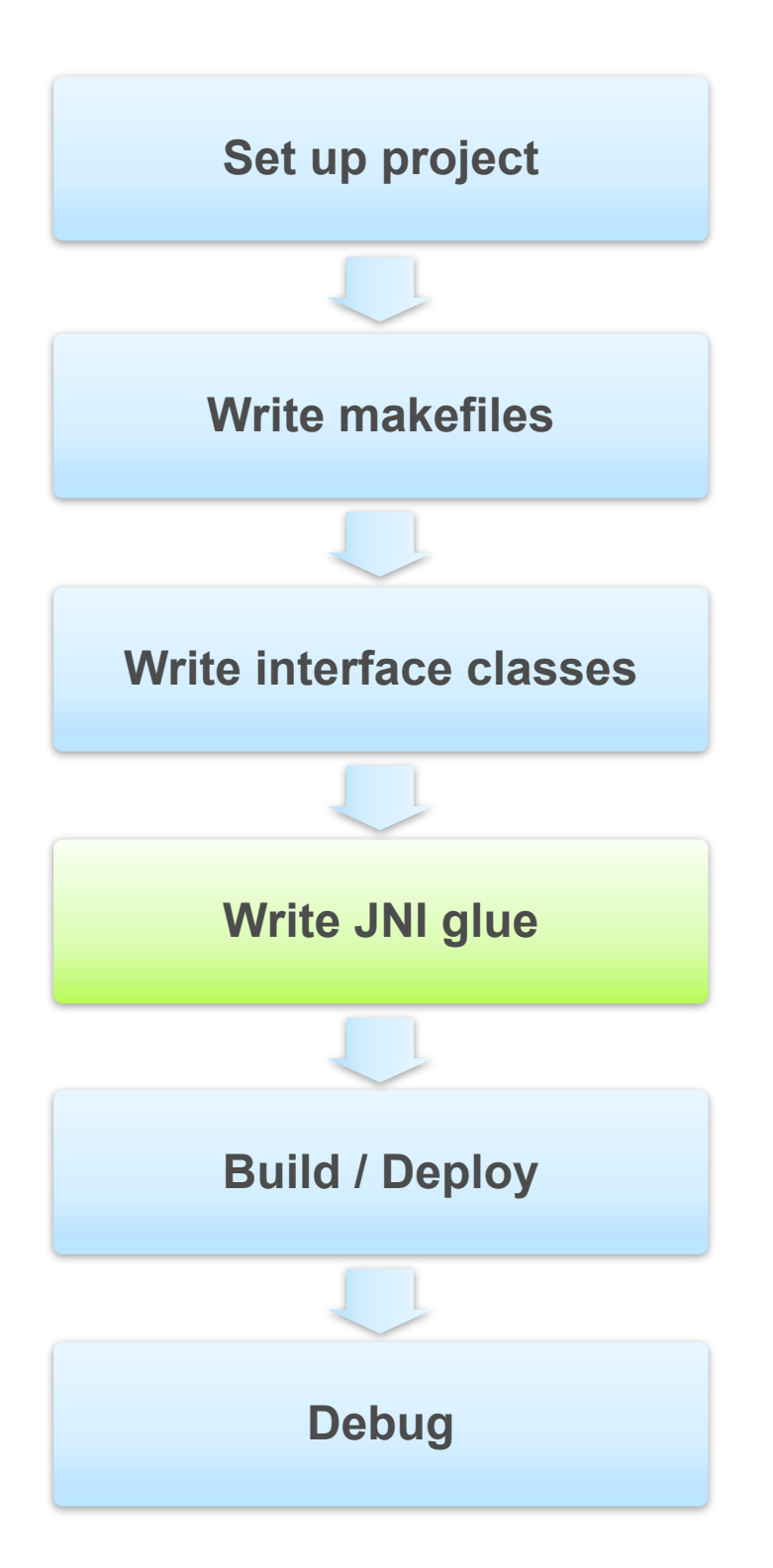

- **javah com.android.gl2jni.GL2JNILib**
- Eclipse: Source|Generate C files from Java class

```
public native void init(int width, int height);
public static native void step();
```

```
#include <jni.h>
/* Class: com android gl2jni GL2JNILib
* Method: init Signature: (II)V
* /
JNIEXPORT void JNICALL Java_com_android_gl2jni_GL2JNILib_init
  (JNIEnv *, jobject, jint, jint);
/ \star* Class: com_android_gl2jni_GL2JNILib
* Method: step Signature: ()V
* /
JNIEXPORT void JNICALL Java_com_android_gl2jni_GL2JNILib_step
  (JNIEnv * , jclass);
```
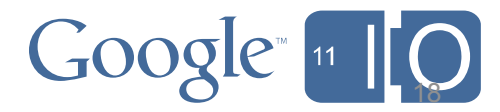

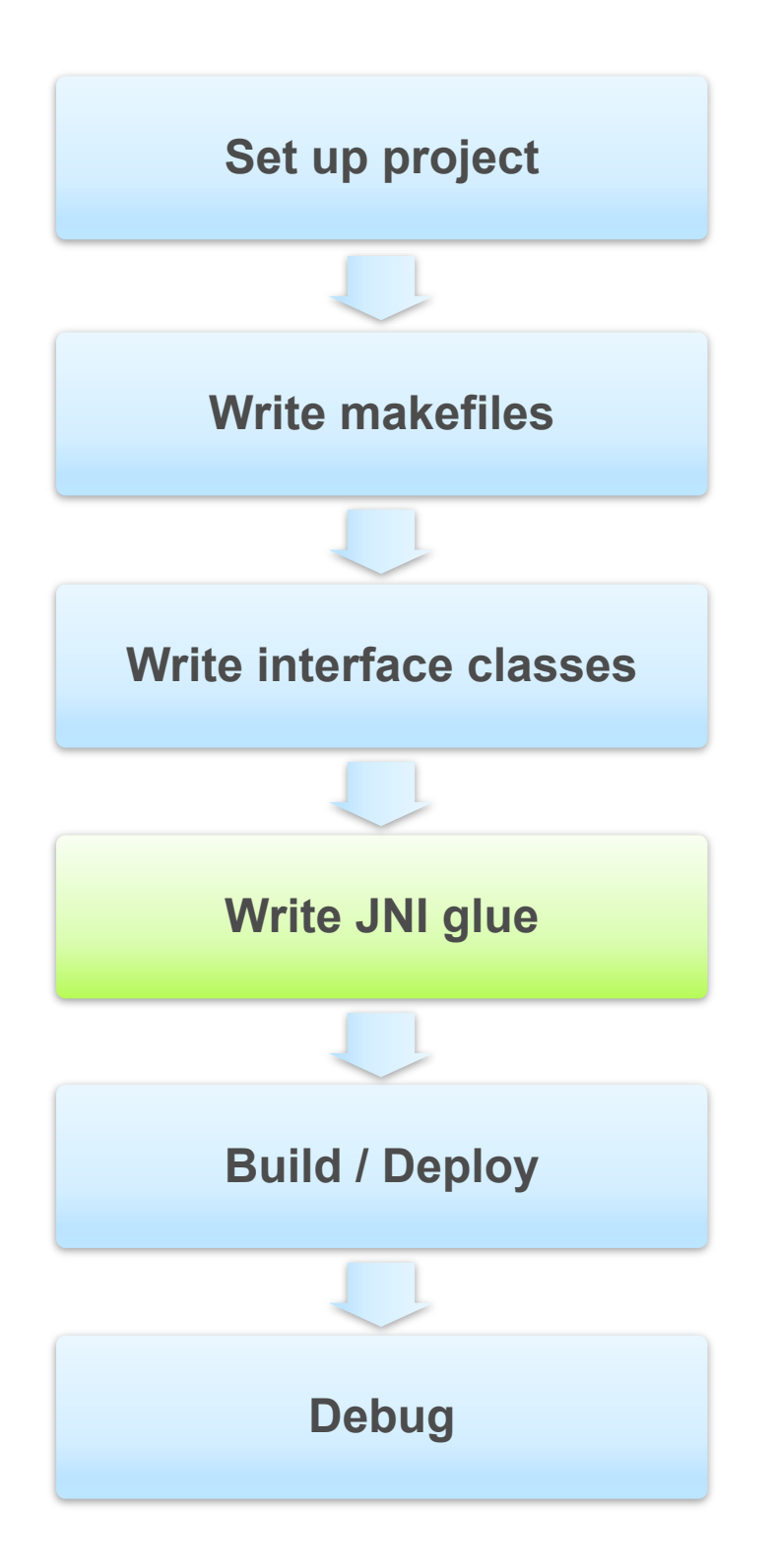

- **javah com.android.gl2jni.GL2JNILib**
- Eclipse: Source|Generate C files from Java class

```
public native void init(int width, int height);
public static native void step();
```

```
#include <jni.h>
/* Class: com_android_gl2jni_GL2JNILib
* Method: init Signature: (II)V
* /
JNIEXPORT void JNICALL Java_com_android_gl2jni_GL2JNILib_init
  (JNIEnv *, jobject, jint, jint);
/ \star* Class: com_android_gl2jni_GL2JNILib
* Method: step Signature: ()V
* /
JNIEXPORT void JNICALL Java_com_android_gl2jni_GL2JNILib_step
  (JNIEnv * , jclass);
```
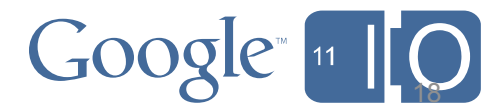

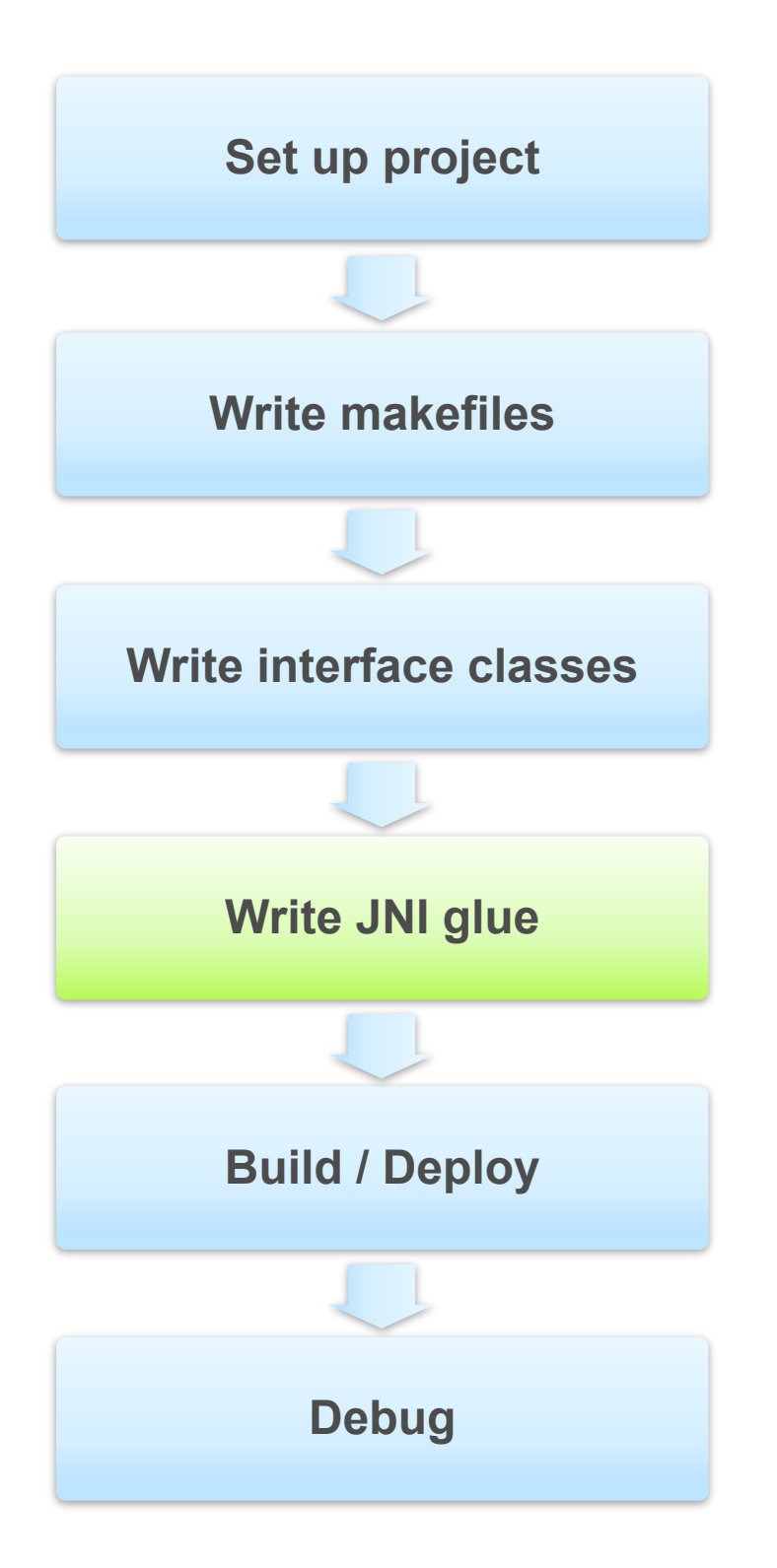

- **javah com.android.gl2jni.GL2JNILib**
- Eclipse: Source|Generate C files from Java class

```
public native void init(int width, int height);
public static native void step();
```

```
#include <jni.h>
/* Class: com_android_gl2jni_GL2JNILib
* Method: init Signature: (II)V
* /
JNIEXPORT void JNICALL Java_com_android_gl2jni_GL2JNILib_init
  (JNIEnv *, jobject, jint, jint);
/ \star* Class: com_android_gl2jni_GL2JNILib
* Method: step Signature: ()V
* /
JNIEXPORT void JNICALL Java_com_android_gl2jni_GL2JNILib_step
  (JNIEnv * , jclass);
```
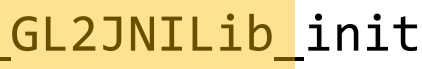

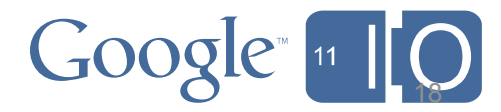

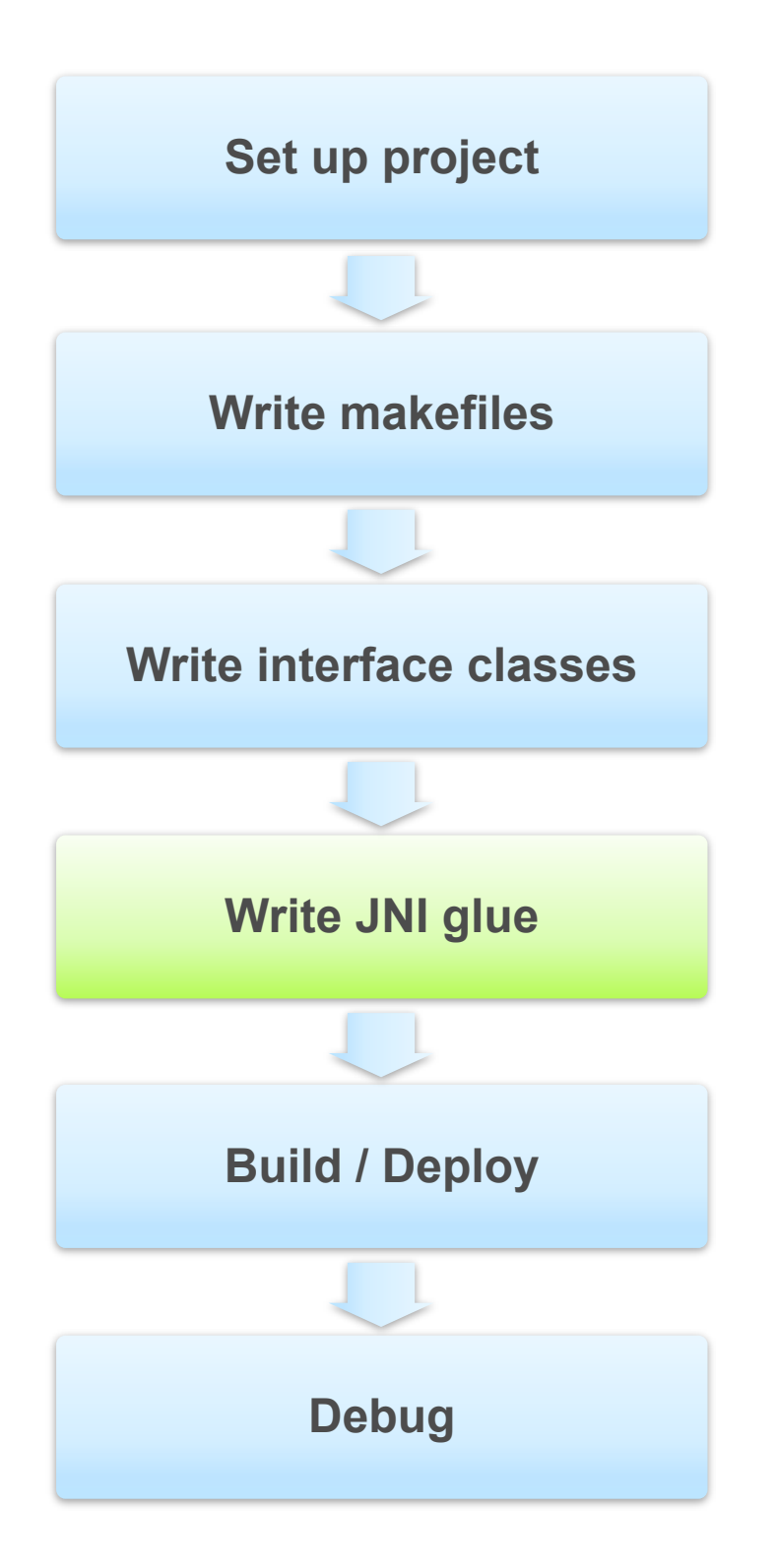

- **javah com.android.gl2jni.GL2JNILib**
- Eclipse: Source|Generate C files from Java class

```
public native void init (int width, int height);
public static native void step();
```

```
#include <jni.h>
/* Class: com_android_gl2jni_GL2JNILib
* Method: init Signature: (II)V
* /
JNIEXPORT void JNICALL Java_com_android_gl2jni_GL2JNILib_init
  (JNIEnv *, jobject, jint, jint);
/ \star* Class: com_android_gl2jni_GL2JNILib
* Method: step Signature: ()V
* /
JNIEXPORT void JNICALL Java_com_android_gl2jni_GL2JNILib_step
  (JNIEnv * , jclass);
```
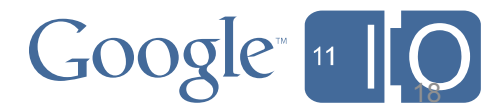

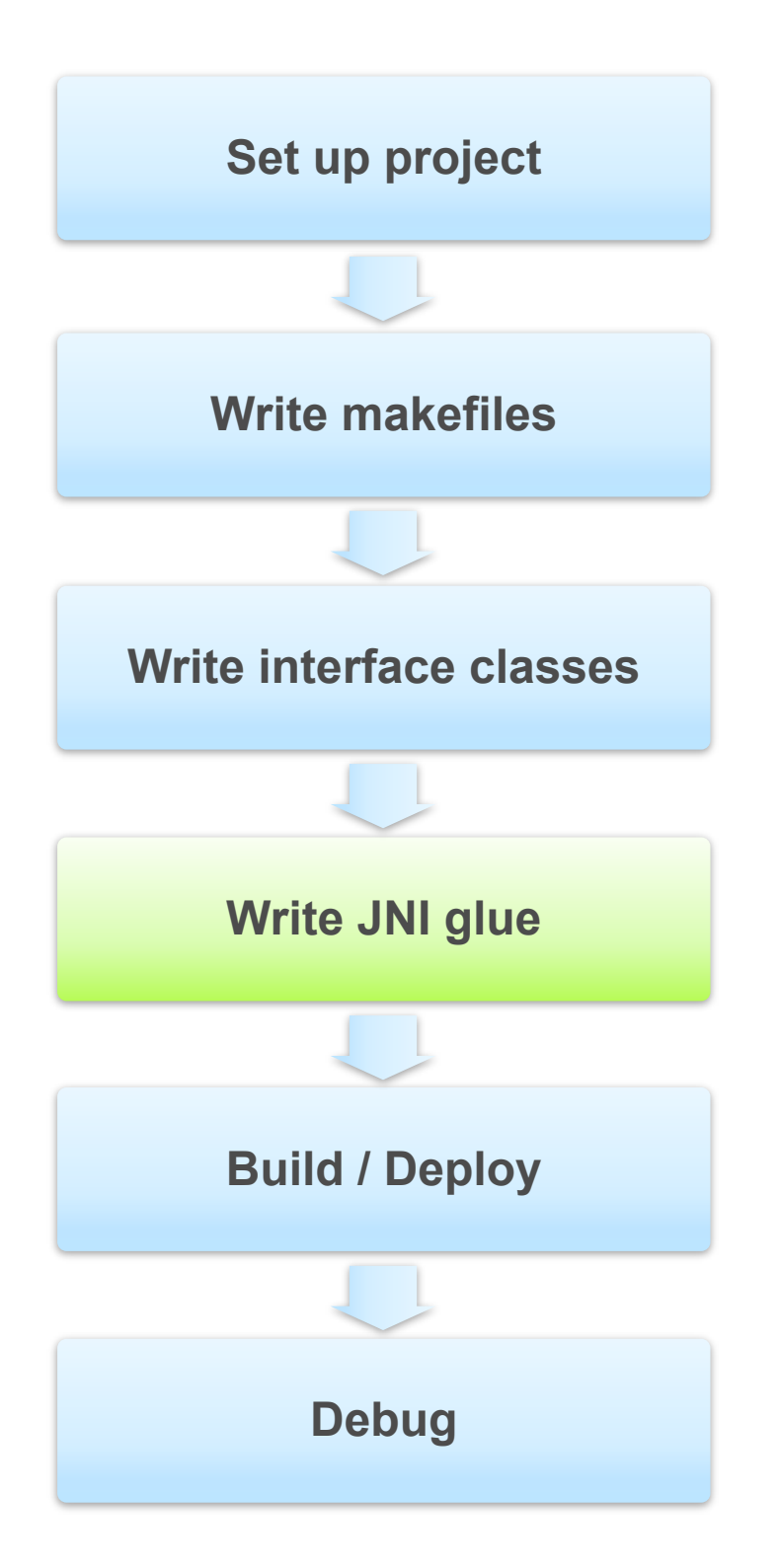

- **javah com.android.gl2jni.GL2JNILib**
- Eclipse: Source|Generate C files from Java class

```
public native void init(int width, int height);
public static native void step();
```

```
#include <jni.h>
/* Class: com_android_gl2jni_GL2JNILib
* Method: init Signature: (II)V
* /
JNIEXPORT void JNICALL Java_com_android_gl2jni_GL2JNILib_init
  (JNIEnv *, jobject, jint, jint);
/ \star* Class: com_android_gl2jni_GL2JNILib
* Method: step Signature: ()V
* /
JNIEXPORT void JNICALL Java_com_android_gl2jni_GL2JNILib_step
  (JNIEnv * , jclass);
```
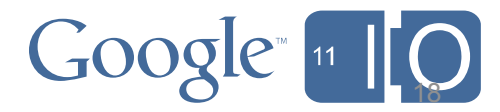

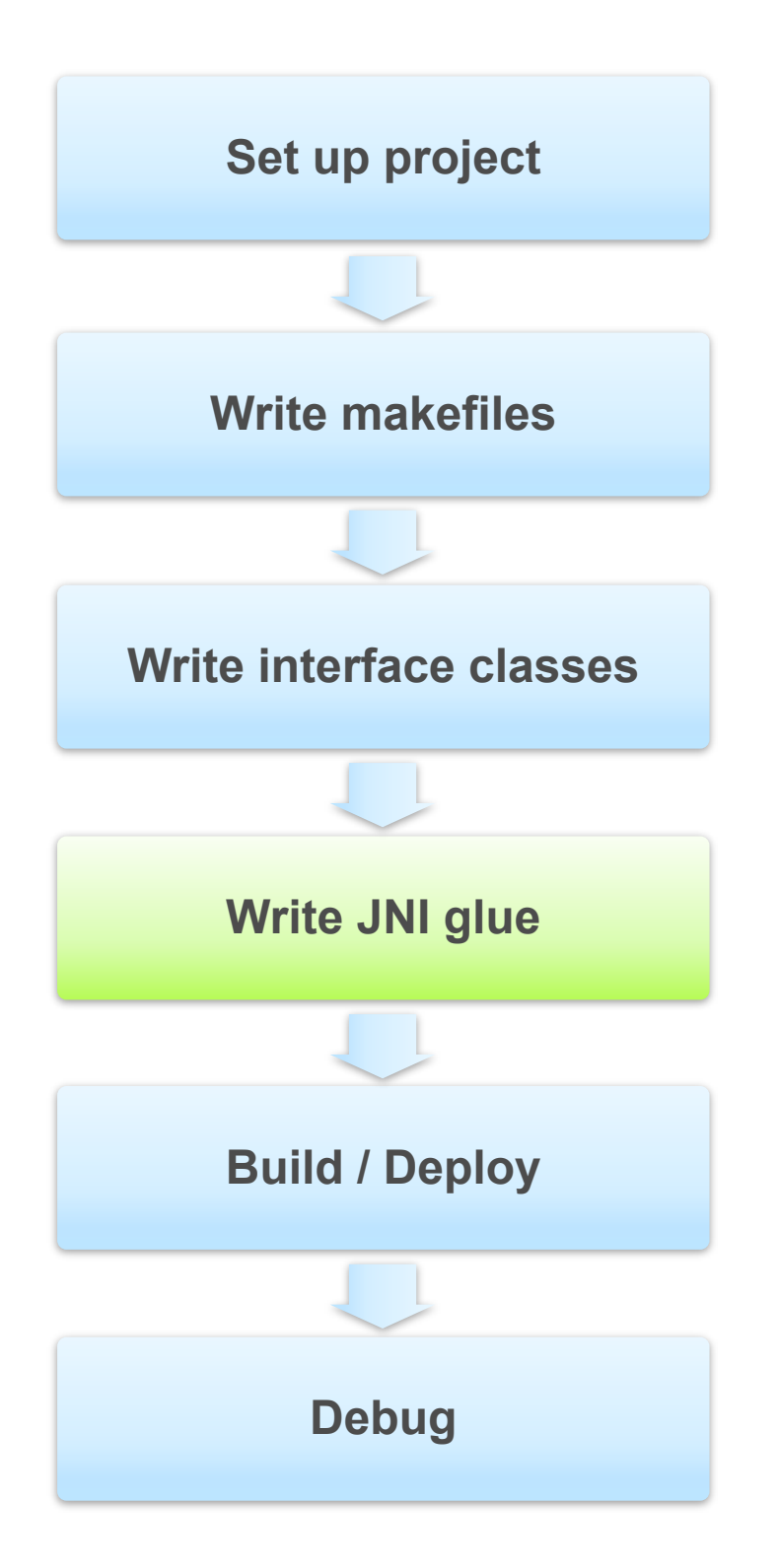
### **Generate with javah tool**

- **javah com.android.gl2jni.GL2JNILib**
- Eclipse: Source|Generate C files from Java class

```
public native void init(int width, int height);
public static native void step();
```

```
#include <jni.h>
/* Class: com_android_gl2jni_GL2JNILib
* Method: init Signature: (II)V
* /
JNIEXPORT void JNICALL Java_com_android_gl2jni_GL2JNILib_init
  (JNIEnv *, jobject, jint, jint);
\overline{4}* Class: com_android_gl2jni_GL2JNILib
* Method: step Signature: ()V
* /
JNIEXPORT void JNICALL Java_com_android_gl2jni_GL2JNILib_step
  (JNIEnv * , jclass);
```
# **Development Flow: JNI Glue**

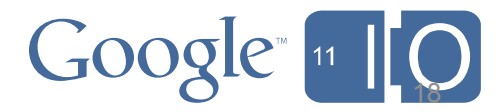

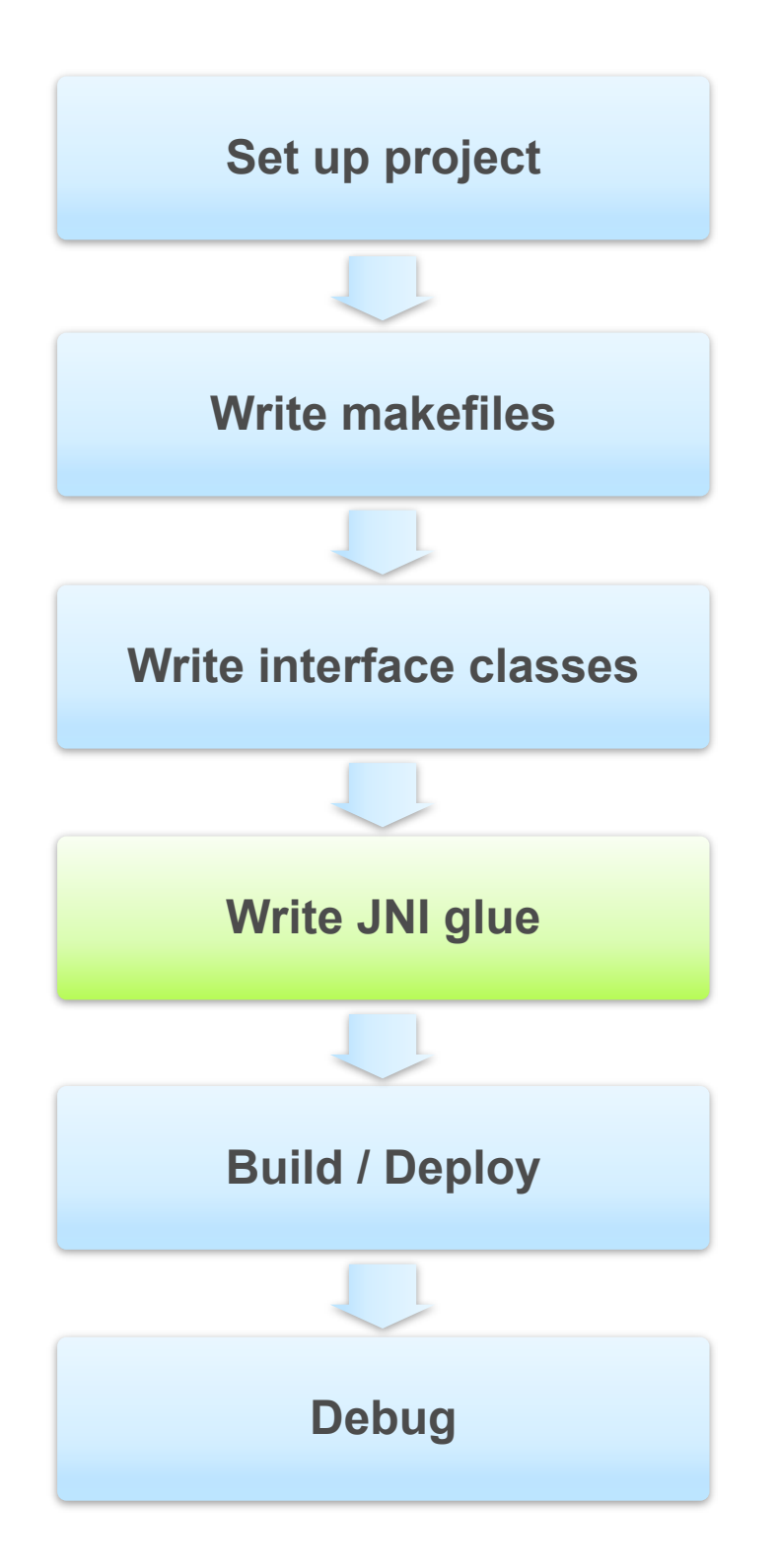

### **Generate with javah tool**

- **javah com.android.gl2jni.GL2JNILib**
- Eclipse: Source|Generate C files from Java class

```
public native void init(int width, int height);
public static native void step();
```

```
#include <jni.h>
/* Class: com_android_gl2jni_GL2JNILib
* Method: init Signature: (II)V
* /
JNIEXPORT void JNICALL Java_com_android_gl2jni_GL2JNILib_init
  (JNIEnv *, jobject, jint, jint);
/ \star* Class: com_android_gl2jni_GL2JNILib
* Method: step Signature: ()V
* /
JNIEXPORT void JNICALL Java_com_android_gl2jni_GL2JNILib_step
  (JNIEnv * , jclass);
```
# **Development Flow: JNI Glue**

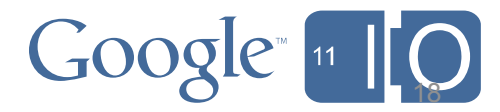

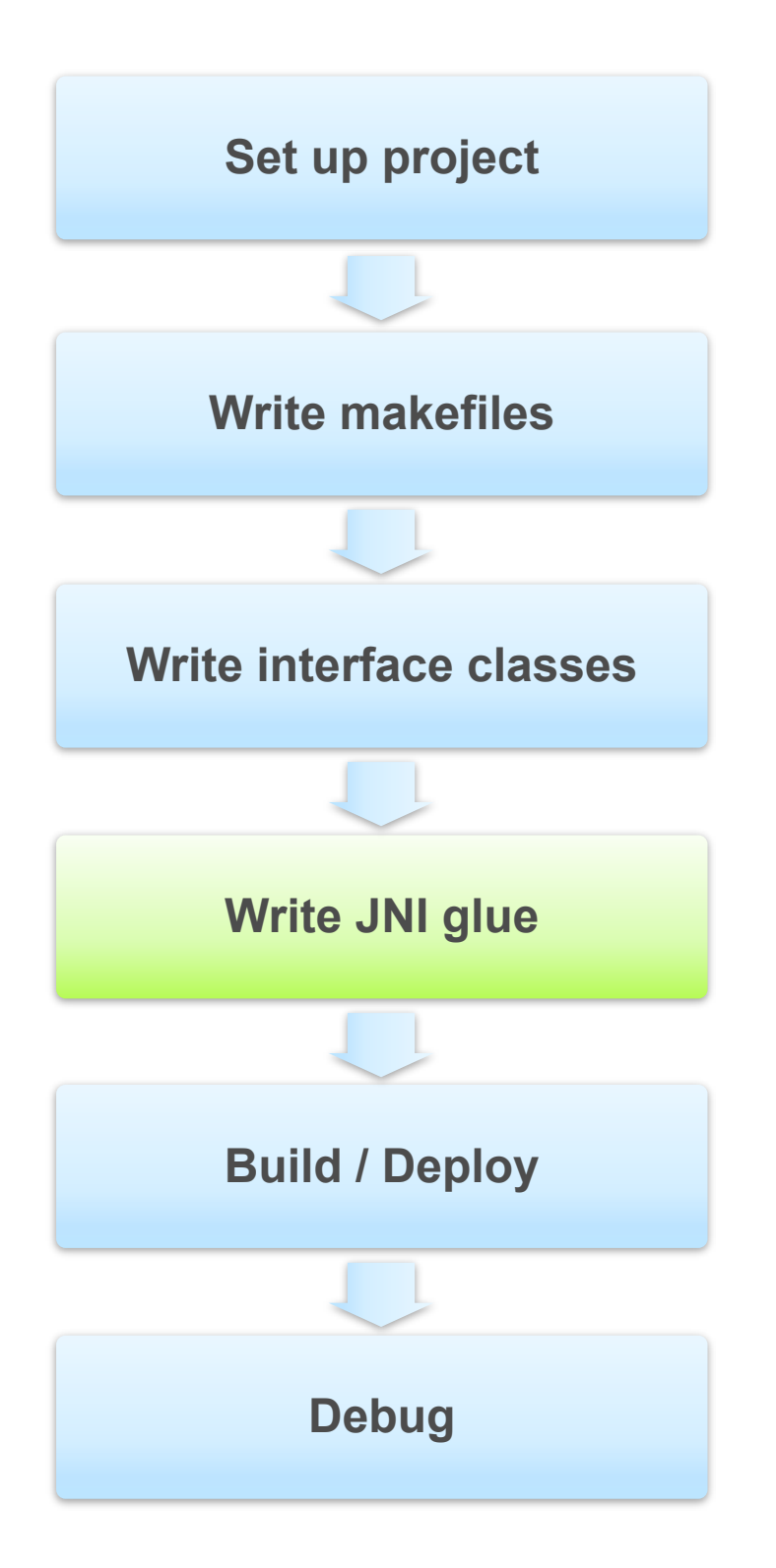

### **Generate with javah tool**

- **javah com.android.gl2jni.GL2JNILib**
- Eclipse: Source|Generate C files from Java class

```
public native void init(int width, int height);
public static native void step();
```

```
#include <jni.h>
/* Class: com android gl2jni GL2JNILib
* Method: init Signature: (II)V
* /
JNIEXPORT void JNICALL Java_com_android_gl2jni_GL2JNILib_init
  (JNIEnv *, jobject, jint, jint);
/ \star* Class: com_android_gl2jni_GL2JNILib
* Method: step Signature: ()V
* /
JNIEXPORT void JNICALL Java_com_android_gl2jni_GL2JNILib_step
  (JNIEnv * , jclass);
```
# **Development Flow: JNI Glue**

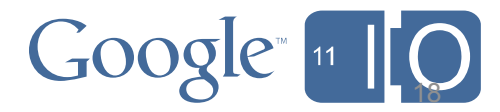

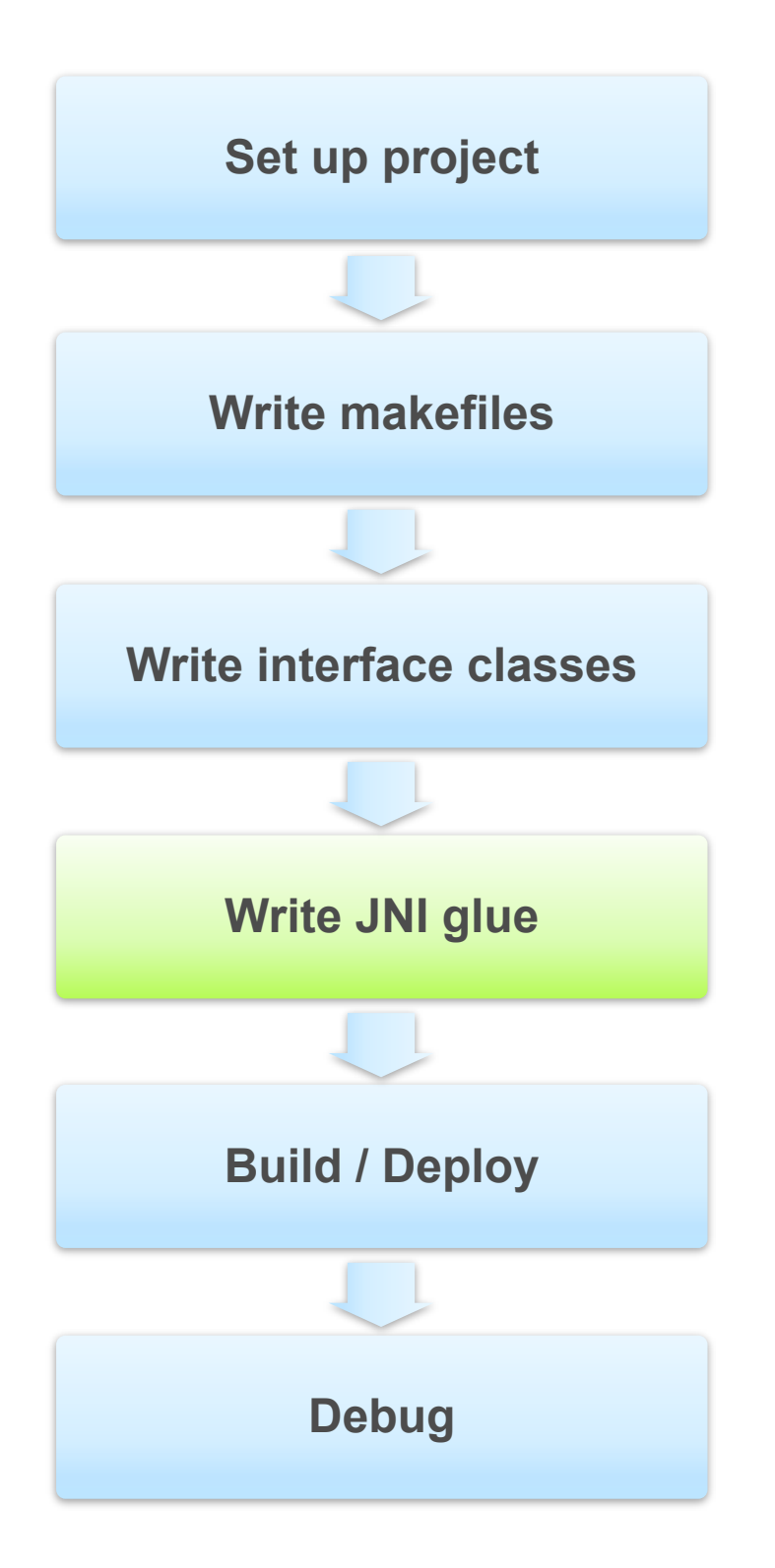

### **Get native signatures from class file with javap -s**

• javap -s -private com.android.gl2jni.GL2JNILib

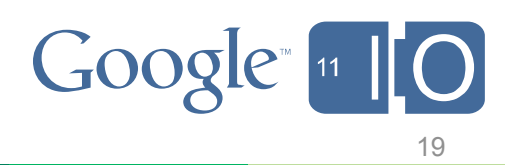

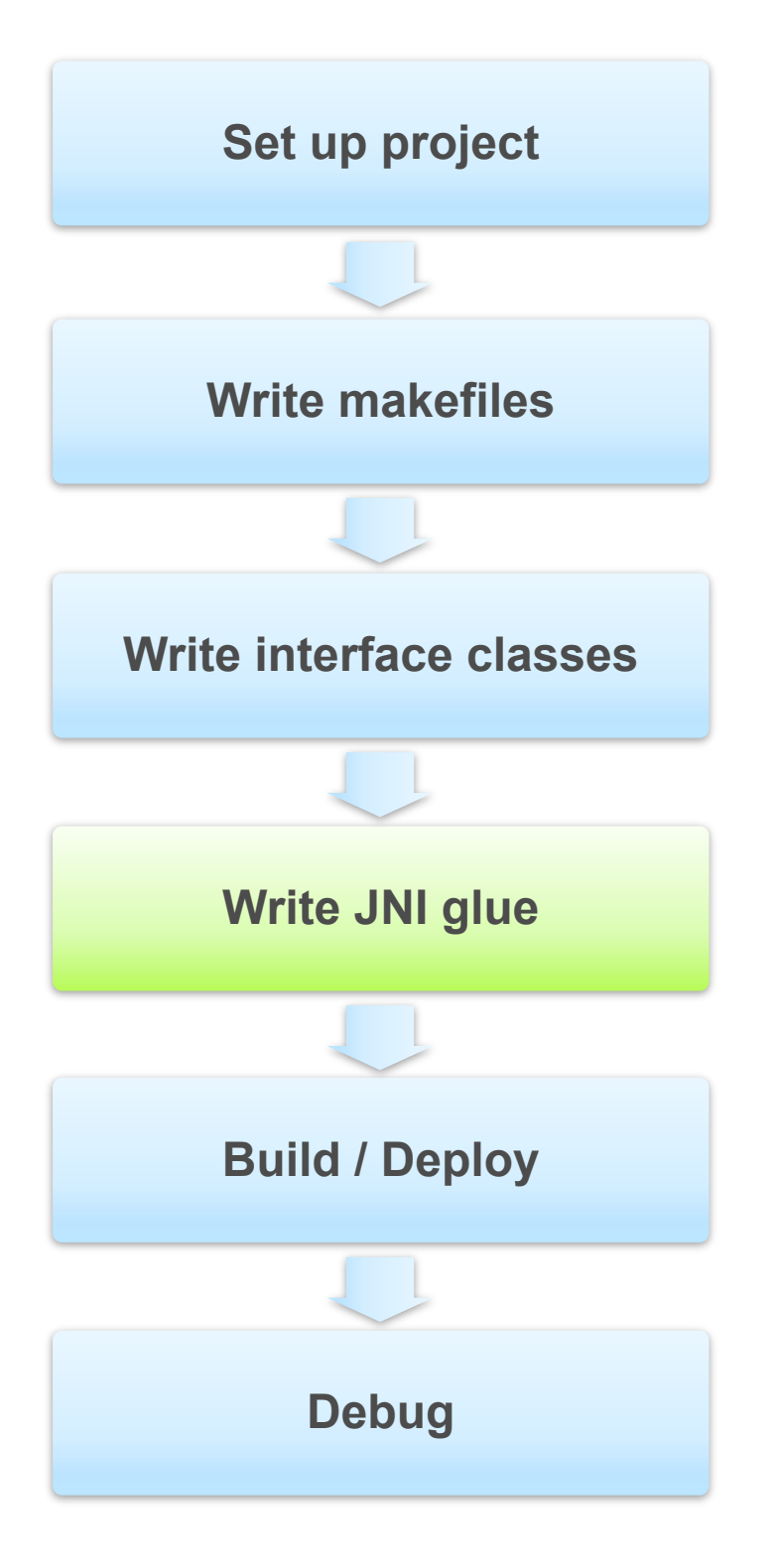

```
|\text{static} JNINativeMethod gMethods[\ ] = \{{ "<u>init</u>", "(II)V", (void*) nativeGameInit },
 \{ "step", "()V", (void*) nativeStep }
\vert \} ;
```
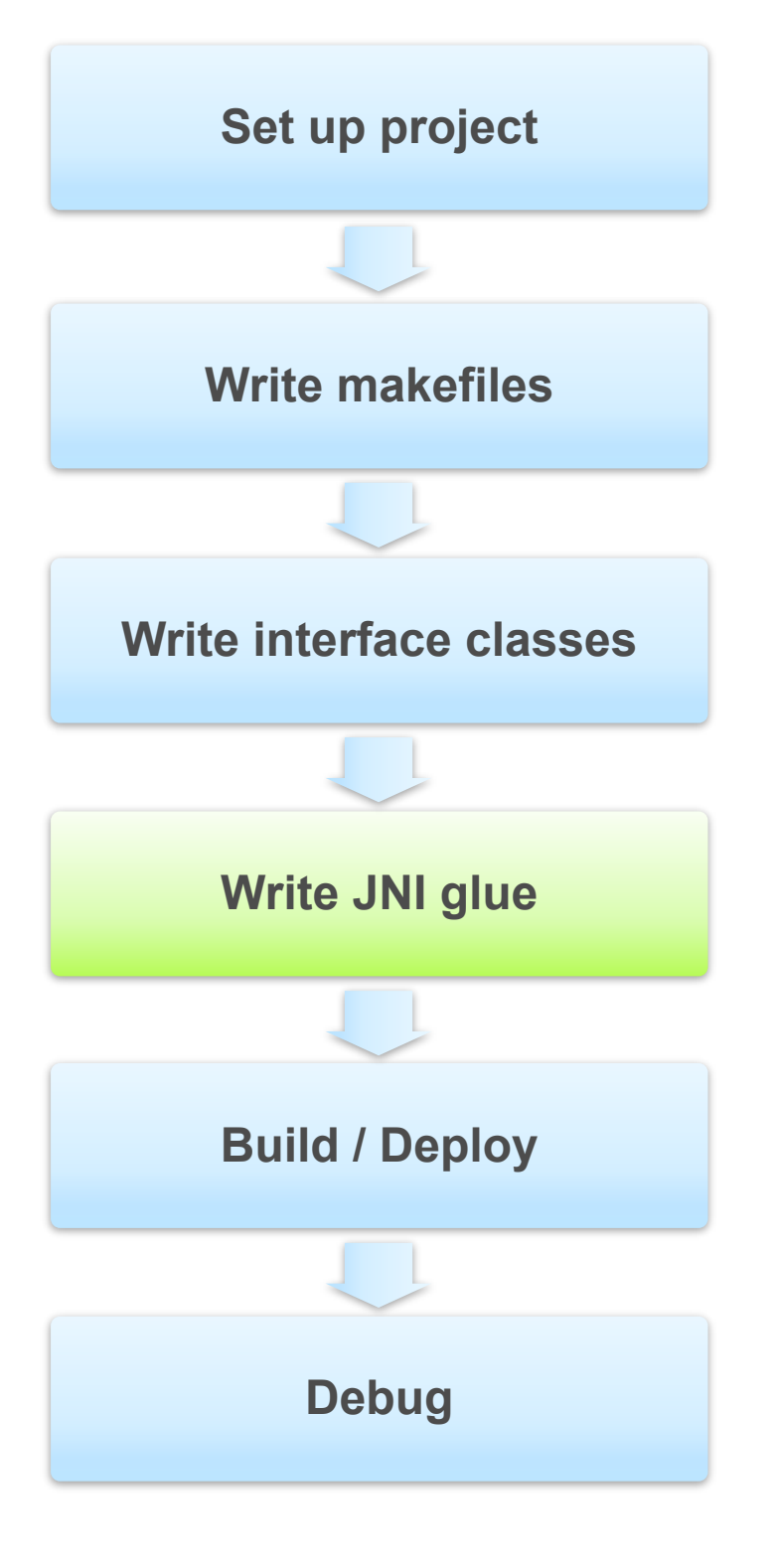

```
|static JNINativeMethod gMethods[] = {\{ "\text{init}", "(\text{II})\vee", (void*) nativeGameInit },
 \{ "step", "()V", (void*) nativeStep }
\vert \} ;
  char* className = "com/android/gl2jni/GL2JNILib";
  jclass \; class = env-> FindClass(className);if (clazz == NULL) {
      _android_log_print(ANDROID_LOG_ERROR, "AwesomeGame",
      "Native registration unable to find class '%s'\n", className);
  return JNI_FALSE;
  if (env->RegisterNatives(clazz, gMethods, numMethods) < \theta) {
      _android_log_print(ANDROID_LOG_ERROR, "AwesomeGame",
       "RegisterNatives failed for '%s'\n", className);
  return JNI FALSE;
```
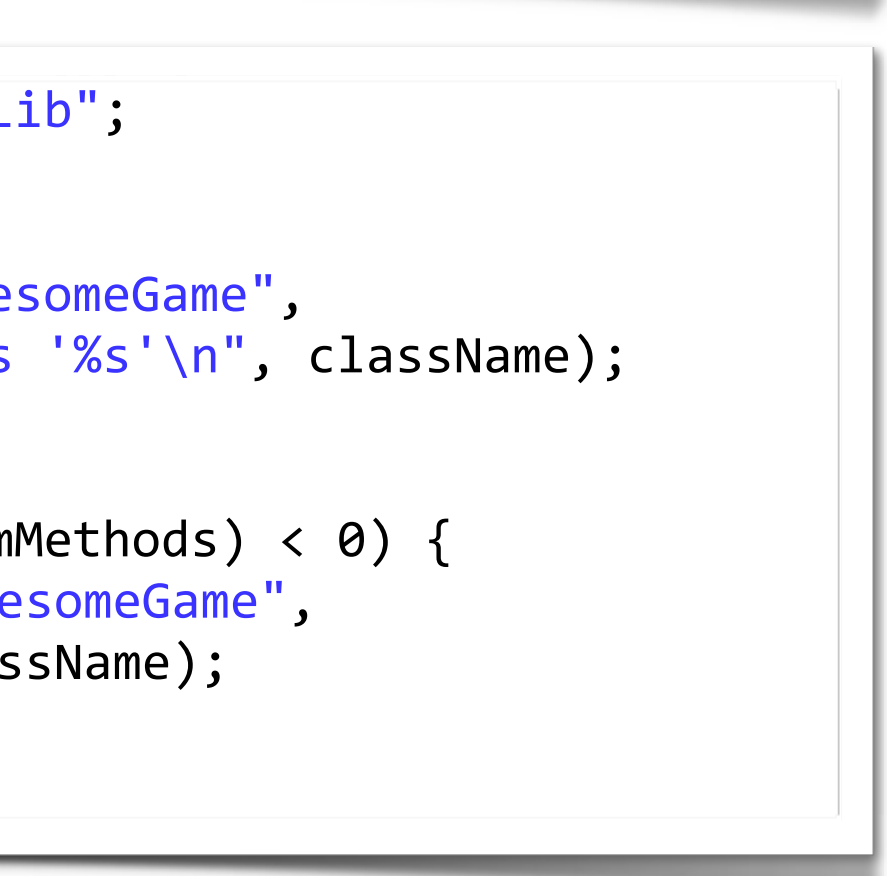

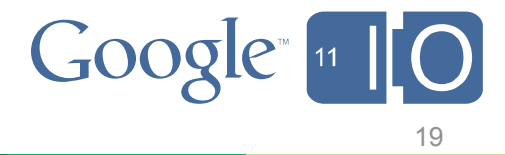

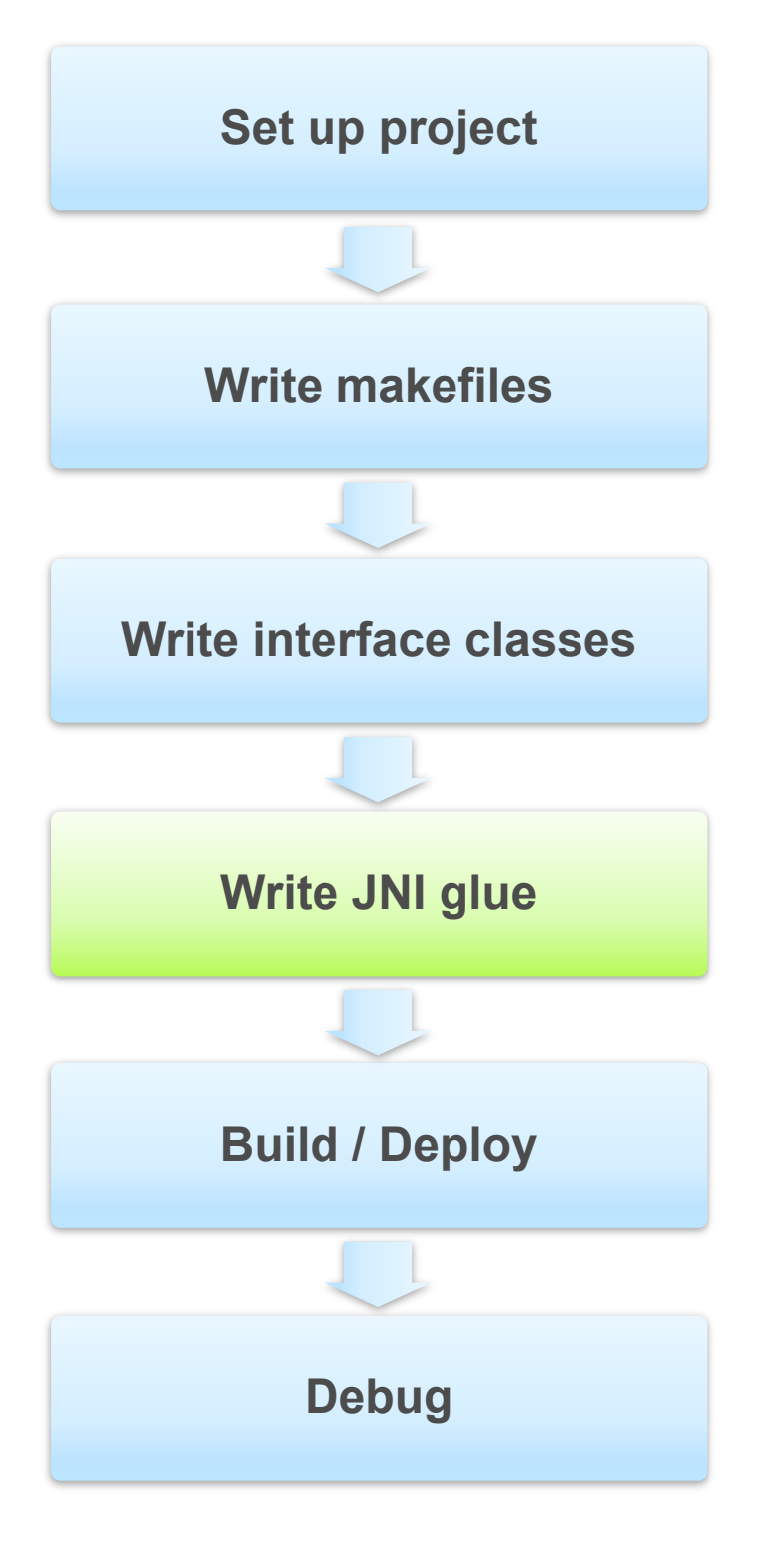

```
|static JNINativeMethod gMethods[] = {\{ "\text{init}", "(\text{II})\vee", (void*) nativeGameInit },
 \{ "step", "()V", (void*) nativeStep }
\vert \} ;
  char* className = "com/android/gl2jni/GL2JNILib";
  jclass \; class = env-> FindClass(className);if (clazz == NULL) {
      _android_log_print(ANDROID_LOG_ERROR, "AwesomeGame",
      "Native registration unable to find class '%s'\n", className);
  return JNI_FALSE;
  if (env->RegisterNatives(clazz, gMethods, numMethods) < 0) {
      android log print(ANDROID LOG ERROR, "AwesomeGame",
       "RegisterNatives failed for '%s'\n", className);
  return JNI FALSE;
```
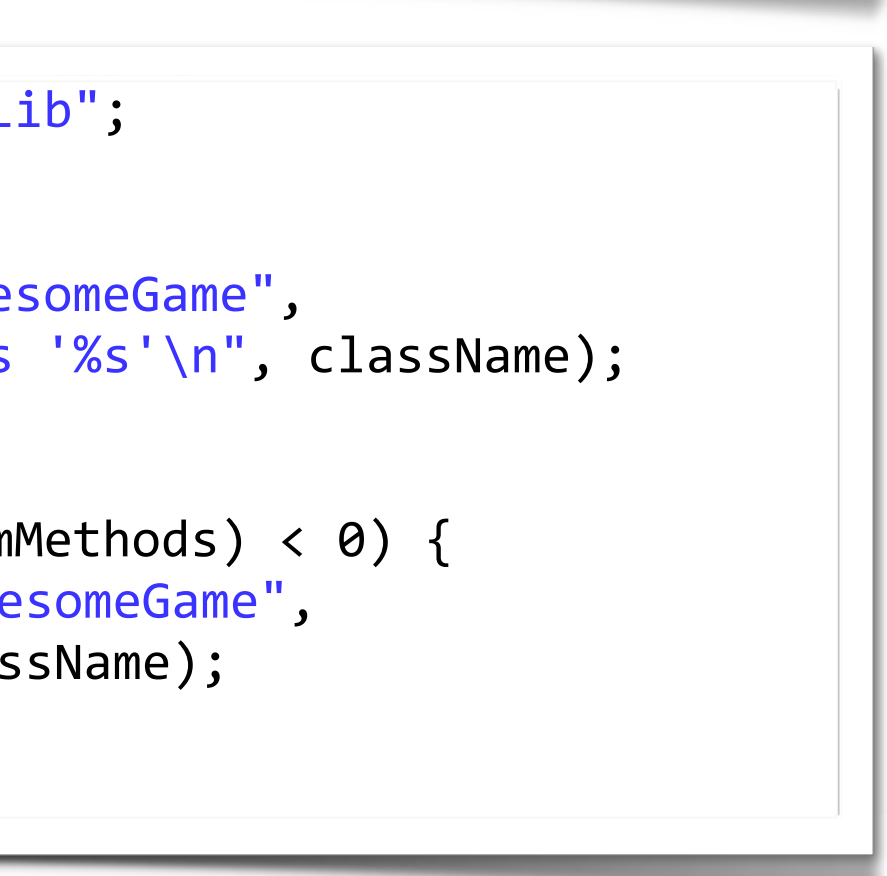

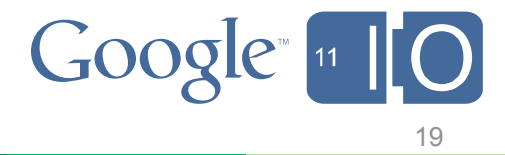

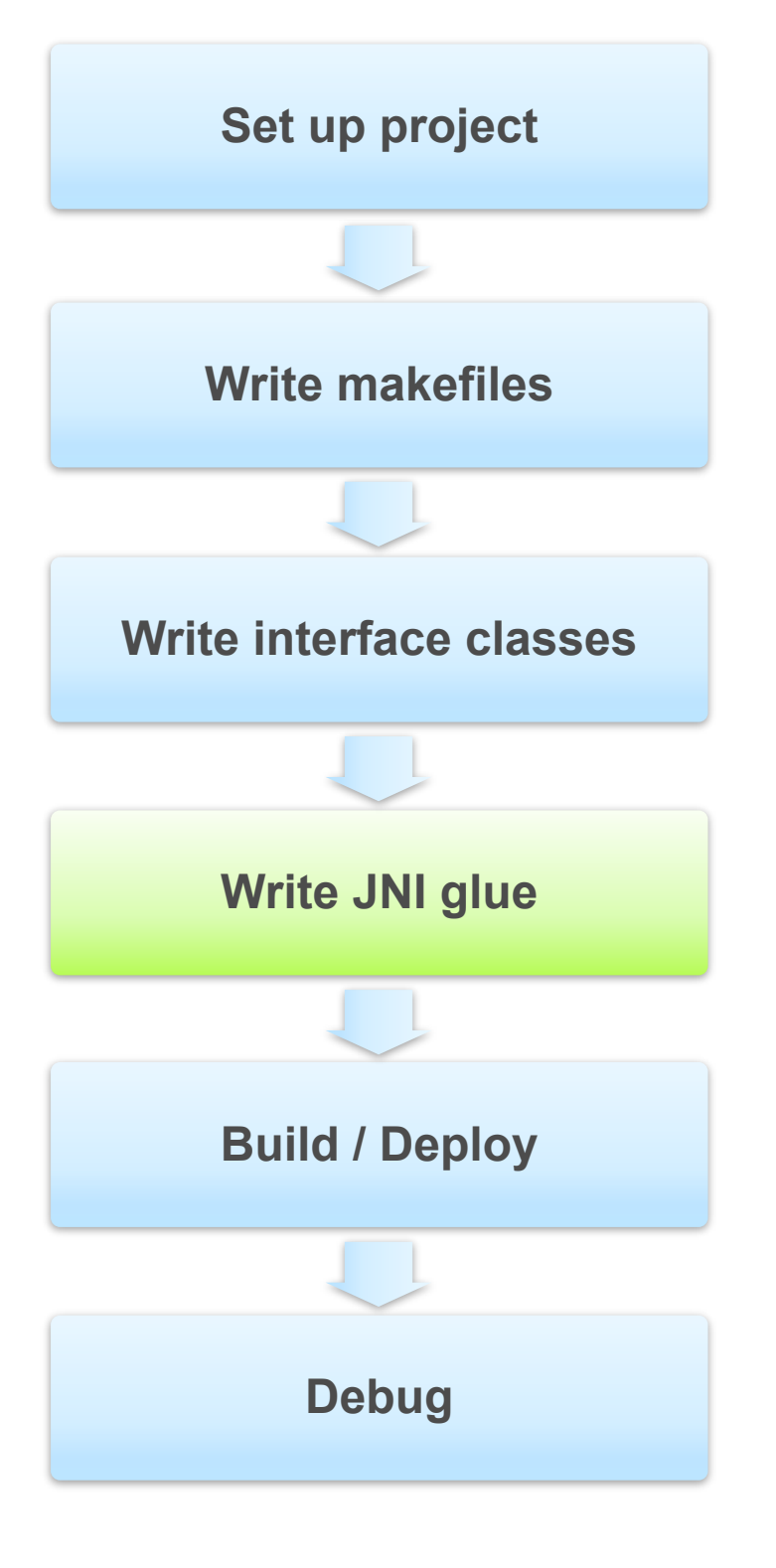

```
static JNINativeMethod gMethods[] = {
  \{ "\text{init}", "(\text{II})\vee", (void*) nativeGameInit },
 \{ "step", "()V", (void*) nativeStep }
\vert \} ;
  char* className = "com/android/gl2jni/GL2JNILib";
  jclass \; class = env-> FindClass(className);if (clazz == NULL) {
      _android_log_print(ANDROID_LOG_ERROR, "AwesomeGame",
      "Native registration unable to find class '%s'\n", className);
  return JNI_FALSE;
  if (env->RegisterNatives(clazz, gMethods, numMethods) < 0) {
      android_log_print(ANDROID_LOG_ERROR, "AwesomeGame",
       "RegisterNatives failed for '%s'\n", className);
  return JNI FALSE;
```
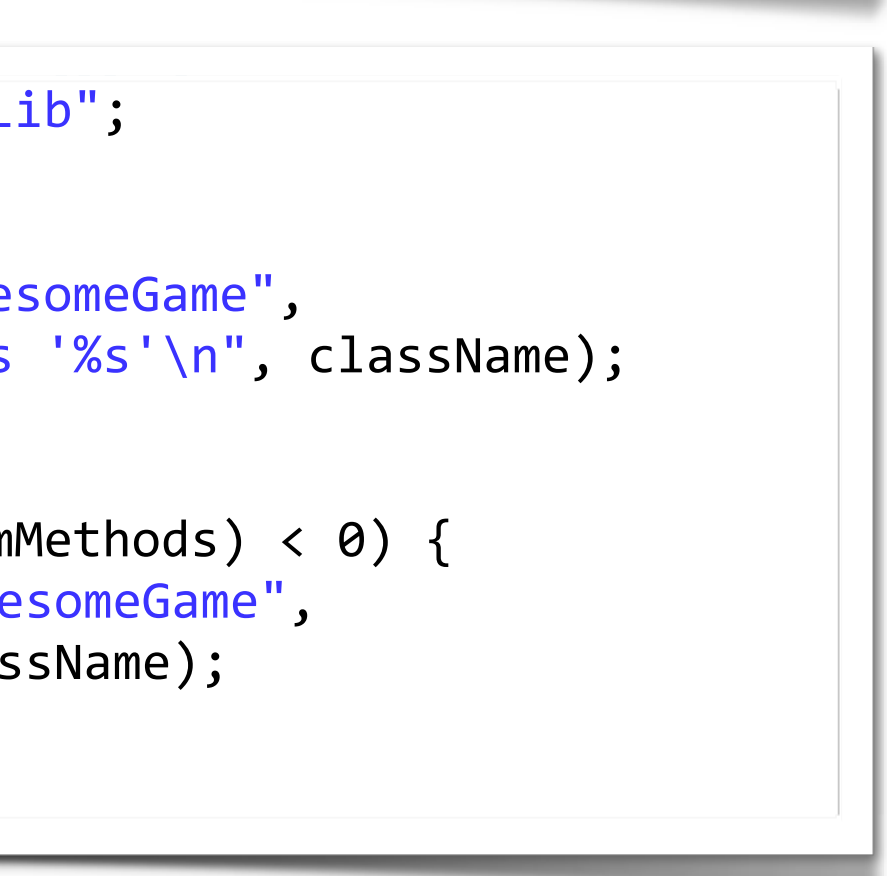

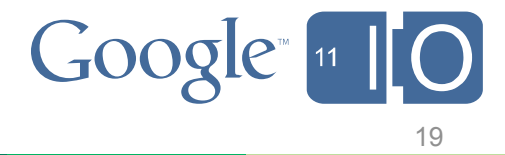

## **Development Flow: Calling Dalvik Code Within C/C++**

 $\mathcal{F}$ 

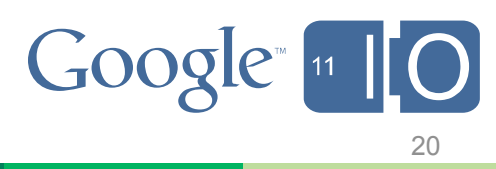

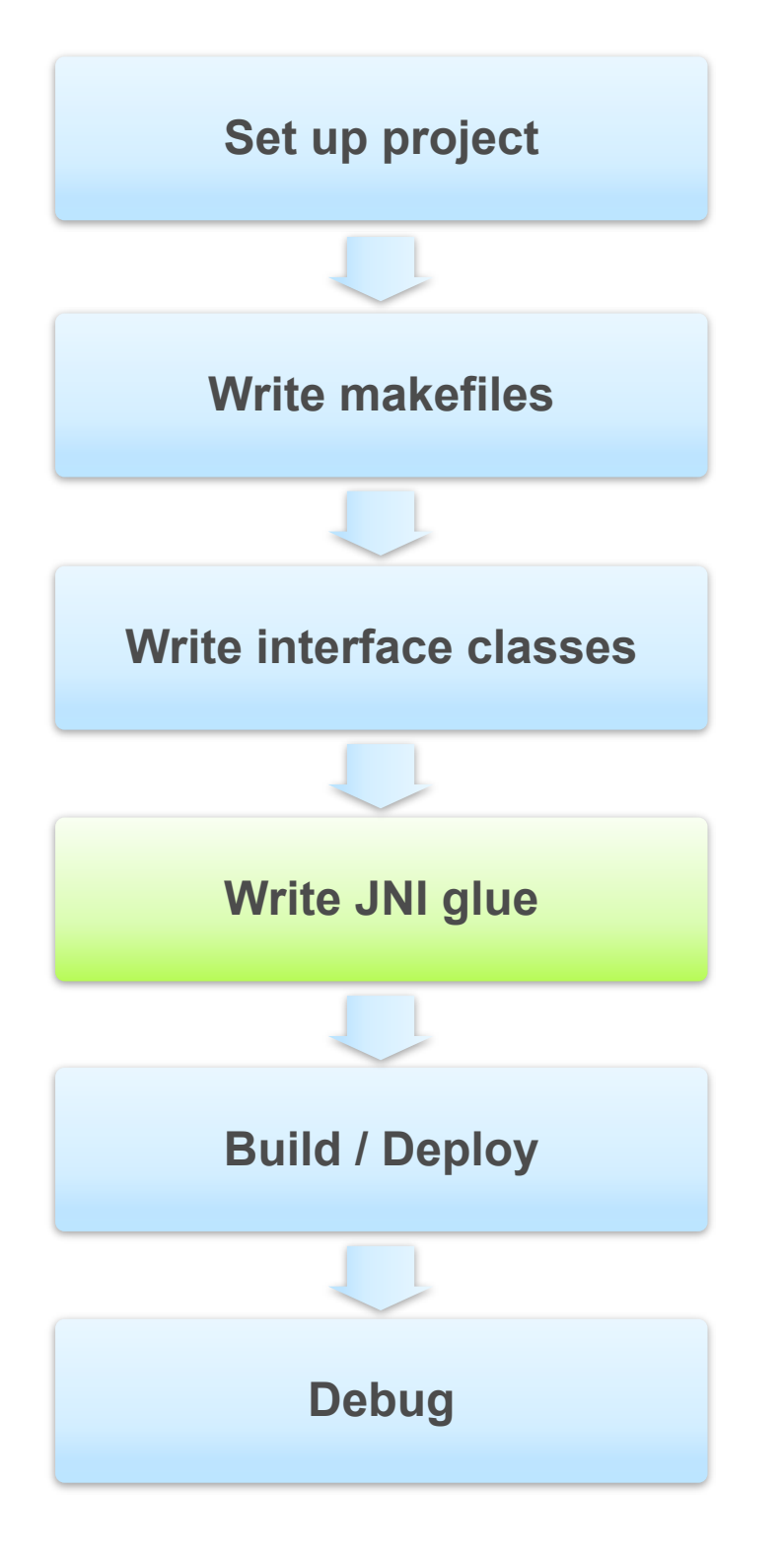

```
JNIEXPORT void JNICALL Java_com_android_gl2jni_GL2JNILib_init
  (JNIEnv *pJNIEnv, jobject obj, jint a, jint b) {
```

```
jclasscls = (*pJNIEnv)->GetObjectClass(pJNIEnv, obj);
```

```
jmethodID id = (*pJNIEnv)->GetMethodID(
```

```
(*pJNIEnv)->CallVoidMethod(pJNIEnv, obj, id, JNI_TRUE);
```
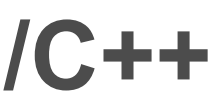

pJNIEnv, cls, "takeKeyEvents", "(Z)V");

# **Development Flow: Build and Deploy**

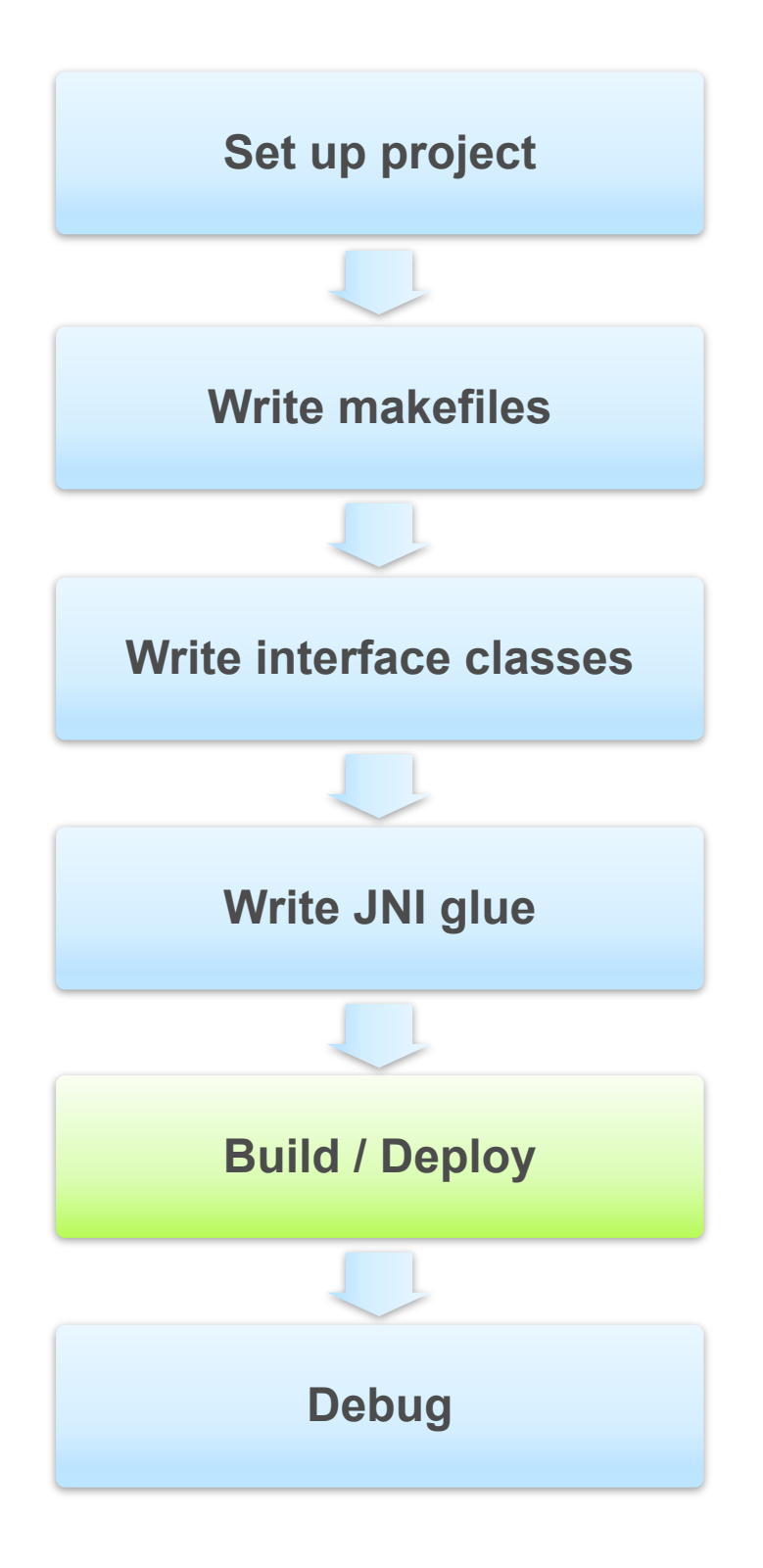

- > [bash] ndk-build [NDK\_DEBUG=1]
- Builds C libraries and emits .so files

## > ant debug

- $-$  (or ant release)
- Builds Java classes, apk package

## > ant install

- Deploys to emulator or device

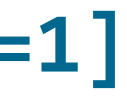

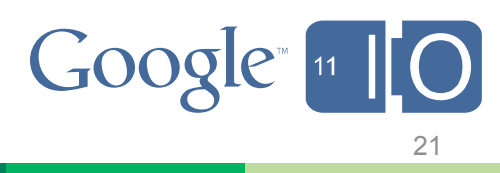

- Sanity checks your setup
- Starts gdbserver on device, opens named pipe
- Forwards pipe to socket on host
- Starts gdb client on host, connects to socket

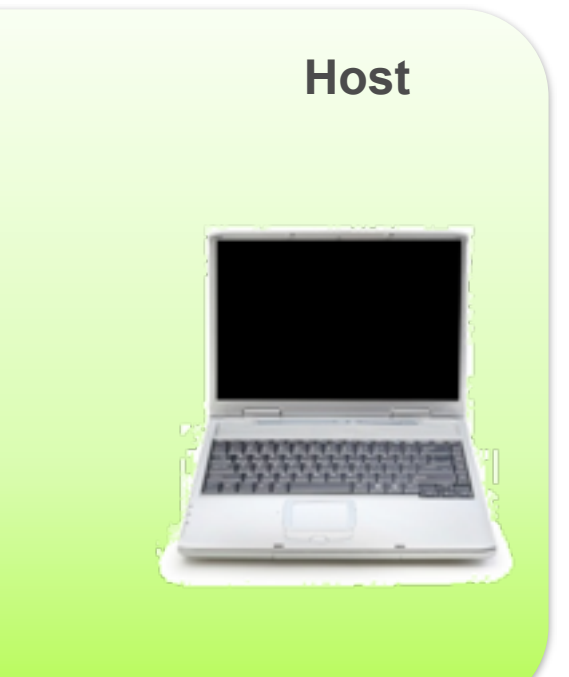

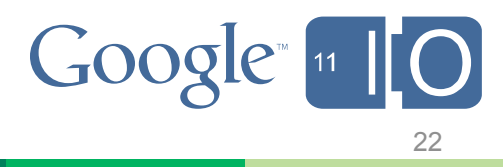

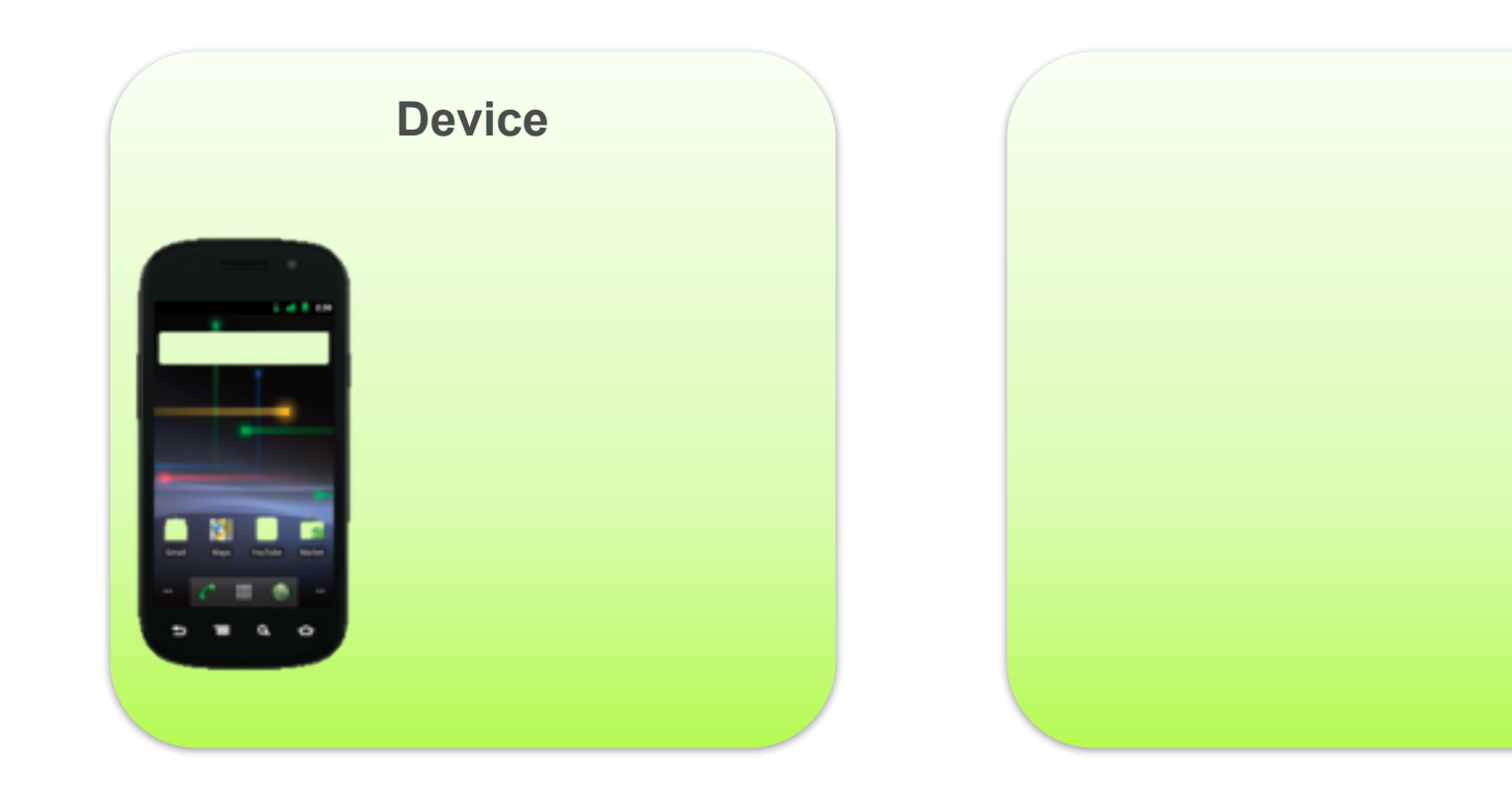

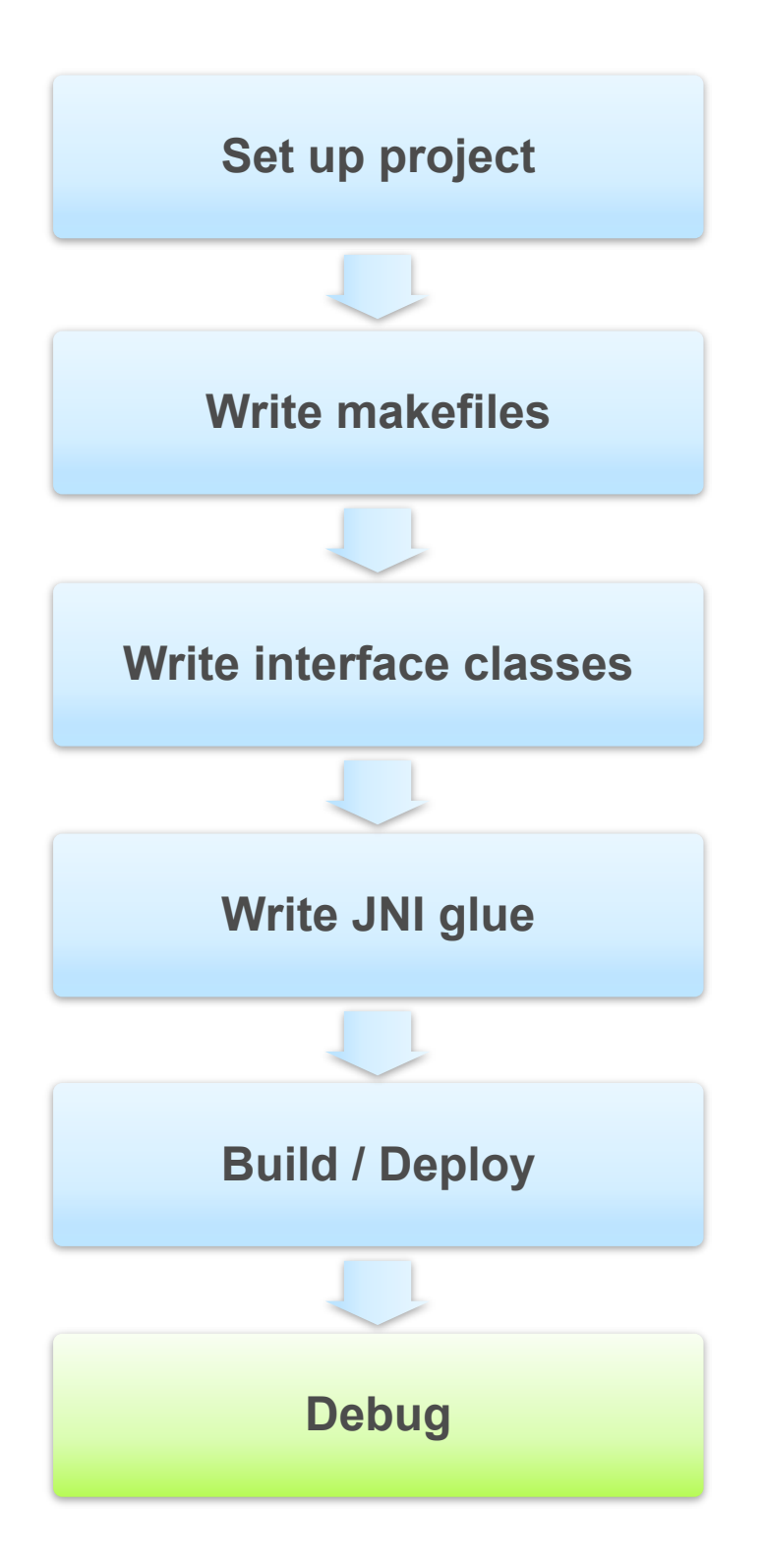

- Sanity checks your setup
- Starts gdbserver on device, opens named pipe
- Forwards pipe to socket on host
- Starts gdb client on host, connects to socket

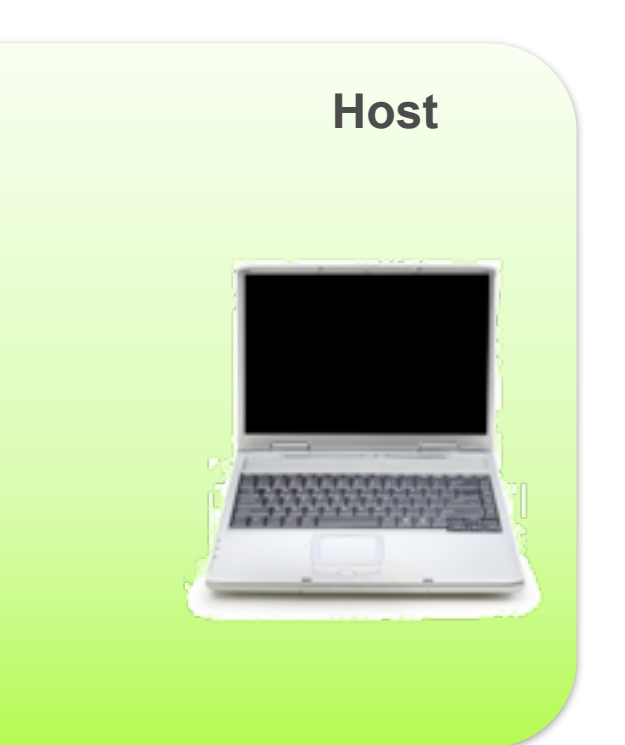

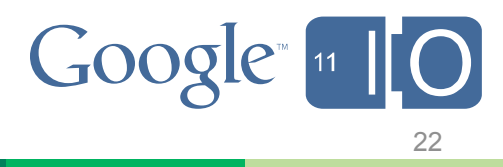

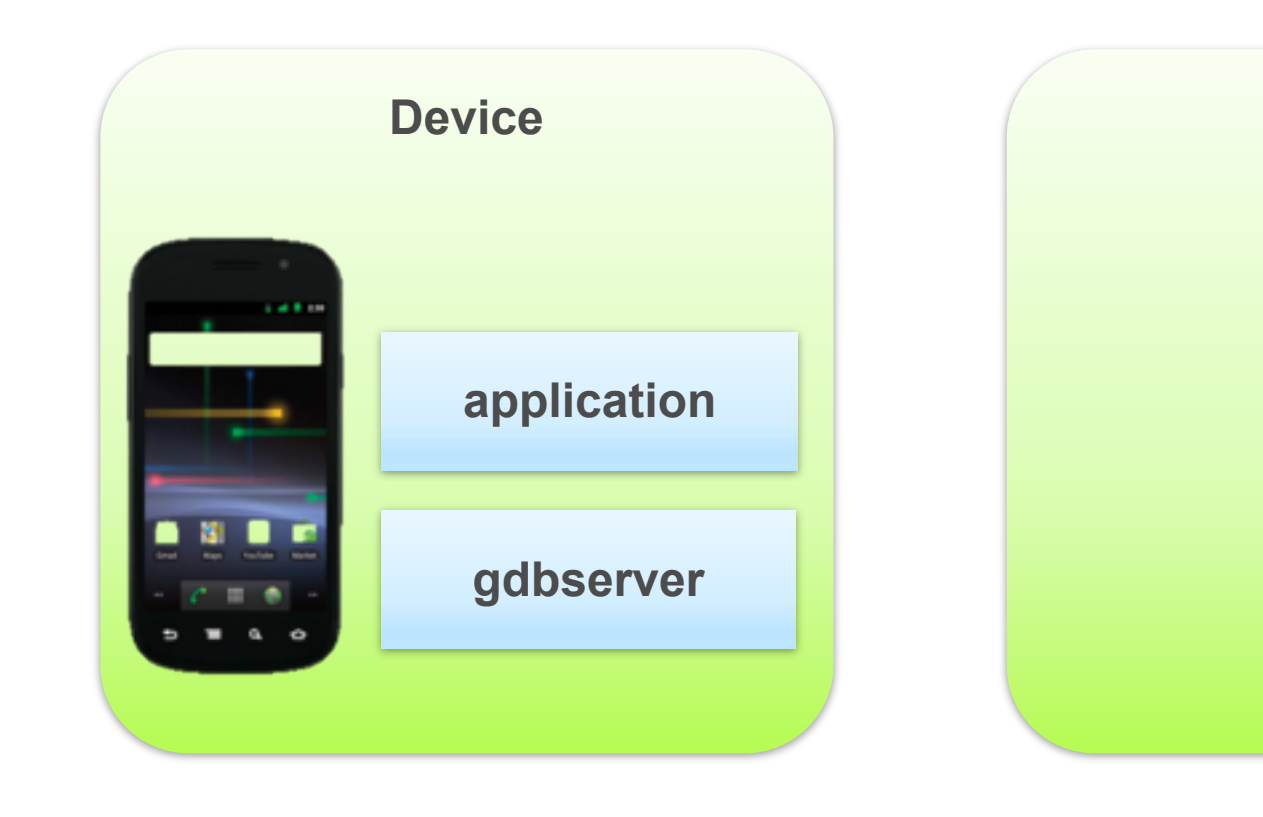

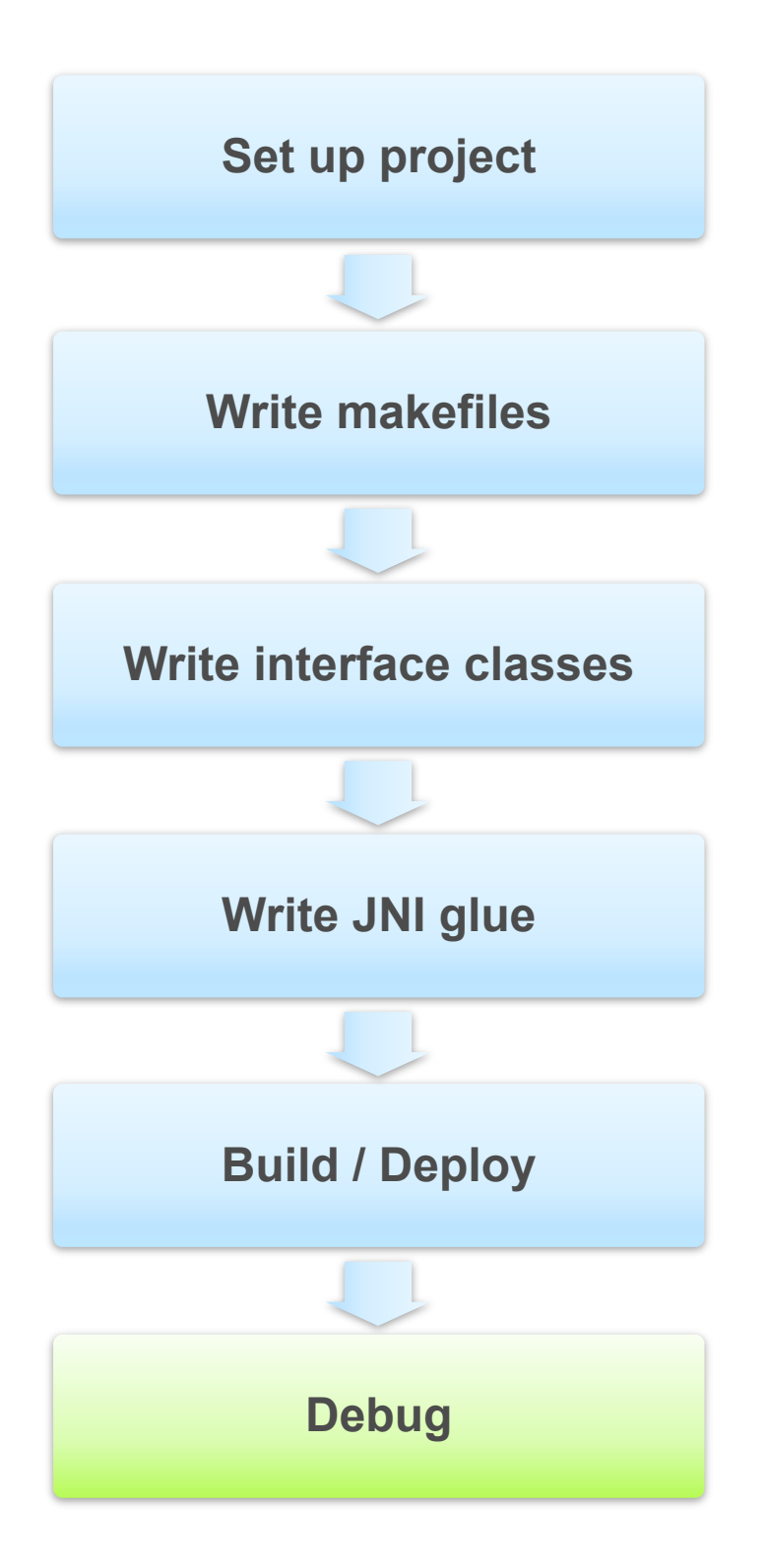

- Sanity checks your setup
- Starts gdbserver on device, opens named pipe
- Forwards pipe to socket on host
- Starts gdb client on host, connects to socket

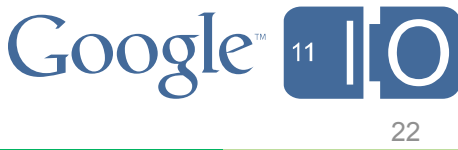

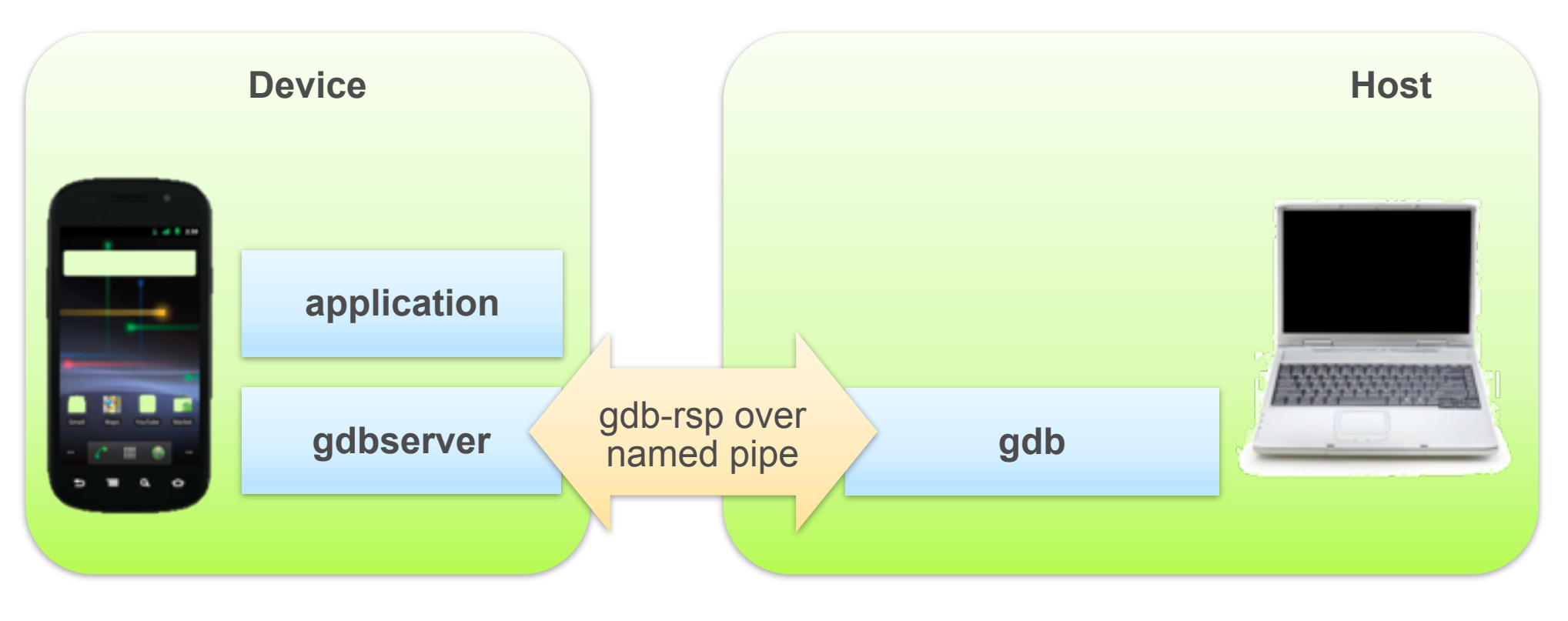

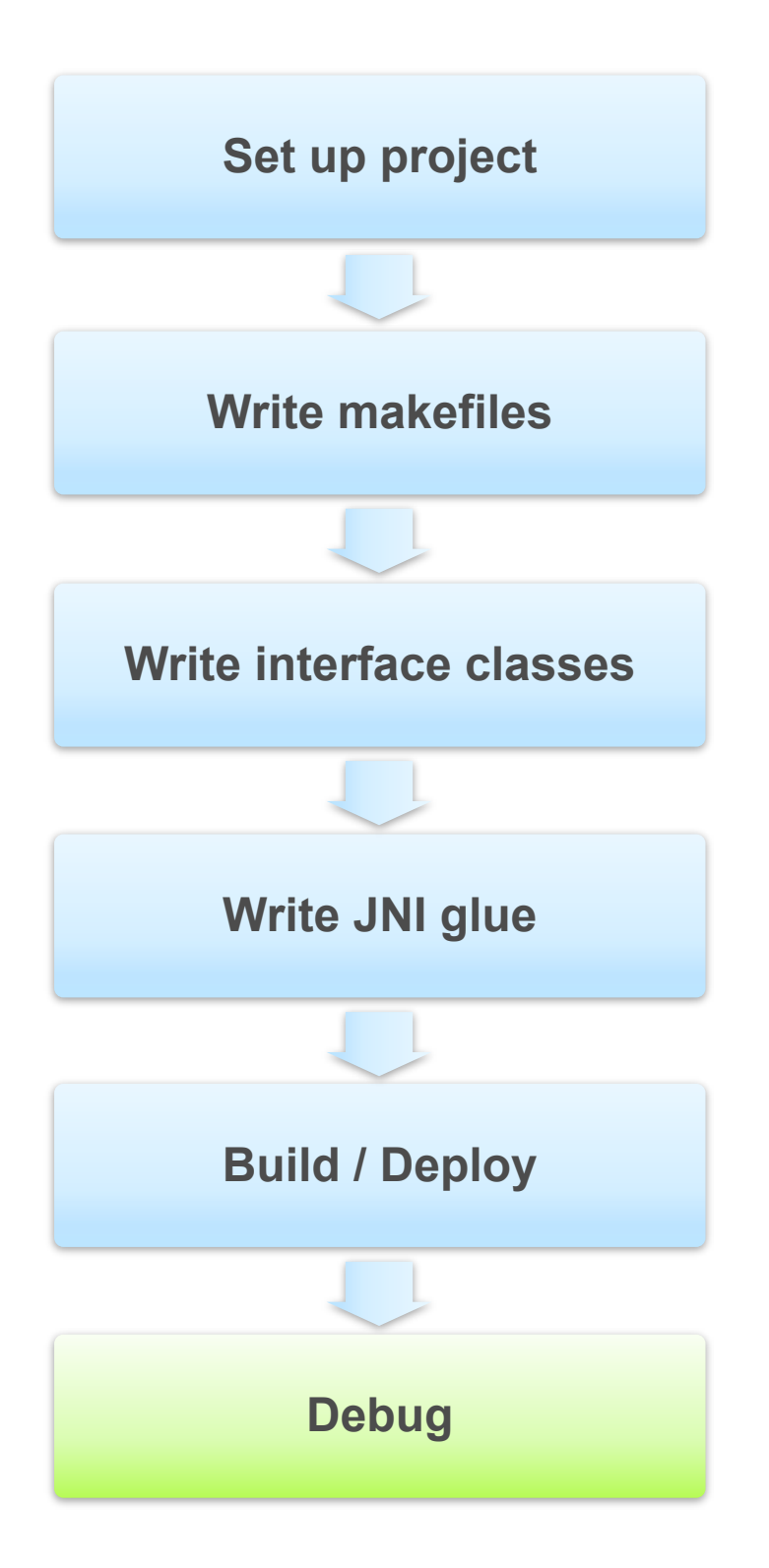

- Sanity checks your setup
- Starts gdbserver on device, opens named pipe
- Forwards pipe to socket on host
- Starts gdb client on host, connects to socket

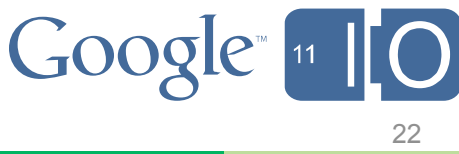

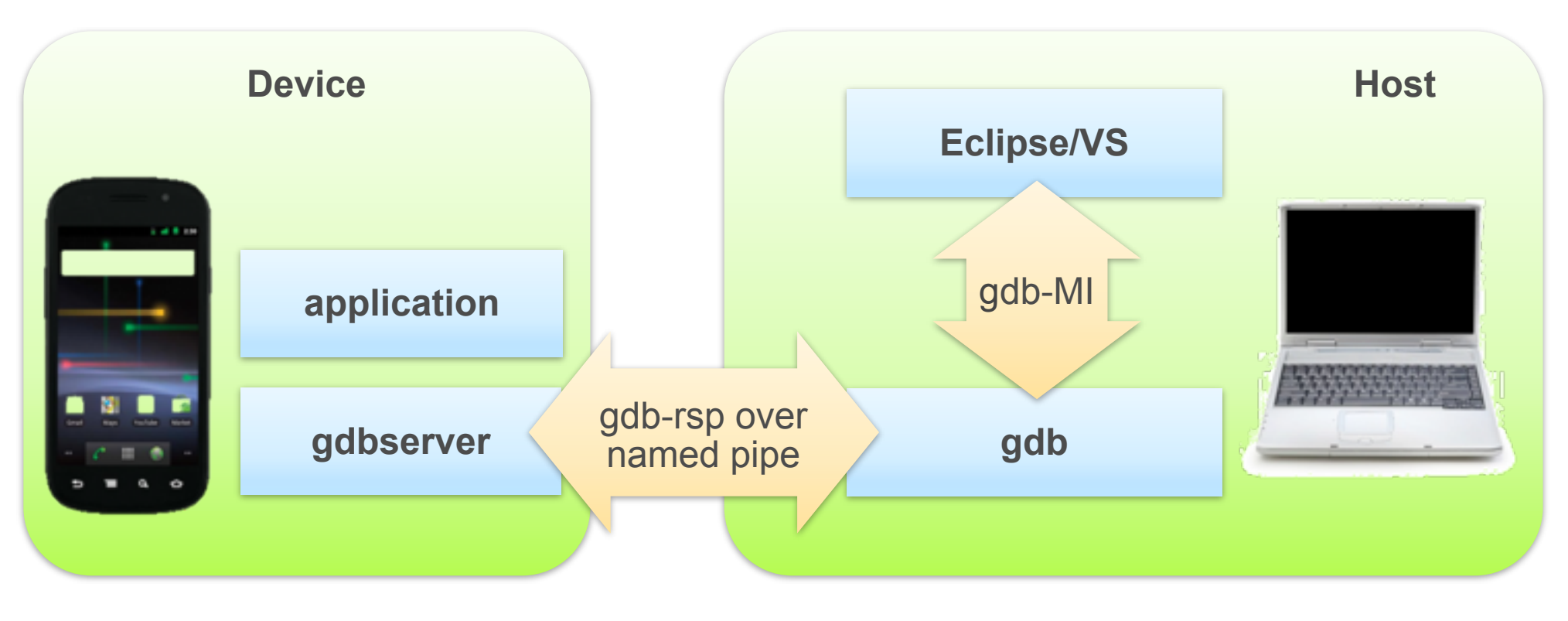

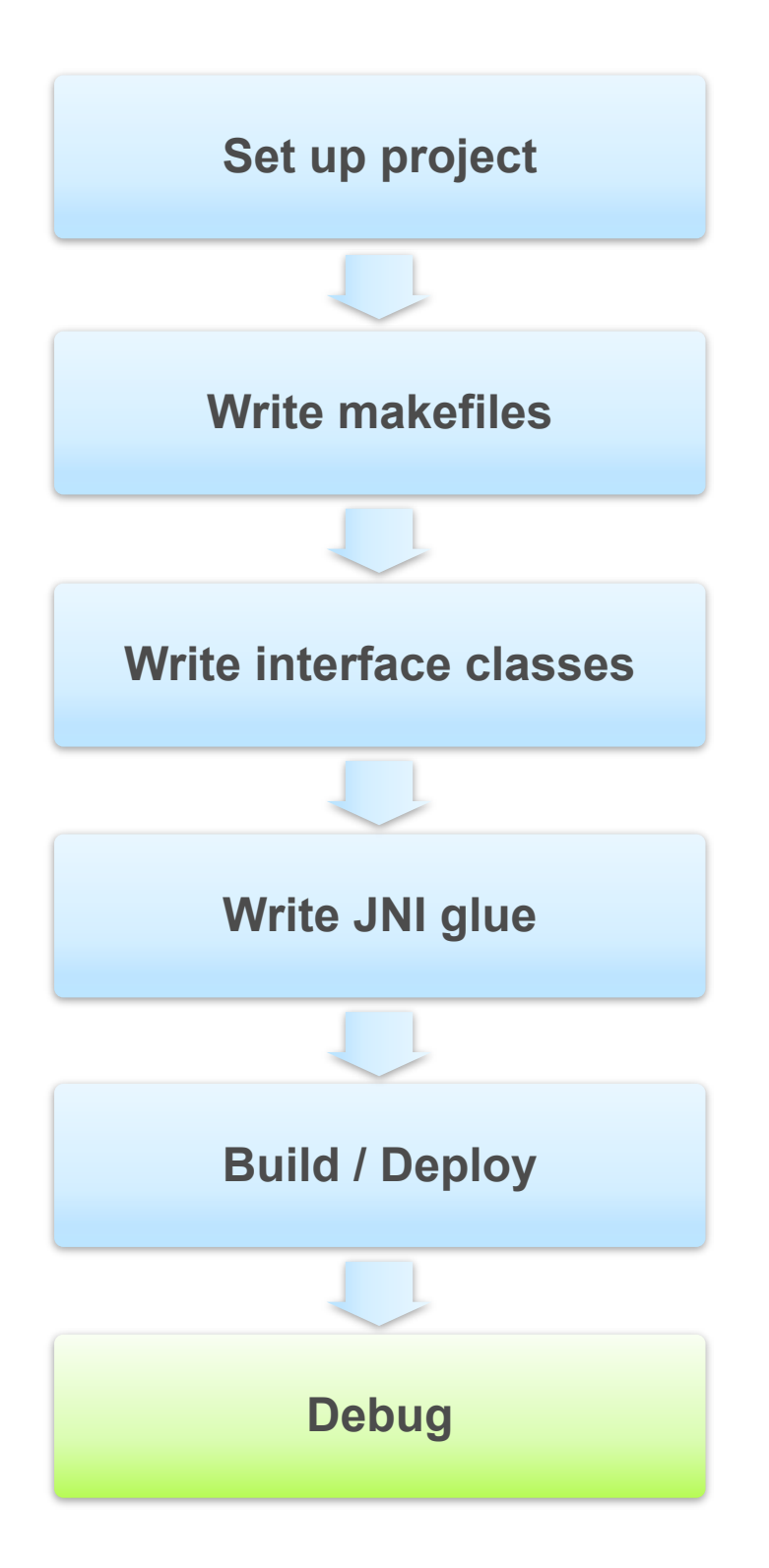

## **Important Tip:**

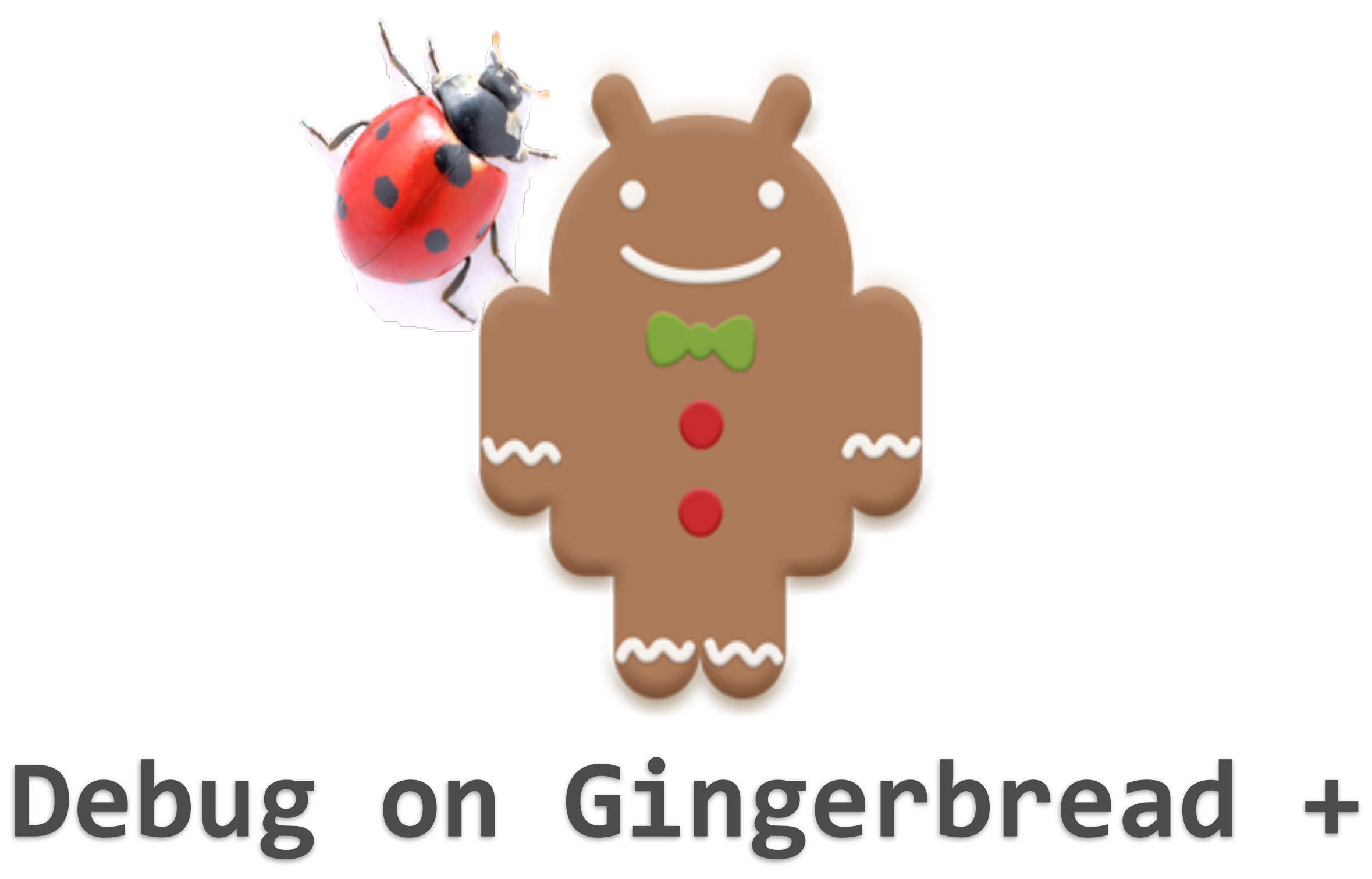

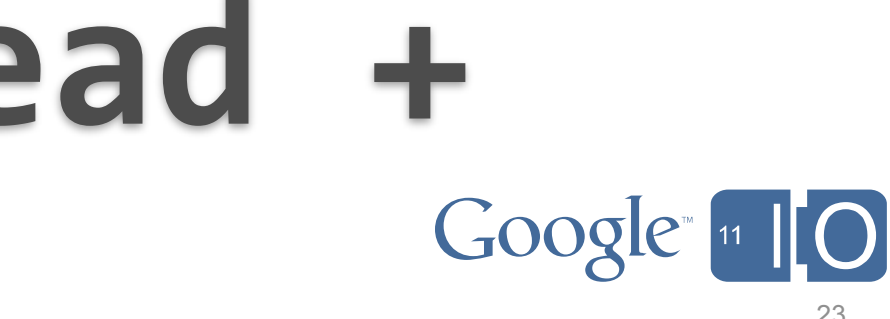

# **Bringing Your Game to Android**

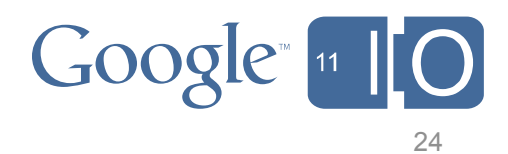

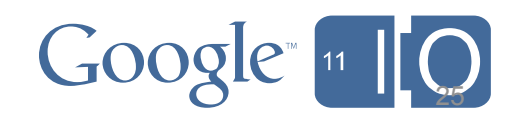

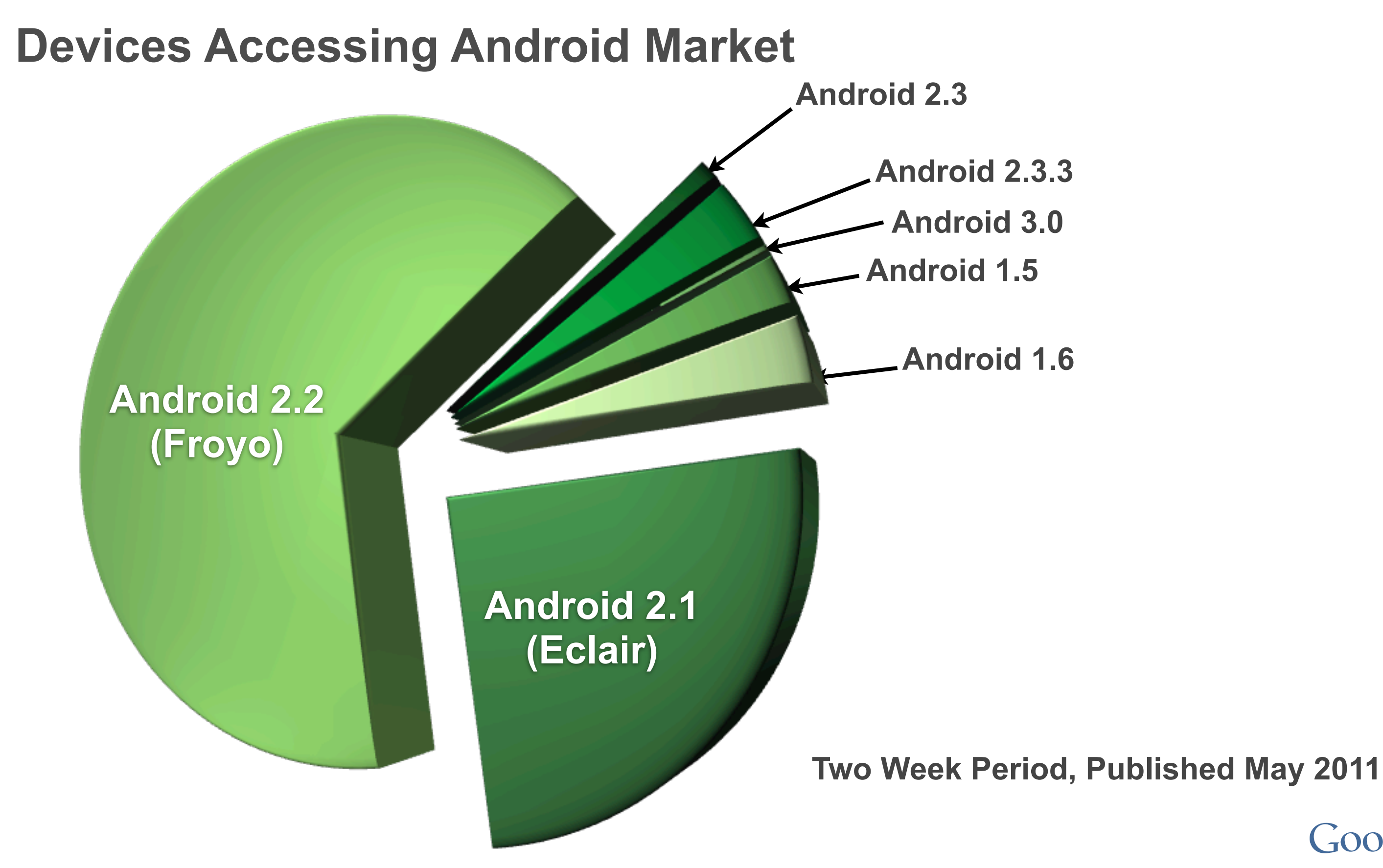

### **Great uptake for Android 2.2**

- In ten months, 65.9% of devices checking in to Market running Froyo
- 94.7% of devices running Android 2.1 or higher

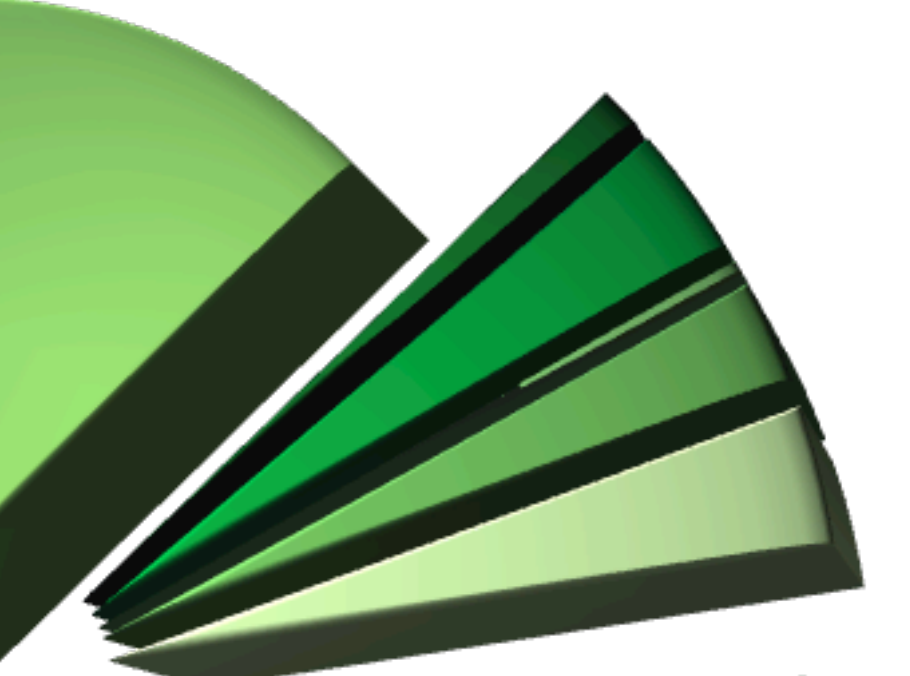

## **Devices Accessing Android Market**

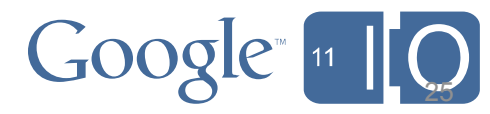

**Android 2.2**

**(Froyo)**

### **Android 2.1 (Eclair)**

### **Great uptake for Android 2.2**

- In ten months, 65.9% of devices checking in to Market running Froyo
- 94.7% of devices running Android 2.1 or higher

### **NativeActivity is just starting**

- 4.3% of checking-in devices can utilize it
- For non-tablet-specific titles, we can take advantage of NativeActivity without becoming incompatible

# **Devices Accessing Android Market**

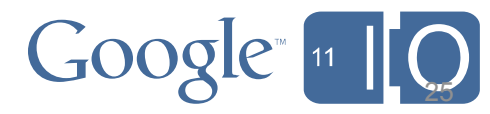

**Android 2.2 (Froyo)**

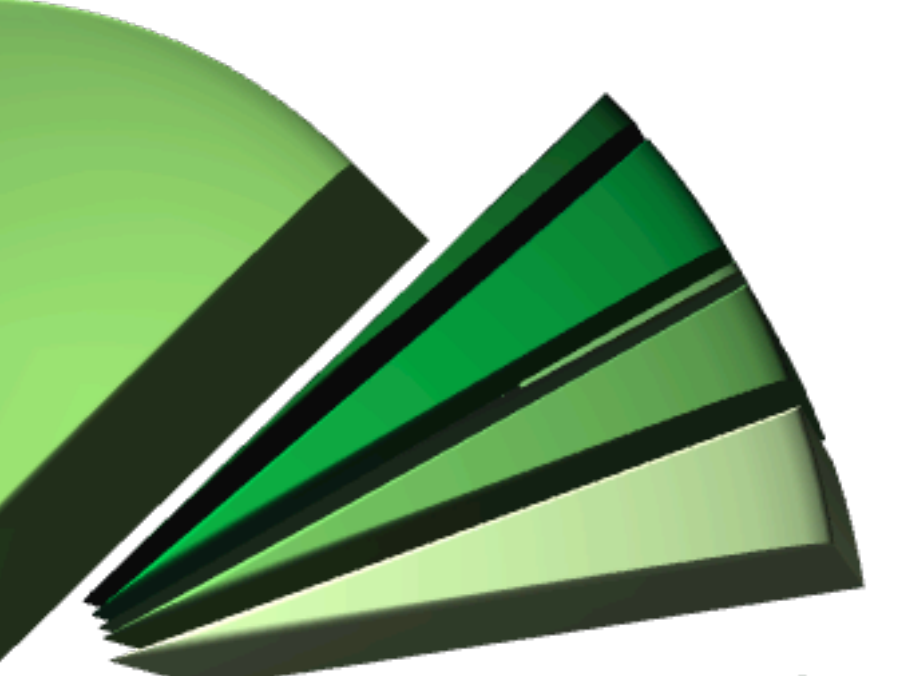

### **Android 2.1 (Eclair)**

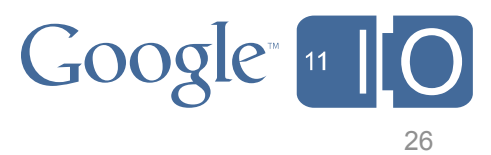

## **Platform-specific resources**

- can be used to define boolean values
	- activities can be enabled based upon these values

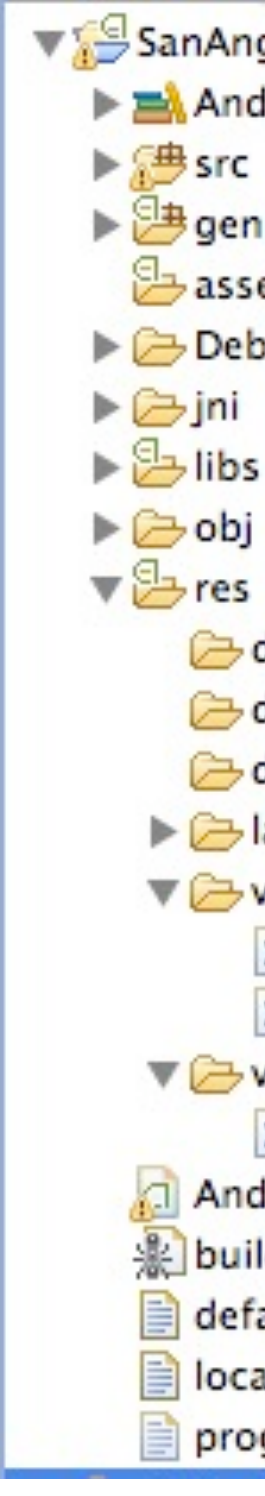

SanAngelesCompatible  $\triangleright$   $\blacksquare$  Android 2.3.3 ▶ <mark>沙 gen [Generated Java Files]</mark> assets  $\triangleright$   $\triangleright$  Debug drawable-hdpi drawable-Idpi drawable-mdpi  $\triangleright$   $\triangleright$  layout  $\nabla \rightarrow$  values X bools.xml X strings.xml  $\nabla \rightarrow$  values-v9 X bools.xml AndroidManifest.xml 业build.xml default.properties local.properties proguard.cfg

## **Platform-specific resources**

- can be used to define boolean values
	- activities can be enabled based upon these values

**Platform-specific Resources**

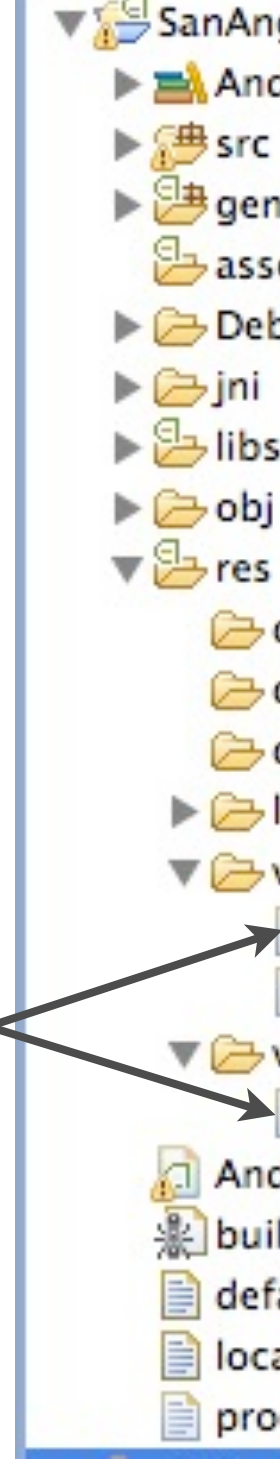

SanAngelesCompatible  $\triangleright$   $\blacksquare$  Android 2.3.3  $\blacktriangleright$   $\bigoplus$  src ▶ <mark>沙 gen [Generated Java Files]</mark> assets  $\triangleright$   $\triangleright$  Debug  $\triangleright \overline{\mathbb{B}}$  libs drawable-hdpi drawable-Idpi drawable-mdpi  $\triangleright$   $\triangleright$  layout  $\nabla \rightarrow$  values  $\times$  k bools.xml X strings.xml ▼ 2values-v9  $\mathbf{X}$  bools.xml AndroidManifest.xml **※ build.xml** default.properties local.properties proguard.cfg

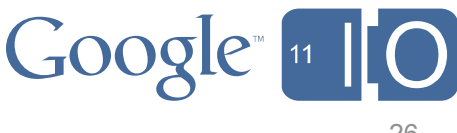

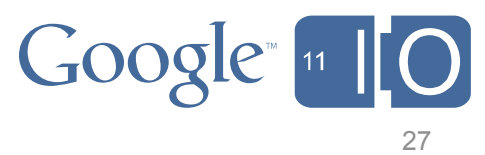

## **Platform-specific resources**

### – can be used to define boolean values

• activities can be enabled based upon these values

```
\leq?xml version="1.0" encoding="utf-8"?>
<resources>
    <bool name="atLeastGingerbread">false</bool>
    <bool name="notGingerbread">true</bool>
</resources>
```

```
\langle?xml version="1.0" encoding="utf-8"?>
<resources>
    <bool name="atLeastGingerbread">true</bool>
    <bool name="notGingerbread">false</bool>
</resources>
```
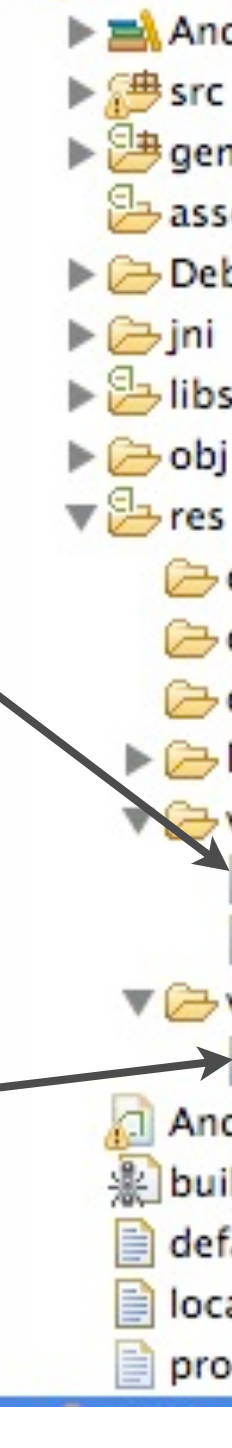

SanAngelesCompatible  $\blacktriangleright$   $\equiv$  Android 2.3.3 ▶ <mark>沙 gen [Generated Java Files]</mark> assets  $\triangleright$   $\triangleright$  Debug  $\triangleright$   $\triangleright$  libs  $\triangleright$   $\triangleright$  obj drawable-hdpi drawable-Idpi drawable-mdpi  $\triangleright$   $\triangleright$  layout  $\rightarrow$  values X bools.xml X strings.xml  $\nabla \rightarrow \text{values} - v9$  $\rightarrow$  **x** bools.xml AndroidManifest.xml 业 build.xml default.properties local.properties proguard.cfg

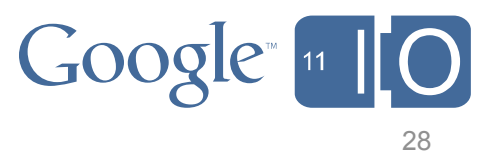

## **Platform-specific resources**

– can be used to define boolean values

• activities can be enabled based upon these values

```
<activity android:name=".SANativeActivity"
   android:enabled="@bool/atLeastGingerbread">
  <meta-data android:name="android.app.lib_name"
     android: value='sanative" />
  \langleintent-filter\rangle<action android:name="android.intent.action.MAIN"/>
    <category android:name="android.intent.category.LAUNCHER"/>
  </intent-filter>
\langle/activity>
<activity android:name=".DemoActivity"
   android:enabled="@bool/notGingerbread">
  \langleintent-filter>
    <action android:name="android.intent.action.MAIN"/>
    <category android:name="android.intent.category.LAUNCHER"/>
  </intent-filter>
</activity>
```
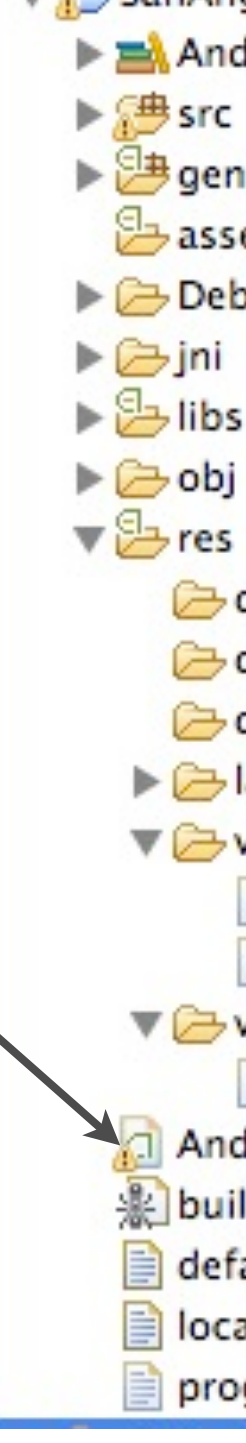

SanAngelesCompatible  $\blacktriangleright$   $\equiv$  Android 2.3.3 ▶ <mark>沙 gen [Generated Java Files]</mark> assets  $\triangleright$   $\triangleright$  Debug  $\triangleright$   $\rightarrow$  libs drawable-hdpi drawable-Idpi drawable-mdpi  $\triangleright$   $\triangleright$  layout  $\nabla \rightarrow$  values X bools.xml X strings.xml  $\nabla \rightarrow \text{values} - v9$ X bools.xml AndroidManifest.xml 业 build.xml default.properties local.properties proguard.cfg

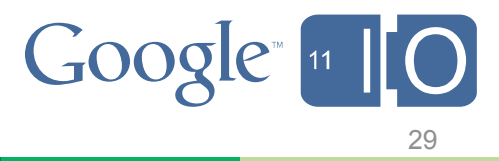

## **Dynamic libraries**

– create stub libraries as interfaces to your game engine

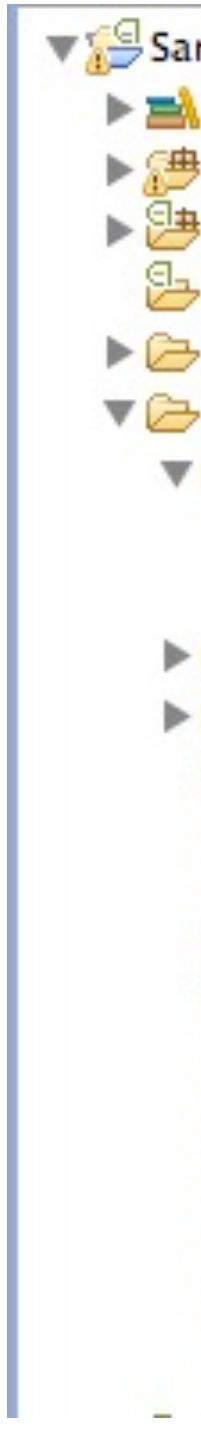

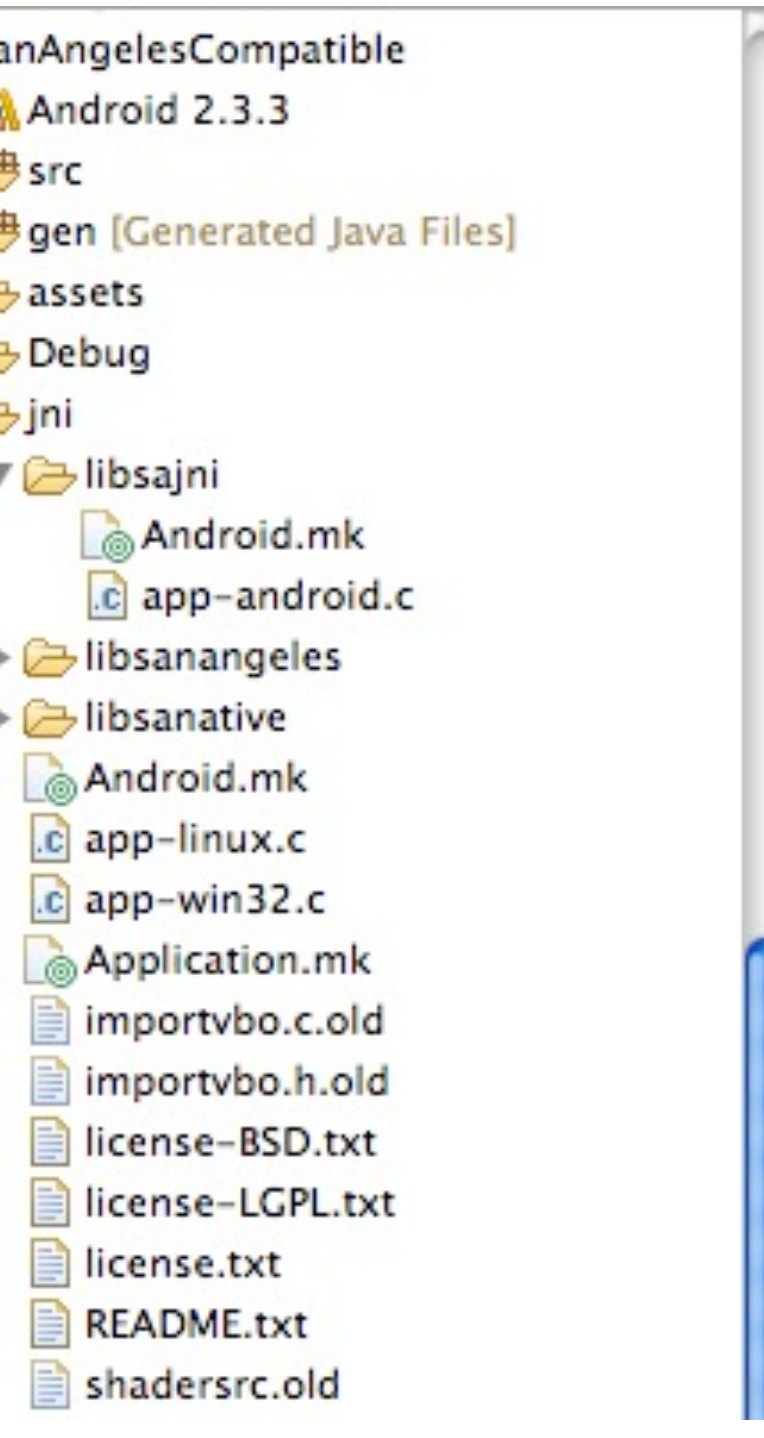

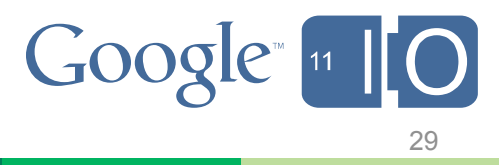

## **Dynamic libraries**

– create stub libraries as interfaces to your game engine

> $\text{JNI\_ROOT\_FOLDER}$  := \$(call my-dir) include \$(JNI\_ROOT\_FOLDER)/libsanangeles/Android.mk include \$(JNI\_ROOT\_FOLDER)/libsanative/Android.mk  $|include$   $$(JNI\_ROOT\_FOLDER)/libsajni/Android.mk$

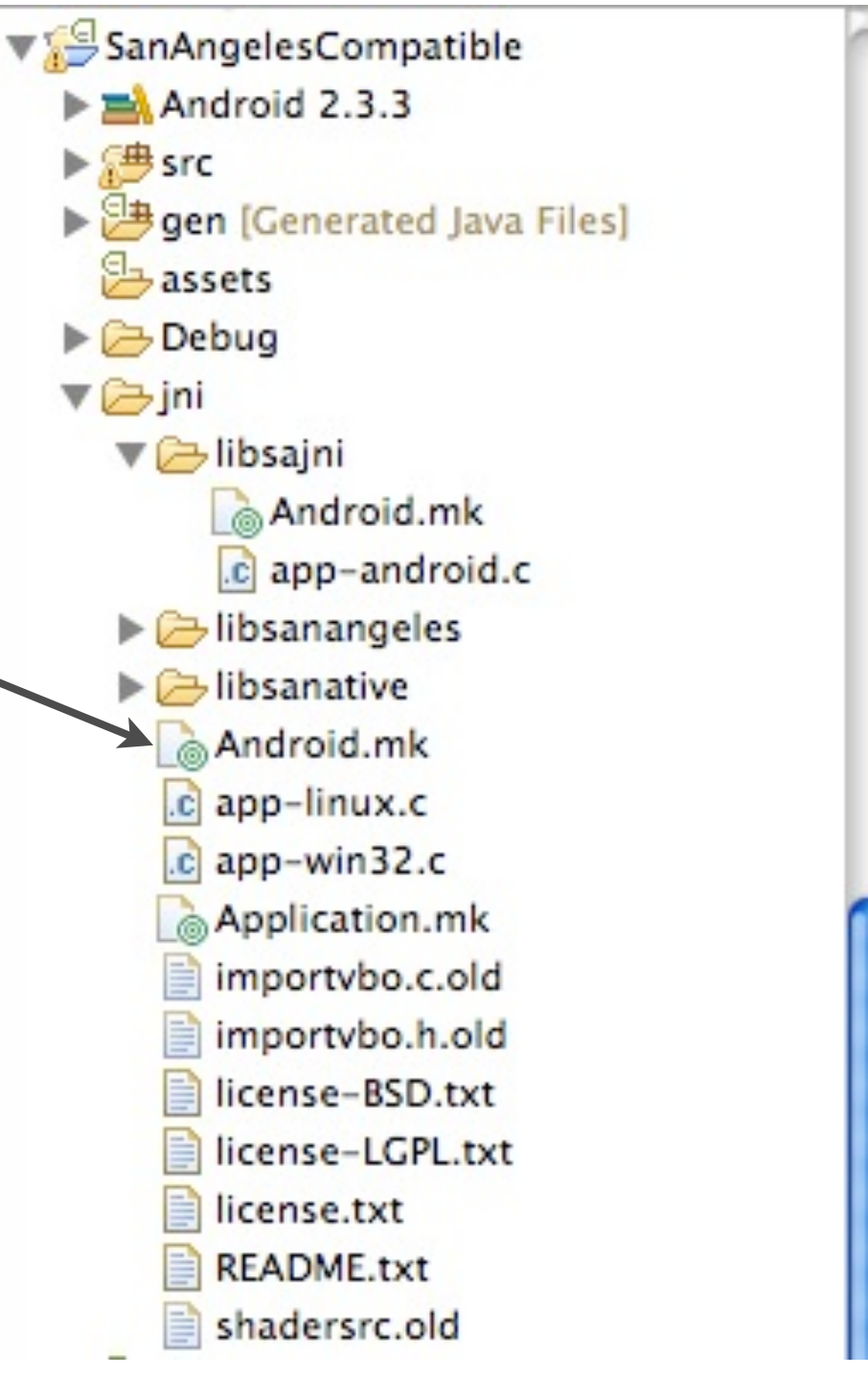

g.

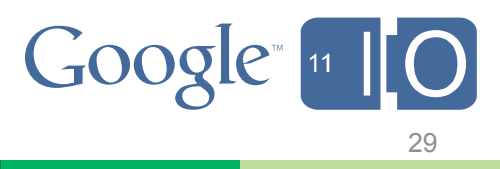

## **Dynamic libraries**

– create stub libraries as interfaces to your game engine

> $\text{JNI\_ROOT\_FOLDER}$  := \$(call my-dir) include \$(JNI\_ROOT\_FOLDER)/libsanangeles/Android.mk  $|include \ $(JNI\_ROOT\_FOLDER)/libsanative/Android.mk$  $|include \; $(JNI\_ROOT\_FOLDER) / Itbsajni/Android.mk$

```
APP PLATFORM := android-9
APP_MODULES := 1ibsanangeles libsanative libsajni
APP OPTIM := release
APP ABI := armeabi armeabi-v7a
```
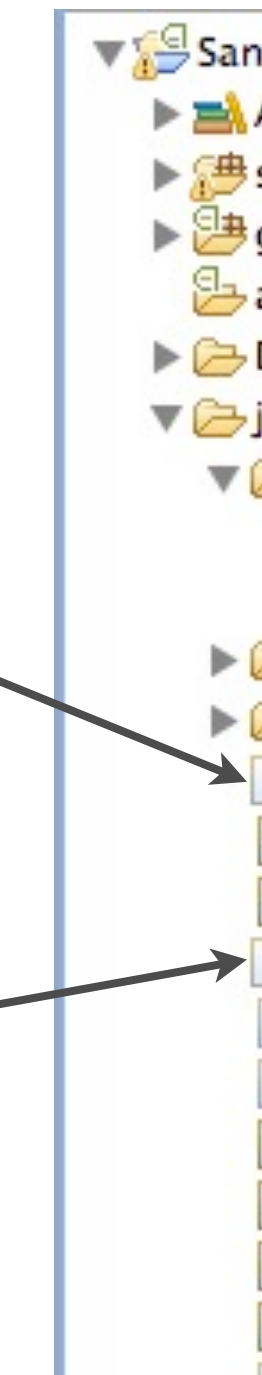

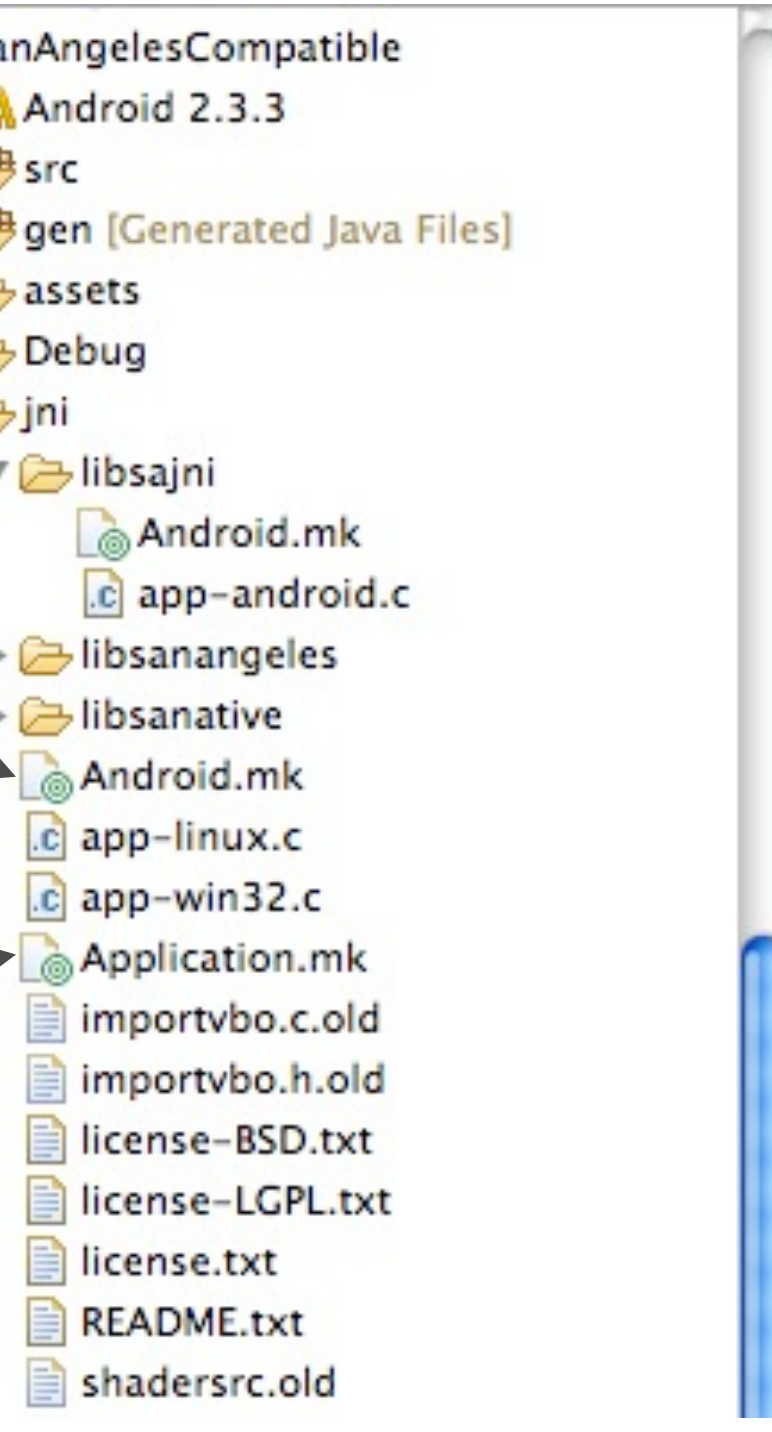

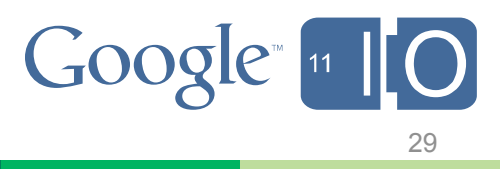

## **Dynamic libraries**

– create stub libraries as interfaces to your game engine

> $\text{JNI\_ROOT\_FOLDER} := $(\text{call } my-dir)$  $|include$  \$(JNI\_ROOT\_FOLDER)/libsanangeles/Android.mk  $|include \; \$(JNI\_ROOT\_FOLDER)/libsanative/Android.mk$  $|include \; $(JNI\_ROOT\_FOLDER) / Itbsajni/Android.mk$

```
APP PLATFORM := android-9
APP_MODULES := 1ibsanangeles libsanative libsajni
APP OPTIM := releaseAPP ABI := armeabi armeabi-v7a
```
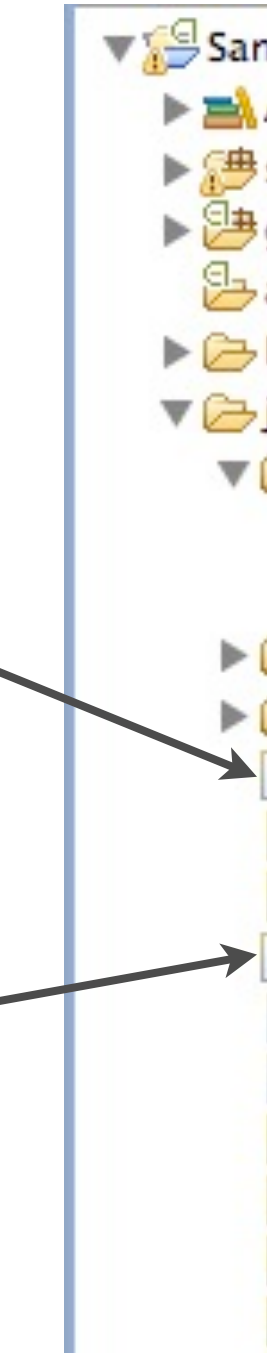

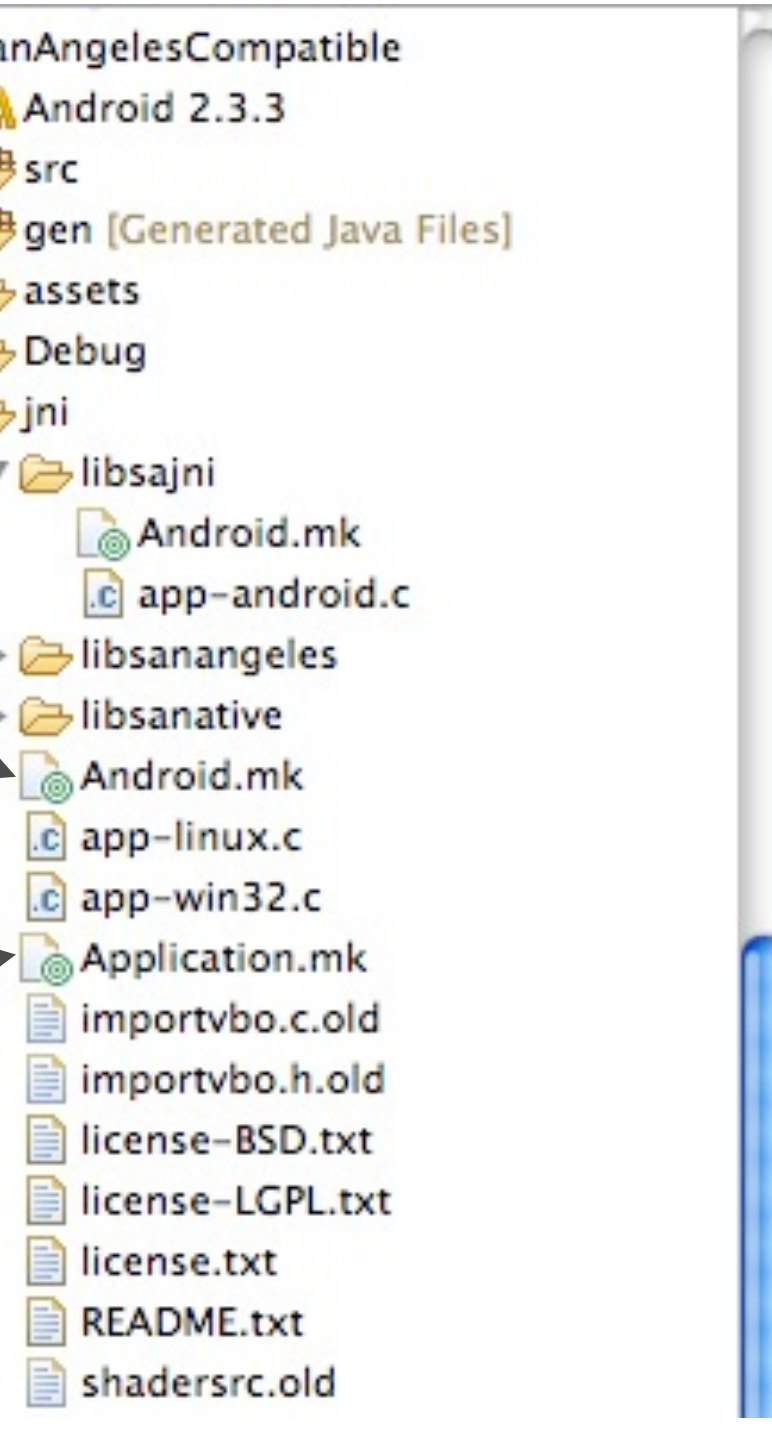

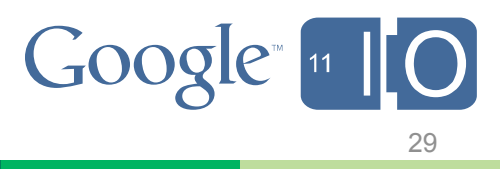

## **Dynamic libraries**

– create stub libraries as interfaces to your game engine

> $\text{JNI\_ROOT\_FOLDER}$  := \$(call my-dir)  $|include \ $(JNI\_ROOT\_FOLDER)/libsanangeles/Android.mk$  $|include \n$(JNI_ROOT_FOLDER)/<sup>1</sup>ibsanative/Android.mk|$  $|include \; \$(JNI\_ROOT\_FOLDER)/libsajni/Android.mk$

```
APP PLATFORM := android-9
APP_MODULES := libsanangeles libsanative libsajni
APP OPTIM := release
APP ABI := armeabi armeabi-v7a
```
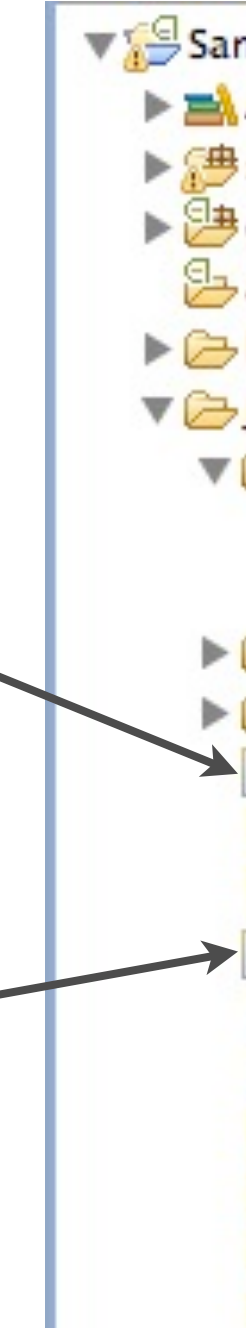

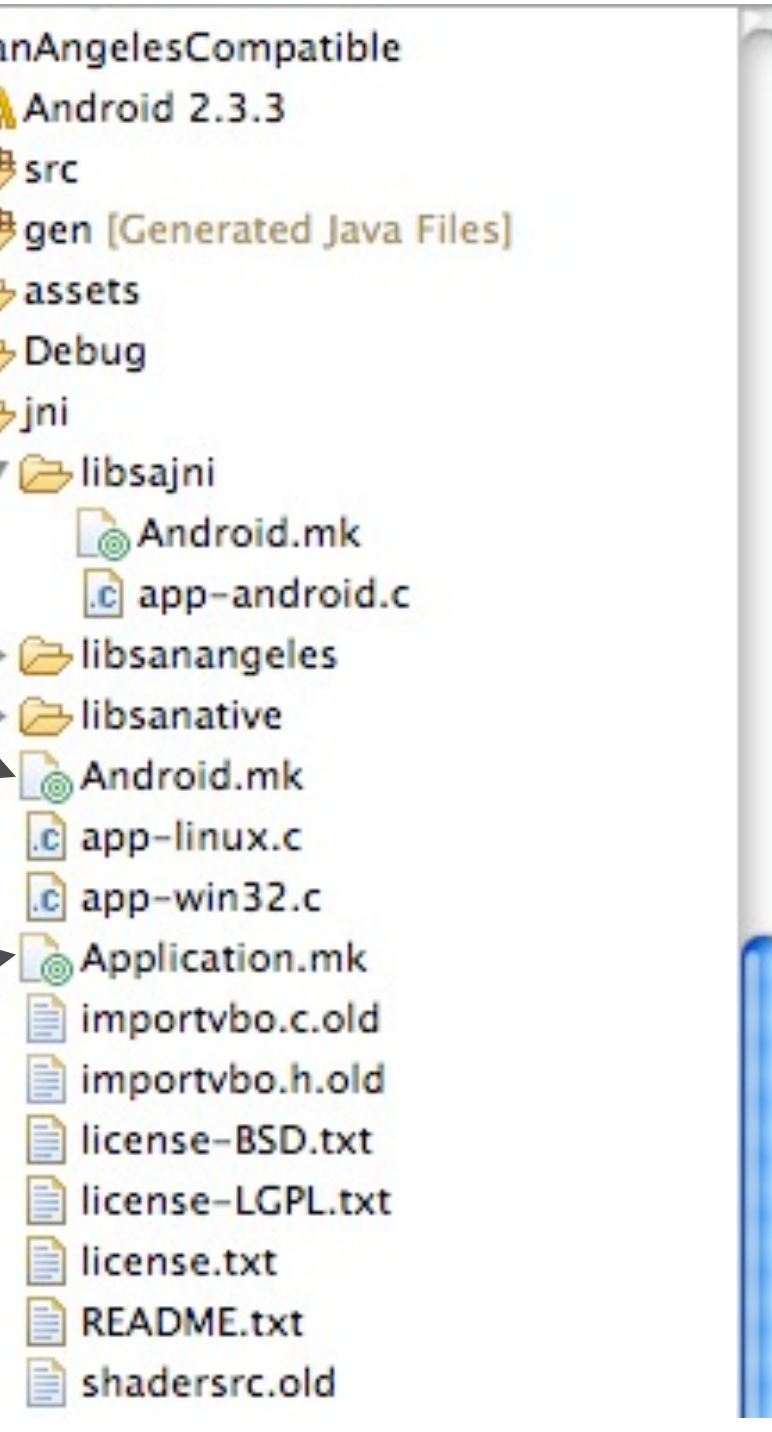

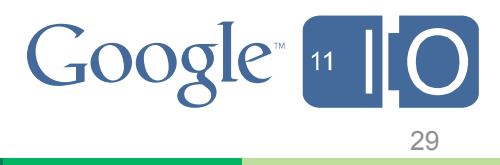

## **Dynamic libraries**

– create stub libraries as interfaces to your game engine

> $\text{JNI\_ROOT\_FOLDER}$  := \$(call my-dir) include \$(JNI\_ROOT\_FOLDER)/libsanangeles/Android.mk  $|include \n$(JNI_ROOT_FOLDER)/libsanative/Android.mk$  $|include \; \$(JNI\_ROOT\_FOLDER)/libsajni/Android.mk$

```
APP PLATFORM := android-9
APP_MODULES := libsanangeles libsanative libsajni
APP OPTIM := release
APP ABI := armeabi armeabi-v7a
```
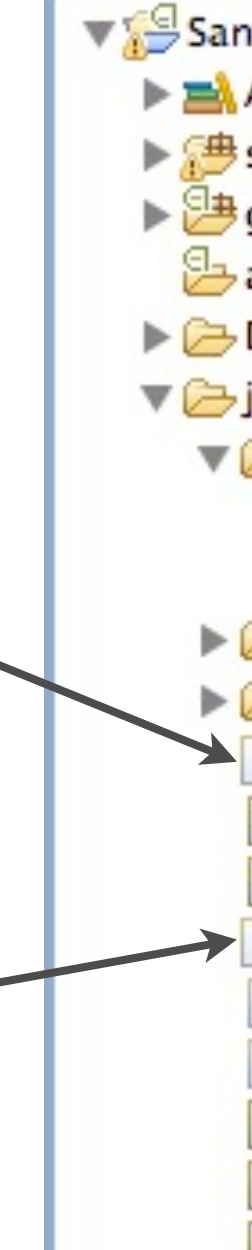

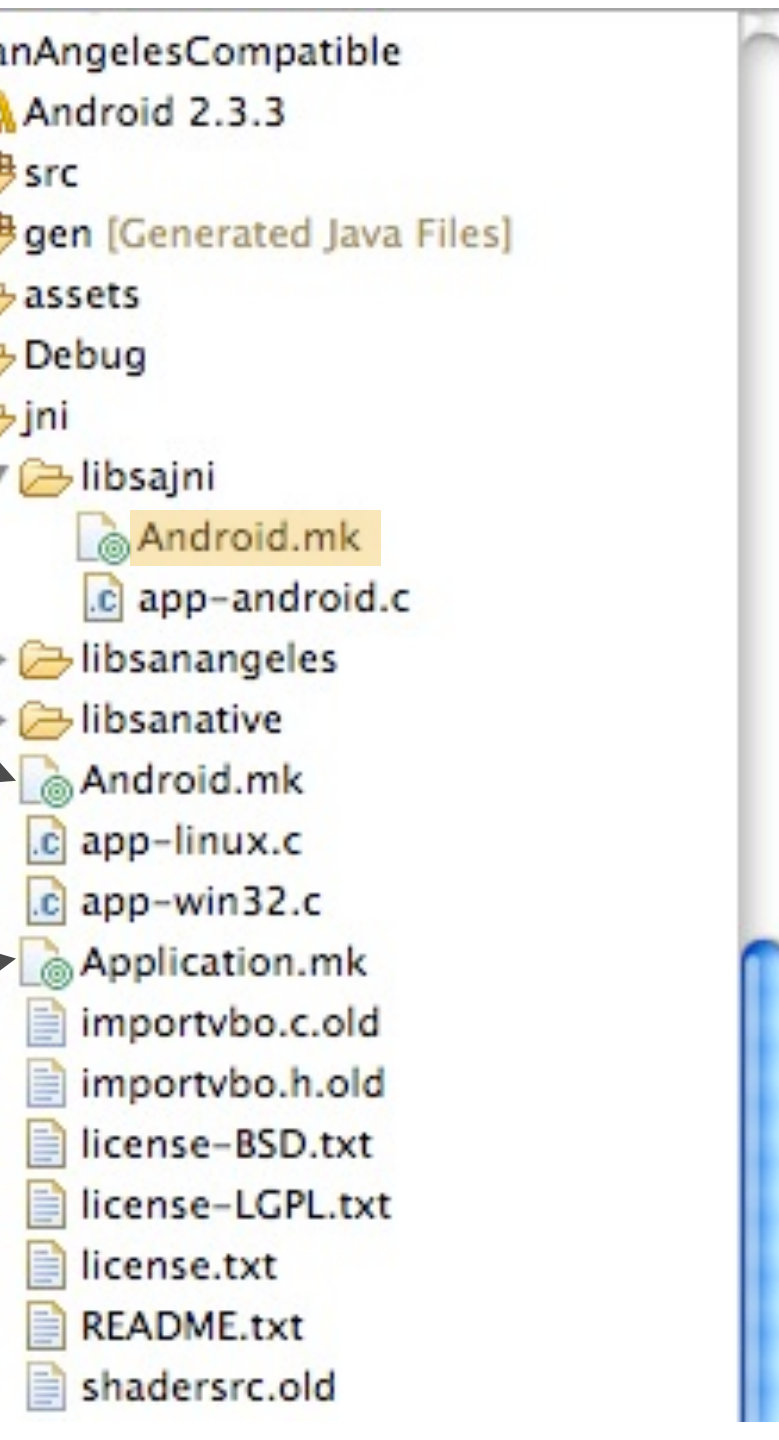

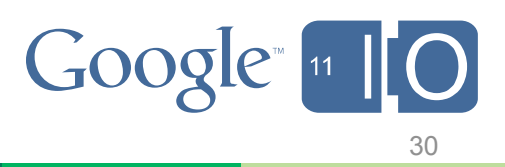

## **Dynamic Libraries**

– create multiple libraries as interfaces to your game engine

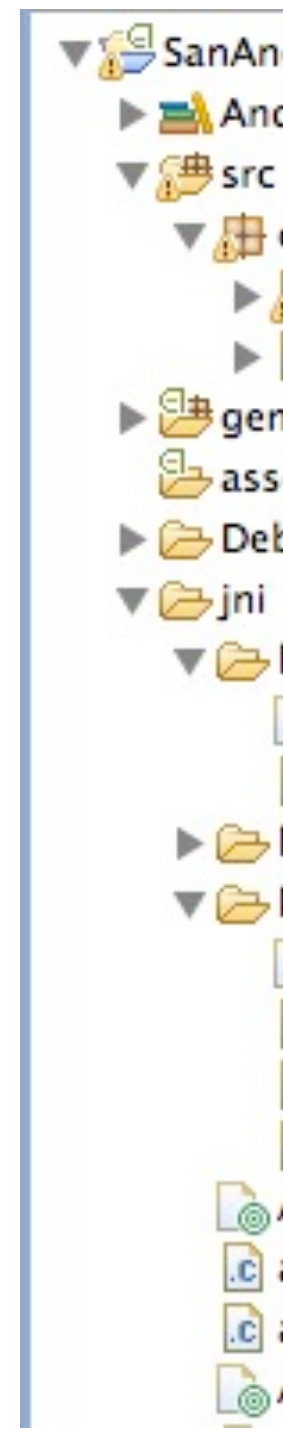

SanAngelesCompatible  $\blacktriangleright$   $\equiv$  Android 2.3.3 ▼ dom.example.sanangeles  $\blacktriangleright$   $\sqrt{\phantom{a}}$  DemoActivity.java SANativeActivity.java ▶ Ben [Generated Java Files] assets  $\triangleright$   $\triangleright$  Debug ▼ ibsajni Android.mk c app-android.c  $\triangleright$   $\triangleright$  libsanangeles ▼ → libsanative Android.mk .c app-android-native.c .c glutils.c c glutils.h Android.mk .c app-linux.c .c app-win32.c Application.mk

```
LOGAL PATH := $(call my-dir)include $(CLEAR VARS)
LOCAL_MODULE := sajni
LOCAL CFLAGS := -DANDROID NDK
LOCAL_SRC_FILES := app-android.c
LOCAL_LDLIBS := -lGLESv2 -ldl -llog
LOCAL_SHARED_LIBRARIES := sanangeles
include $(BUILD_SHARED_LIBRARY)
```
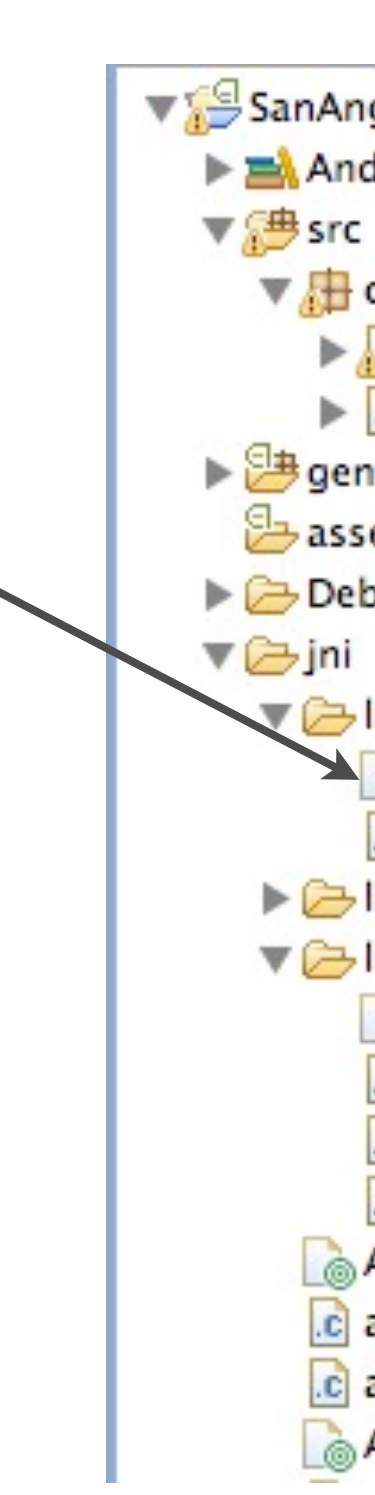

SanAngelesCompatible  $\blacktriangleright$   $\equiv$  Android 2.3.3 ▼ dom.example.sanangeles  $\triangleright$  J DemoActivity.java  $\blacktriangleright$  J SANative Activity.java ▶ 9 gen [Generated Java Files] assets  $\triangleright \bigtriangleright$  Debug **V** Bibsajni Android.mk .c app-android.c  $\triangleright$   $\triangleright$  libsanangeles  $\nabla$ libsanative Android.mk .c app-android-native.c .c glutils.c c glutils.h Android.mk .c app-linux.c .c app-win32.c Application.mk

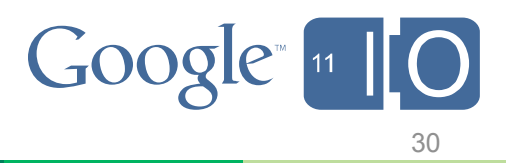

```
LOGAL PATH := $(call my-dir)include $(CLEAR VARS)
LOCAL MODULE := sajni
LOCAL CFLAGS := -DANDROID NDK
LOCAL SRC FILES := app-android.c
LOCAL_LDLIBS := -lGLESv2 -ldl -llog
LOCAL SHARED LIBRARIES := sanangeles
include $(BUILD_SHARED_LIBRARY)
```

```
LOGAL PATH := $(call my-dir)include $(CLEAR_VARS)
LOCAL MODULE := sanative
LOCAL CFLAGS := -DANDROID NDK
LOCAL\_SRC\_FILES := glutils.c \
    app-android-native.c
LOCAL_LDLIBS := -lGLESv2 -ldl -llog -lEGL -landroid
LOCAL_STATIC_LIBRARIES := android_native_app_glue
LOCAL SHARED LIBRARIES := sanangeles
include $(BUILD_SHARED_LIBRARY)
\frac{1}{2} (call import-module, android/native_app_glue)
```
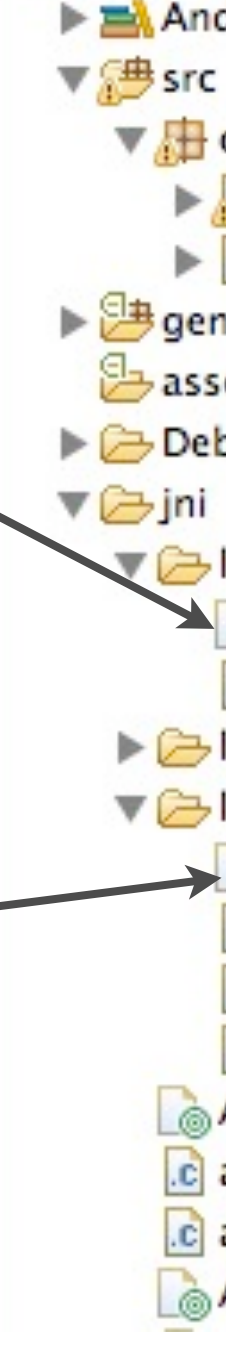

SanAngelesCompatible  $\blacktriangleright$   $\equiv$  Android 2.3.3  $\nabla \mathbf{A}$  com.example.sanangeles  $\triangleright$  J DemoActivity.java  $\triangleright$  J SANative Activity. java ▶ 9 gen [Generated Java Files] assets  $\triangleright$   $\triangleright$  Debug **D**ibsajni Android.mk .c app-android.c  $\triangleright$   $\triangleright$  libsanangeles  $\nabla$ libsanative Android.mk .c app-android-native.c c glutils.c c glutils.h Android.mk .c app-linux.c  $|c|$  app-win32.c Application.mk

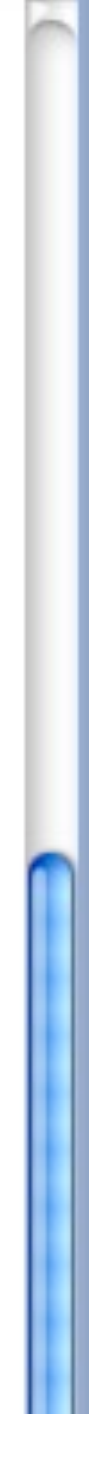

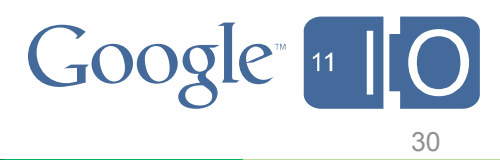

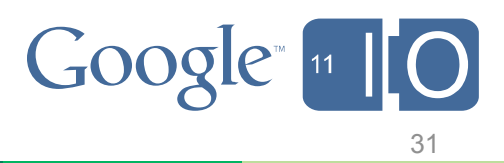

## **Dynamic libraries**

- the third library must be loaded manually before the native activity library
- we can extend NativeActivity to do this

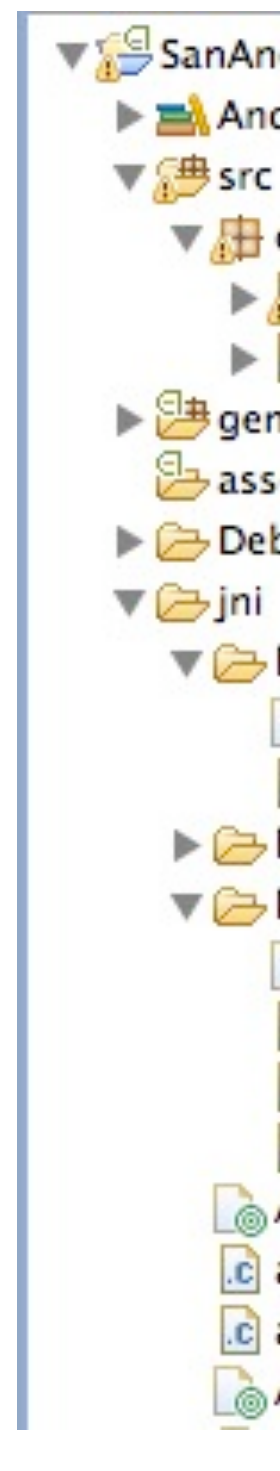

SanAngelesCompatible  $\blacktriangleright$   $\equiv$  Android 2.3.3 ▼ dom.example.sanangeles  $\blacktriangleright$  J DemoActivity.java  $\blacktriangleright$  J SANative Activity.java ▶ 9 gen [Generated Java Files] **B**assets  $\triangleright \bigtriangleright$  Debug ▼ *bsajni* Android.mk c app-android.c libsanangeles  $\nabla$ libsanative Android.mk .c app-android-native.c .c glutils.c c glutils.h Android.mk .c app-linux.c .c app-win32.c Application.mk

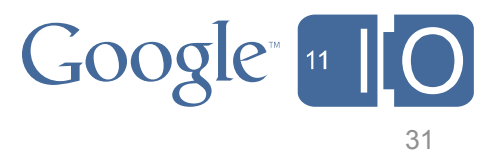

## **Dynamic libraries**

 $\}$ 

 $\}$ 

- the third library must be loaded manually before the native activity library
- we can extend NativeActivity to do this

```
package com.example.sanangeles;
```

```
public class SANativeActivity extends
android.app.NativeActivity {
```

```
static {
   System.loadLibrary("sanangeles");
```
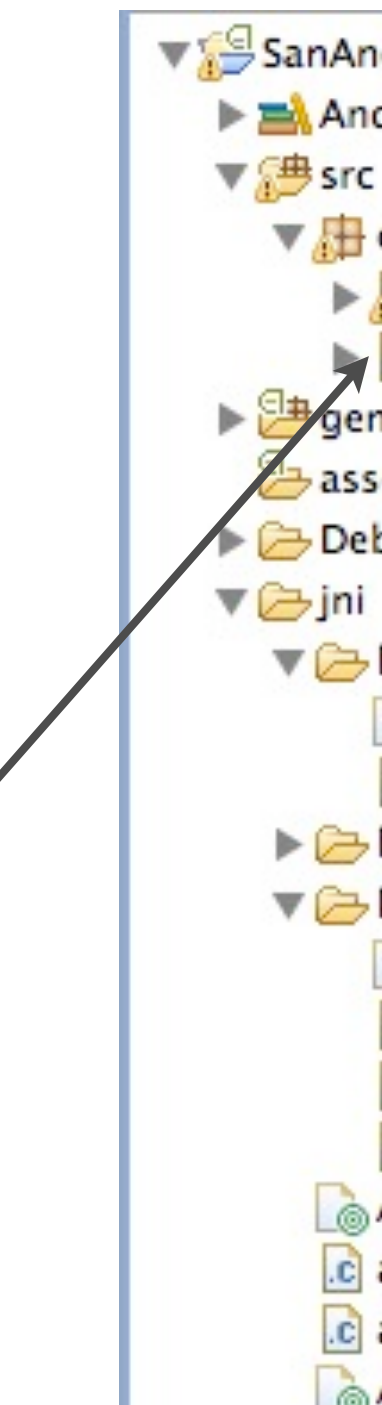

SanAngelesCompatible  $\blacktriangleright$   $\equiv$  Android 2.3.3  $\triangledown$   $\frac{1}{\sqrt{11}}$  com.example.sanangeles  $\blacktriangleright$  J DemoActivity.java  $\Box$  SANativeActivity.java **Ethiopen** [Generated Java Files] assets **Debug** ▼ → libsajni Android.mk .c app-android.c  $\triangleright$   $\triangleright$  libsanangeles  $\nabla$ libsanative Android.mk .c app-android-native.c c glutils.c c glutils.h Android.mk .c app-linux.c .c app-win32.c Application.mk

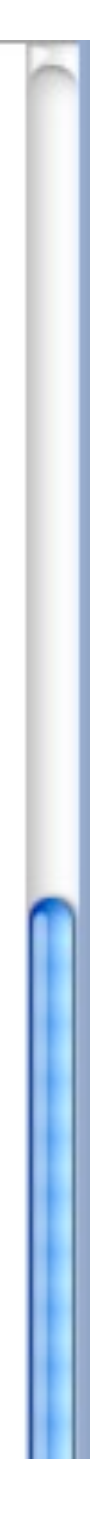

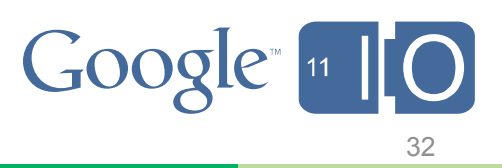

## **Dynamic libraries**

- the third library must be loaded manually before the native activity library
- we can extend NativeActivity to do this
- with our JNI-based class, we load in order

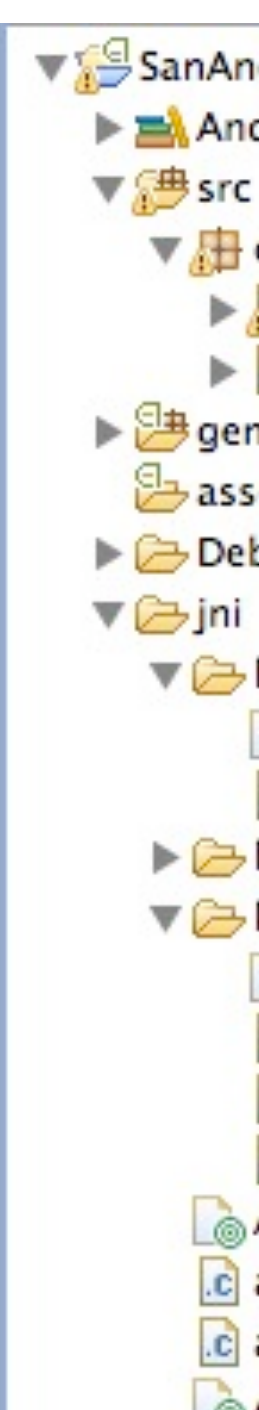

SanAngelesCompatible  $\blacktriangleright$   $\equiv$  Android 2.3.3 ▼ dom.example.sanangeles  $\blacktriangleright$  J DemoActivity.java  $\triangleright$  J SANative Activity.java ▶ 9 gen [Generated Java Files] **B**assets  $\triangleright$   $\triangleright$  Debug  $\nabla \rightarrow$ libsajni Android.mk .c app-android.c libsanangeles  $\nabla$ libsanative Android.mk .c app-android-native.c c glutils.c c glutils.h Android.mk .c app-linux.c .c app-win32.c Application.mk

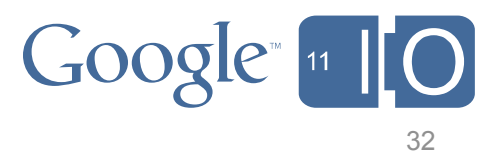

## **Dynamic libraries**

- the third library must be loaded manually before the native activity library
- we can extend NativeActivity to do this
- with our JNI-based class, we load in order

```
package com.example.sanangeles;
public class DemoActivity extends
android.app.Activity \{static \{System.loadLibrary("sanangeles");
         System.loadLibrary("sajni");
\}\ddot{\cdot} \ddot{\cdot}
```
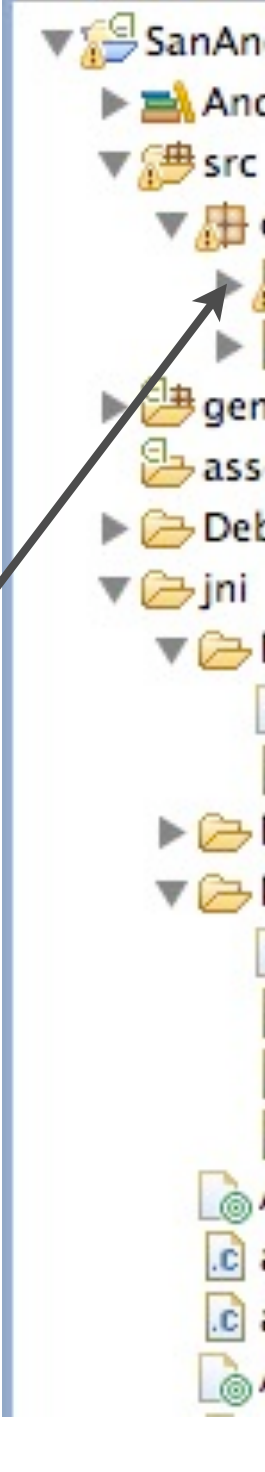

SanAngelesCompatible  $\blacktriangleright$   $\equiv$  Android 2.3.3  $\triangledown$   $\frac{1}{\sqrt{11}}$  com.example.sanangeles J DemoActivity.java J SANativeActivity.java 与 gen [Generated Java Files] **B**assets  $\triangleright \bigtriangleright$  Debug ▼ → libsajni Android.mk .c app-android.c  $\triangleright$   $\triangleright$  libsanangeles  $\nabla$ libsanative Android.mk .c app-android-native.c c glutils.c c glutils.h Android.mk .c app-linux.c .c app-win32.c Application.mk

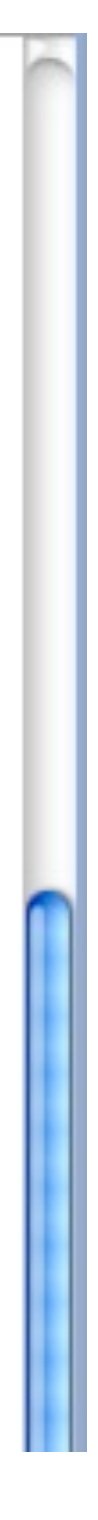

## **Key Game Components**

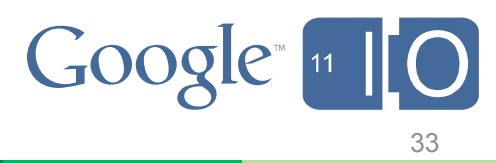

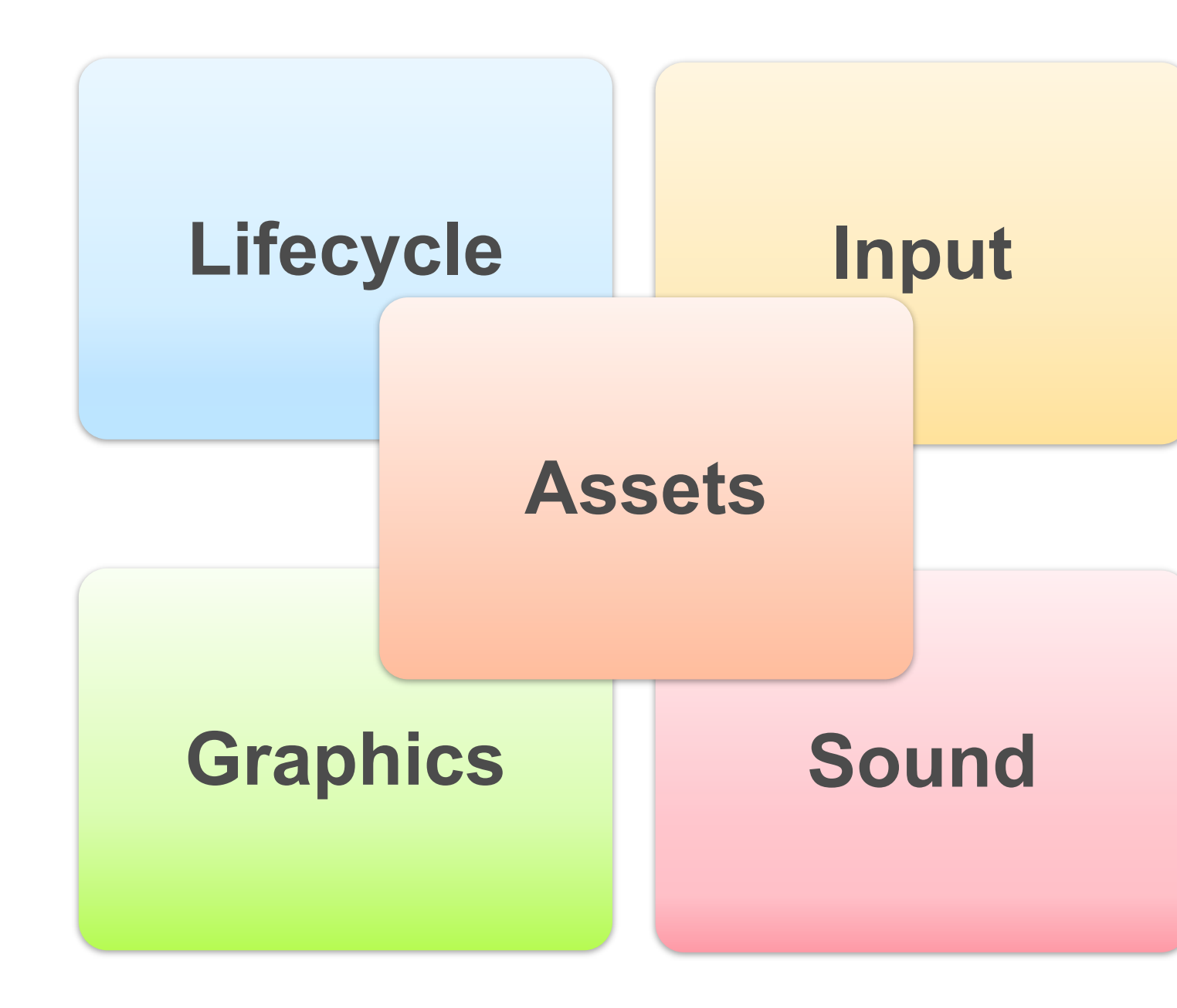
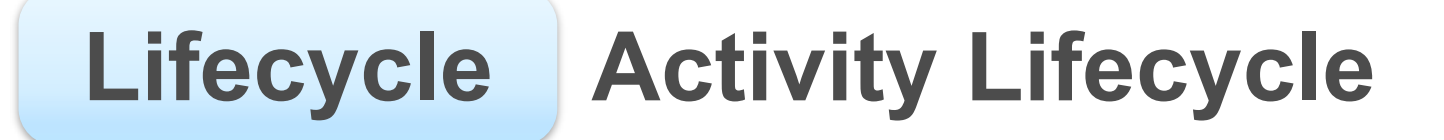

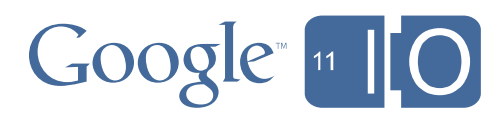

# **Lifecycle | Activity Lifecycle**

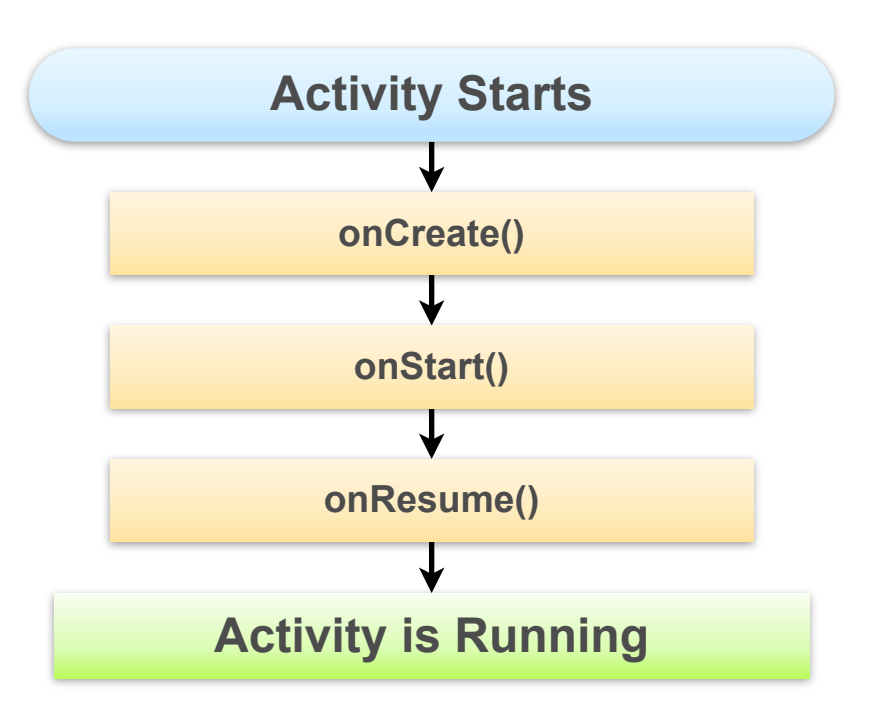

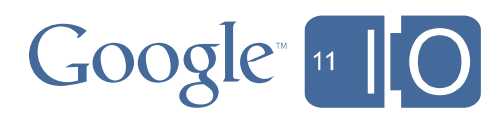

# **Lifecycle | Activity Lifecycle**

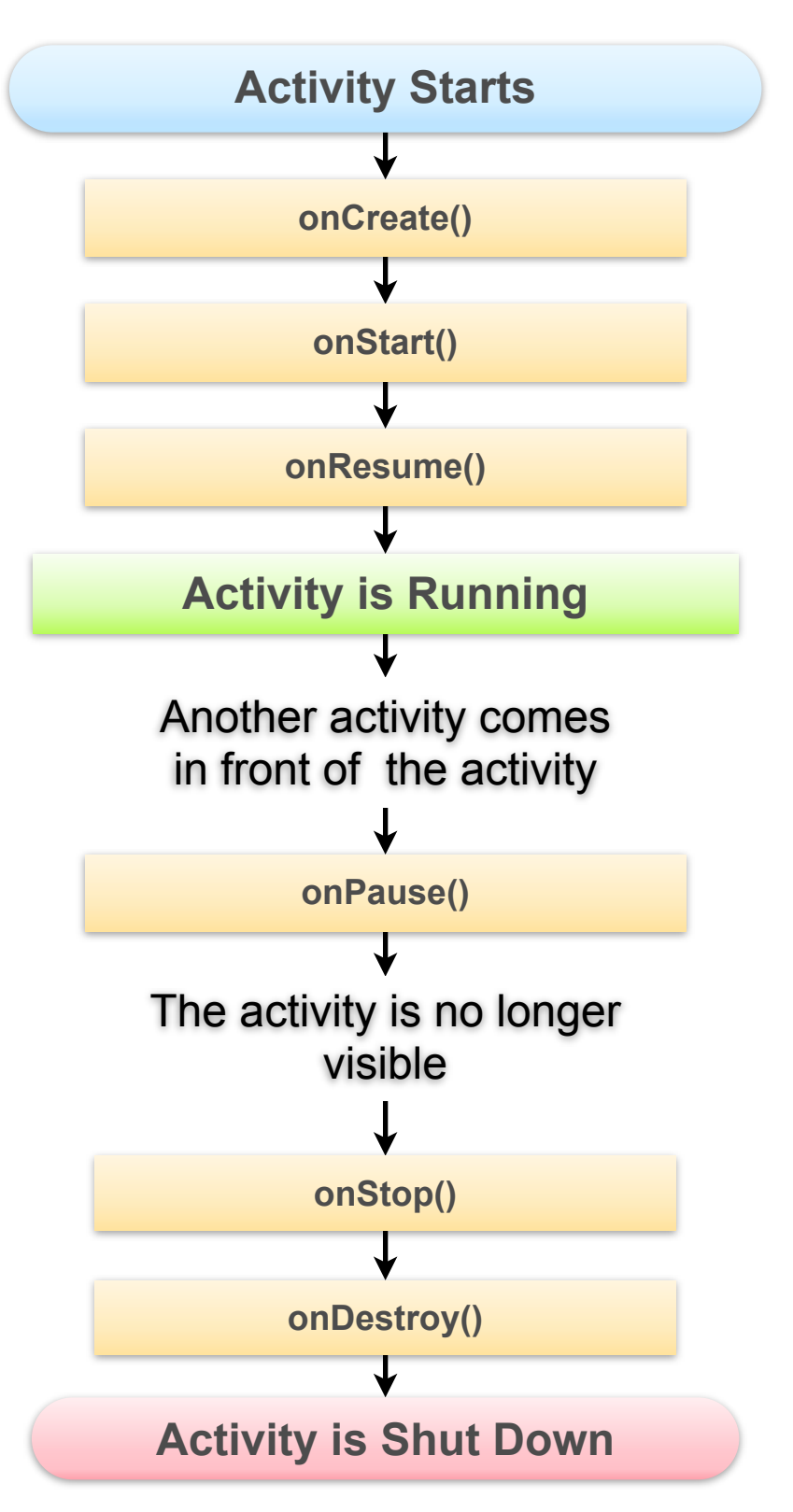

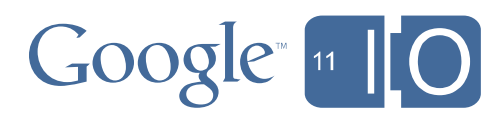

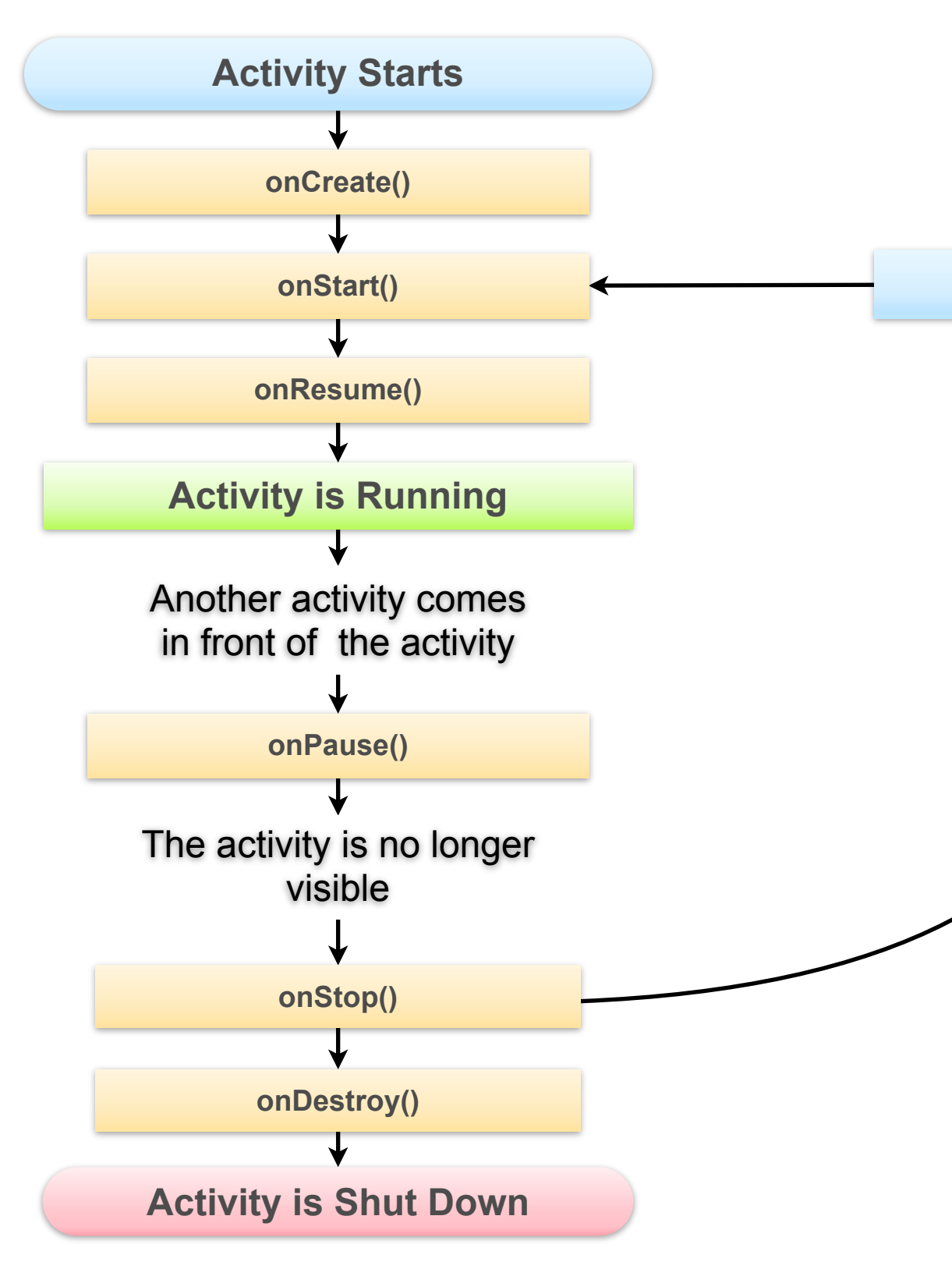

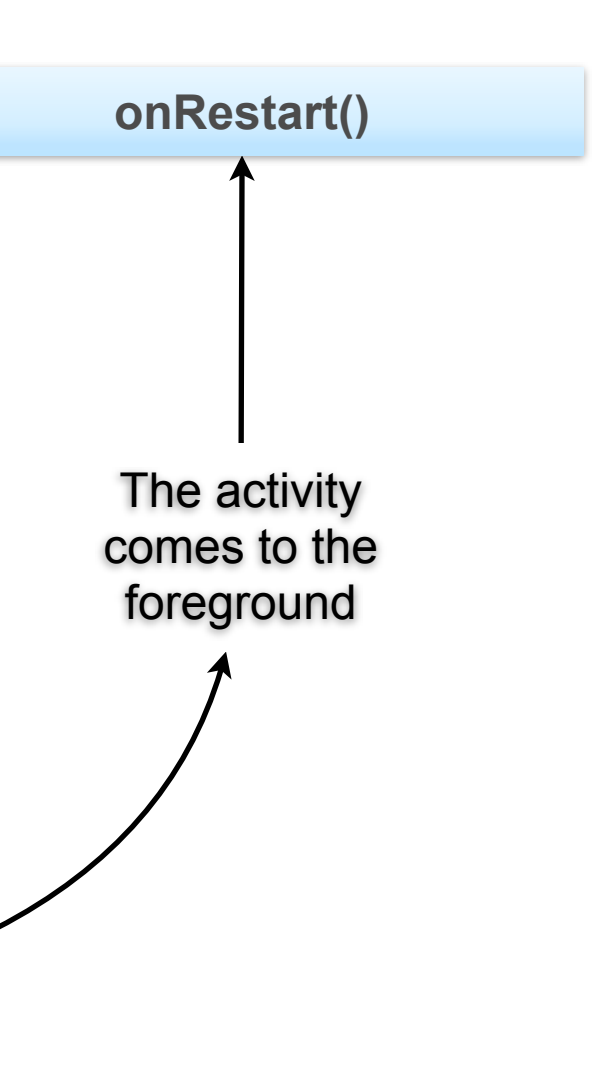

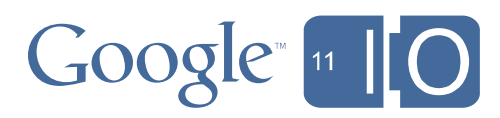

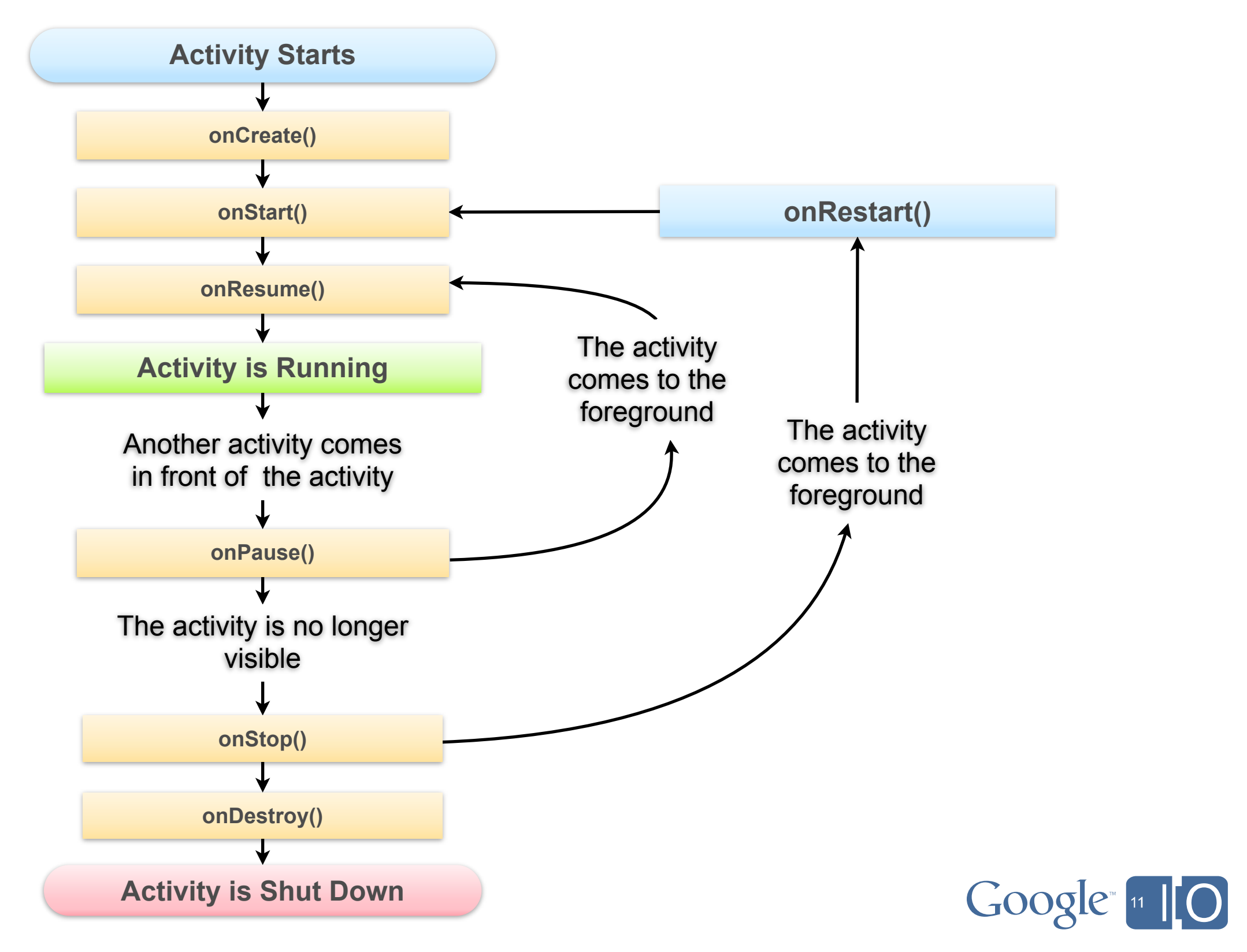

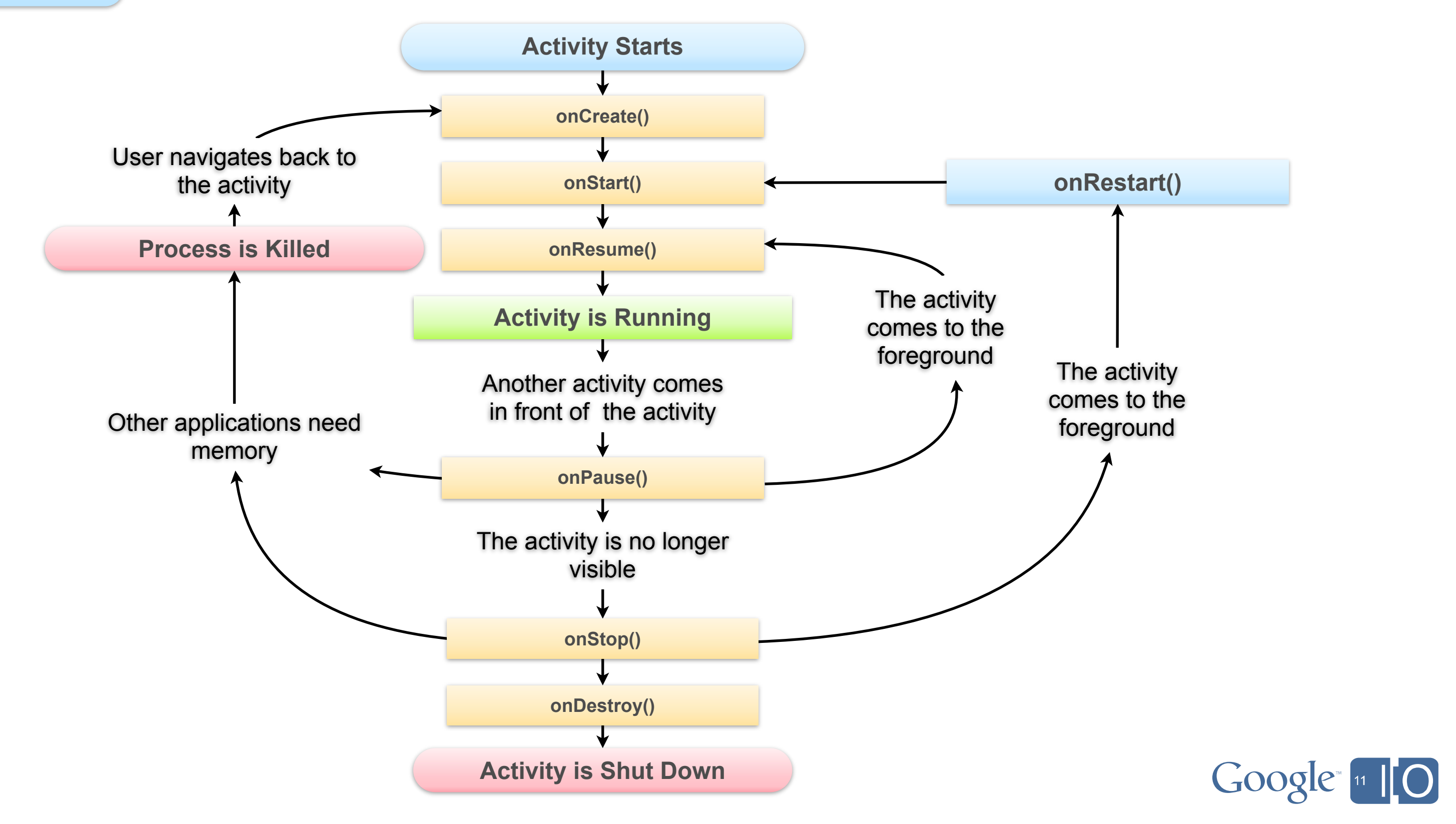

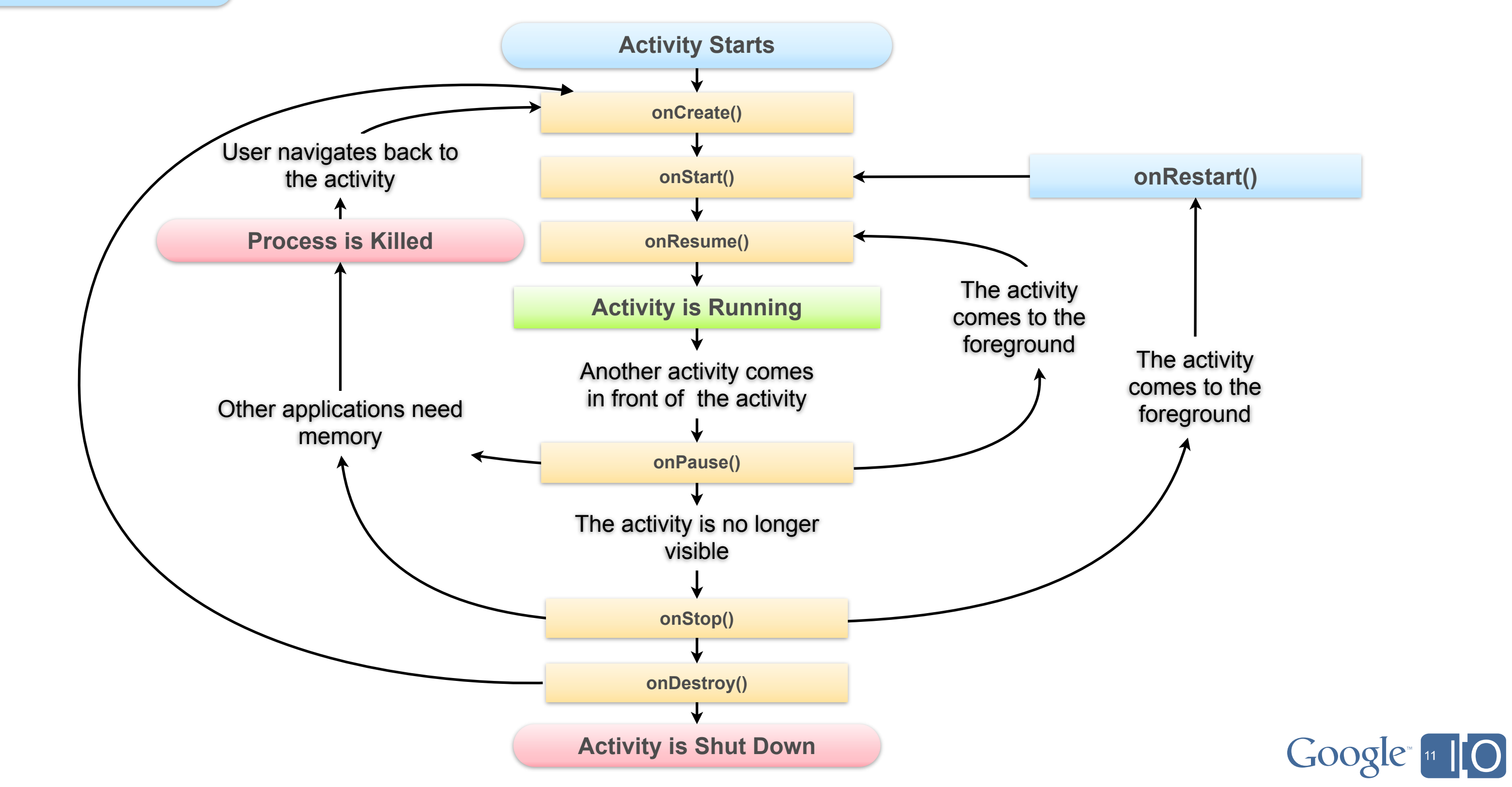

# **Lifecycle Process Lifecycle**

**Android keeps application processes around for as long as possible**

 $-$  Even when the activity is closed with  $finitsh()$  or the back key is pressed

### **The foreground activity process is considered the most important**

– It can still be killed as a last resort

### **Visible activities are also given high priority**

- Backgrounded activities are considered less important
- Processes with no active activities are killed first

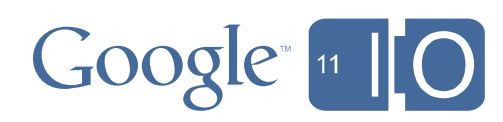

# **Lifecycle Implications of the Process Lifecycle**

### **Be careful with static initializers**

- Threads are tied to the process, not the activity
	- Your threads will continue to run at reduced priority even if your activity is backgrounded or destroyed
- Gameplay should stop during onPause
	- It might make sense to keep certain threads running your activity may still be visible
- Make sure all native code is cleaned up during onDestroy
	- Users expect that your application will no longer be active when its activity is destroyed

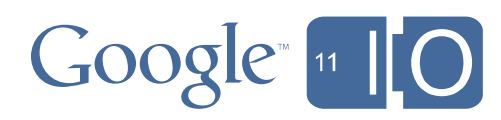

- Your library cannot be unloaded while your process is active
	- Don't assume that your static initializers will be run when your activity is created

### **Be careful with threads**

## **Key handling**

– Your device most likely has capacitive buttons

- Look for complete state transitions of onKeyDown/onKeyUp
- Avoid overriding dispatchKeyEvent
- $-$  Use onKeyMultiple/onKeyLongPress
	- Keep your game behaving like an Android application

- With onTouchEvent
	- take advantage of built-in gesture processing
		- use ScaleGestureDetector and GestureDetector
- Most devices now support multitouch
	- determine if your device can track distinct points

 $-$  hasSystemFeature(FEATURE\_TOUCHSCREEN\_MULTITOUCH\_DISTINCT)

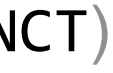

## **Touch/Multitouch handling**

### **The Basics Input**

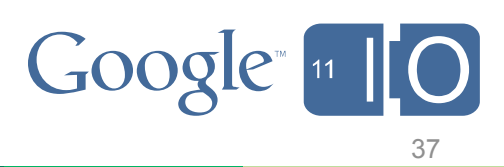

## **Trackball handling**

- $-$  With on Trackball Event
	- Unhandled events turn into dpad events

## **Motion handling**

- With onSensorChanged
	- Must be registered with the SensorManager
	- Disable unneeded sensors, especially when paused
		- Active sensors will quickly drain the battery

 **Other Input Input**

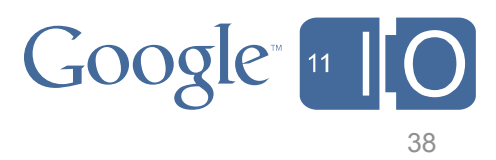

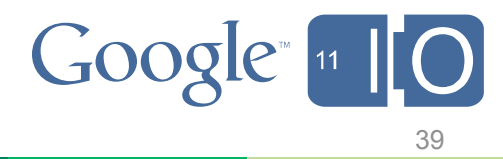

### **Don't break the "hard buttons"**

- Don't eat volume button messages
- setVolumeControlStream(AudioManager.STREAM MUSIC)
- Back: dismiss dialogs, exit menus, pause the game
- Menu: pause, launch options dialog
- Home: pause (**not** quit!)

### **Don't break the volume buttons**

### **Androidify Your Game! Input**

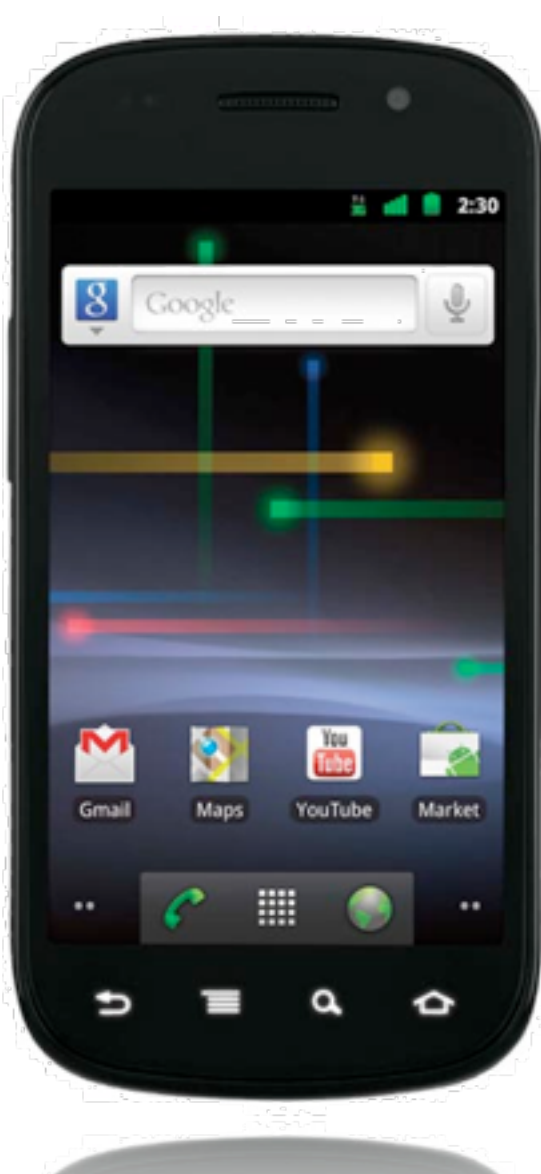

# $\sigma$   $\sigma$

## **Don't let the "hard buttons" break your game**

- Very easy to press accidentally on some devices
	- Pause and give user the option to exit when back is pressed
	- Save game state whenever possible onPause/onStop

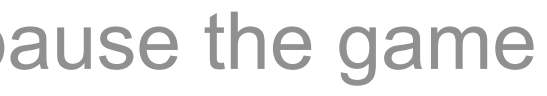

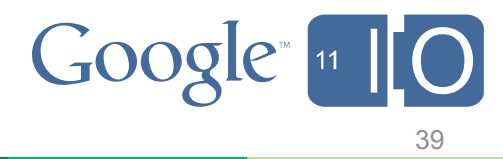

### **Don't break the "hard buttons"**

- Don't eat volume button messages
- setVolumeControlStream(AudioManager.STREAM MUSIC)
- Back: dismiss dialogs, exit menus, pause the game
- Menu: pause, launch options dialog
- Home: pause (**not** quit!)

## **Don't break the volume buttons**

### **Androidify Your Game! Input**

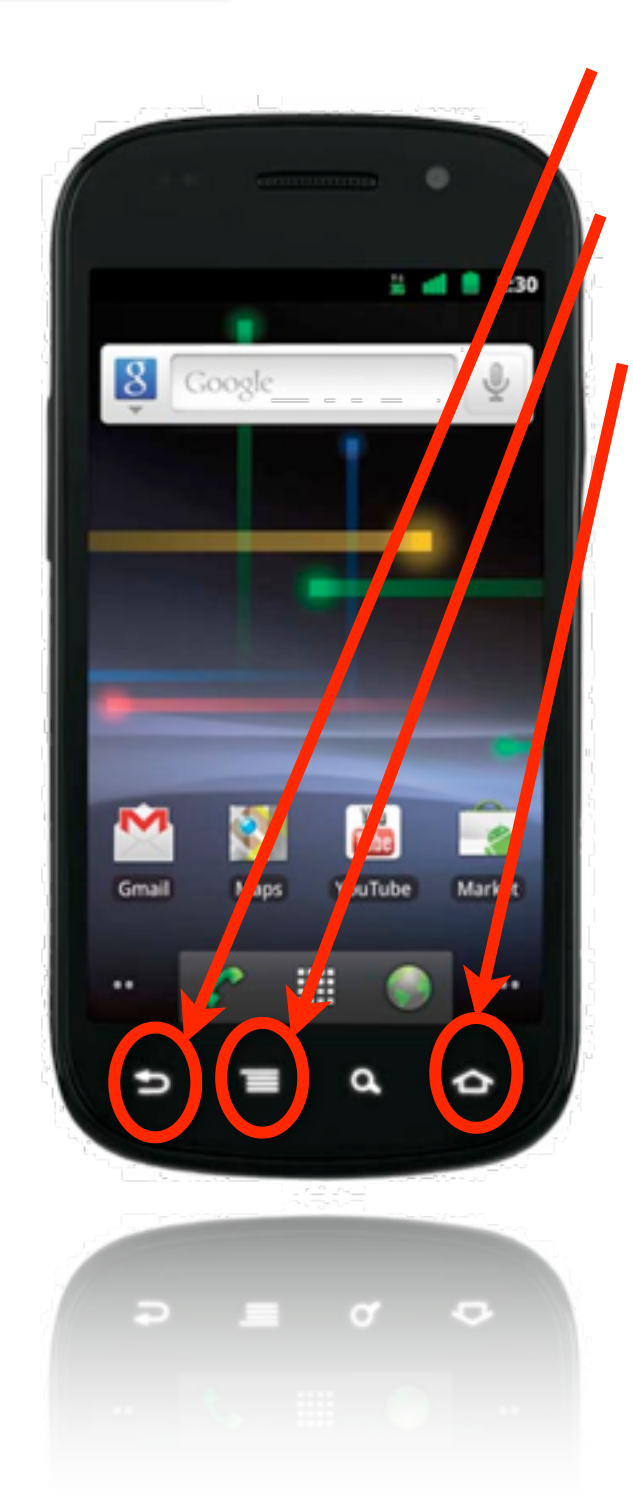

## **Don't let the "hard buttons" break your game**

- Very easy to press accidentally on some devices
	- Pause and give user the option to exit when back is pressed
	- Save game state whenever possible onPause/onStop

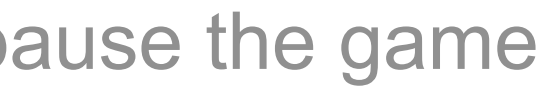

## **GLSurfaceView**

- Creates the compatible context
	- Contexts are shared between native code and Dalvik
- Creates a rendering thread
- Releases the context during onPause
- Not the most efficient way to multitask with OpenGL, but it avoids some driver issues

# **OpenGL Graphics**

### **When context is lost**

- Reload resources
	- Textures
	- Buffer objects
	- Shaders
- Names don't persist

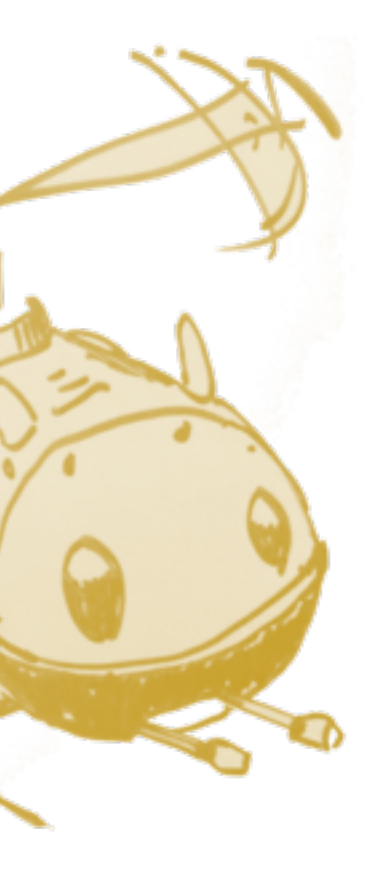

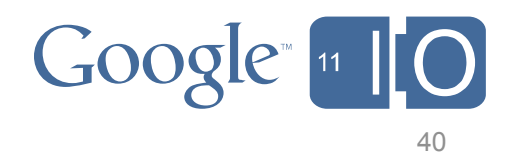

## **Android encourages innovation in hardware**

- Chipset vendors use several kinds of proprietary texture compression formats
- OpenGL ES supports multiple compressed formats, none mandatory

## **Solutions**

### **Texture Formats Graphics**

- Uncompressed Textures
- Use ETC1 broad support in 2.0
	- Optimized around photographic data
	- No Alpha
- Use Multi-APK (coming soon)
- Put textures on an asset server
	- Detect support at runtime
	- Download to each device

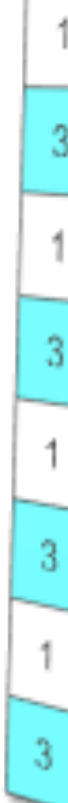

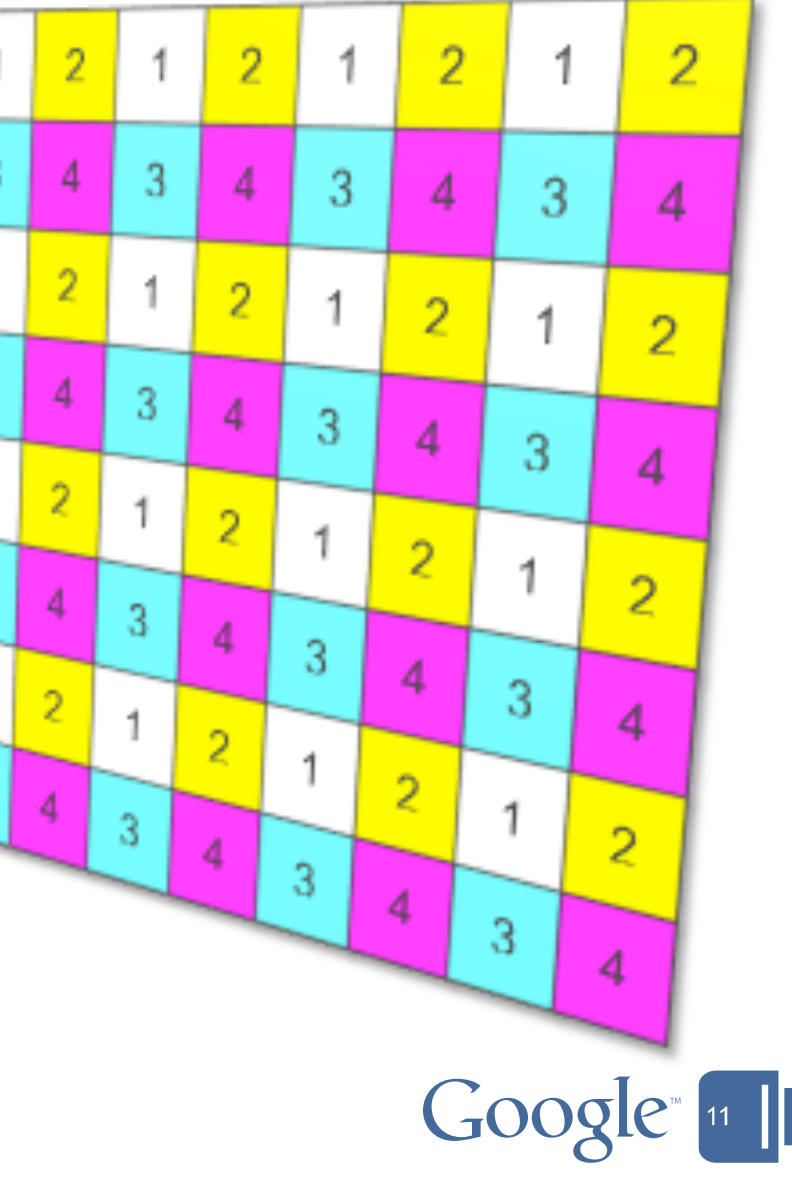

### **Draw order is important**

- Has no impact on some platforms, means everything on others
- Draw front to back to make best use of early rejects

### **Drawing for Performance Graphics**

### **Use VBOs**

– Avoid unnecessary state changes

### **Textures**

- Use power of 2 sized textures
	- It can be very slow
	- On some chipsets not all address modes work!

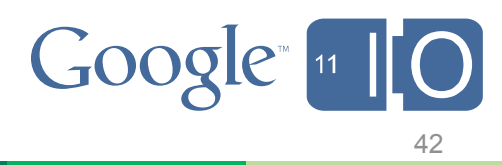

### **Query, query**

– Make sure to query for number of attributes, varying, and uniforms supported

- Varies between devices
- Not respecting will make your application crash!!
- "Supported" does not mean "performs well"

- Avoid discard()
	- if necessary it should be last

### **Writing Compatible Shaders Graphics**

## **Conditions**

- Avoid as much as possible
	- if necessary, put them last in the shader
- Use mix(), clamp(), etc to create the same result

### **discard()**

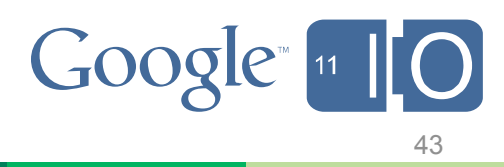

## **Full track audio**

### - MediaPlayer

- Plays multiple formats with codec support
- Plays from filesystem or from network
- Has high latency, memory, and CPU usage for quick sound effects

- SoundPool
	- Plays multiple formats with codec support
	- Preloads audio files to a pool
		- Plays them with low latency

### **Audio Solutions Sound**

## **Sound effects and clips**

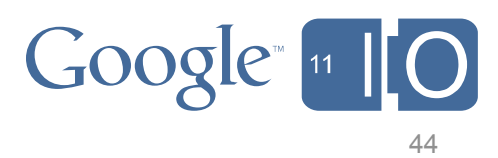

### **Application-generated audio**

### - AudioTrack

- Plays PCM audio only with minimal latency
- Useful for applications that wish to perform sound processing or mixing

- Combines capabilities of MediaPlayer and AudioTrack
- Available only in the NDK
- Requires Android 2.3 and higher

### **Audio Solutions Sound**

## **OpenSL/ES**

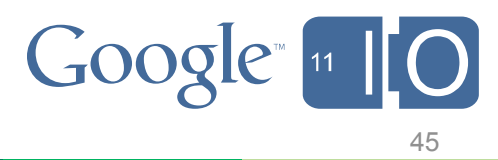

### **Get the APK file name**

 $-$  context.getApplicationInfo().sourceDir

**Use the asset manager code to get an AssetFileDescriptor** - afd = context.getAssets().openFd("ToothyDroid.png");

### **The JNI Solution Assets**

## **Read the offset and length from the AssetFileDescriptor**

 $-$  long offset = afd.getStartOffset();  $long$   $length =$   $aff. get$ DeclaredLength(); afd.close();

**Open the APK file at the specified offset and read the specified length**

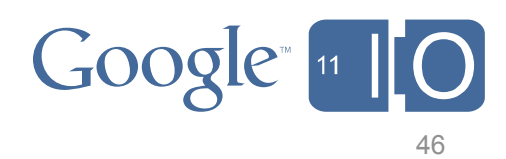

### **The JNI Solution Assets**

### **Get a native Zin Util Use a native Zip Utility**

- Slightly less future proof SourceDir – Slightly less future-proof
- Potentially faster
	- Make sure to cache the Zip directory
	- Get the offset and length if the item isn't compressed

## **an AssetFileDescriptor** :nFd("ToothyDroid.png");

### **AssetFileDescriptor**

 $-$  long offset = afd.getStartOffset();  $long$   $length =$   $aff. get$ DeclaredLength(); afd.close();

### **Open the APK file at the specified offset and read the specified length**

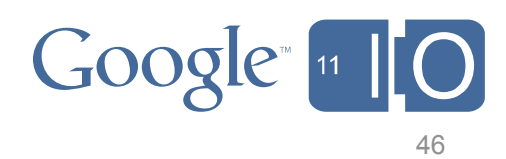

### **The JNI Solution Assets**

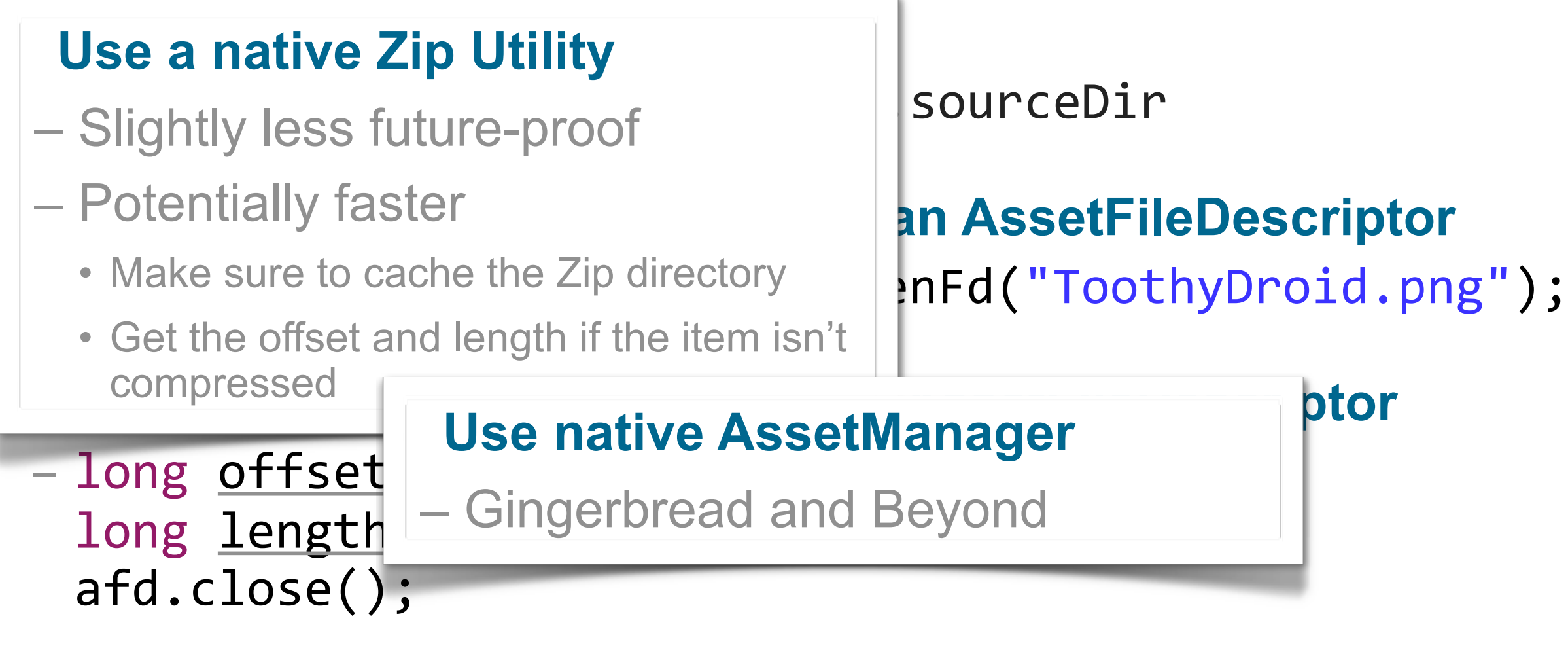

### **Open the APK file at the specified offset and read the specified length**

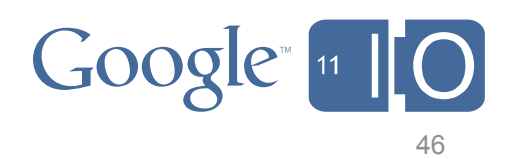

Targeting tricky, trying tasks

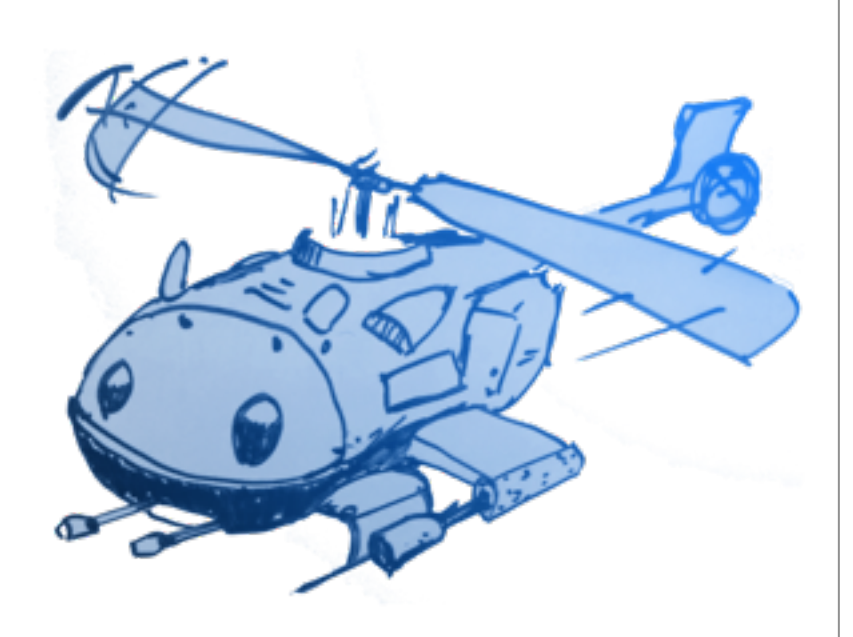

# **Troubleshooting, Tips, and Tricks**

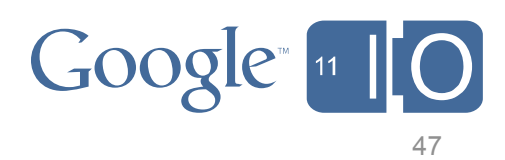

## **Troubleshooting: Threading, Dalvik, and the NDK**

### **Problem: App crashes mysteriously**

### **Solution: Check your threading**

– JNI contexts are per-thread

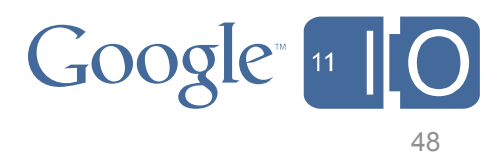

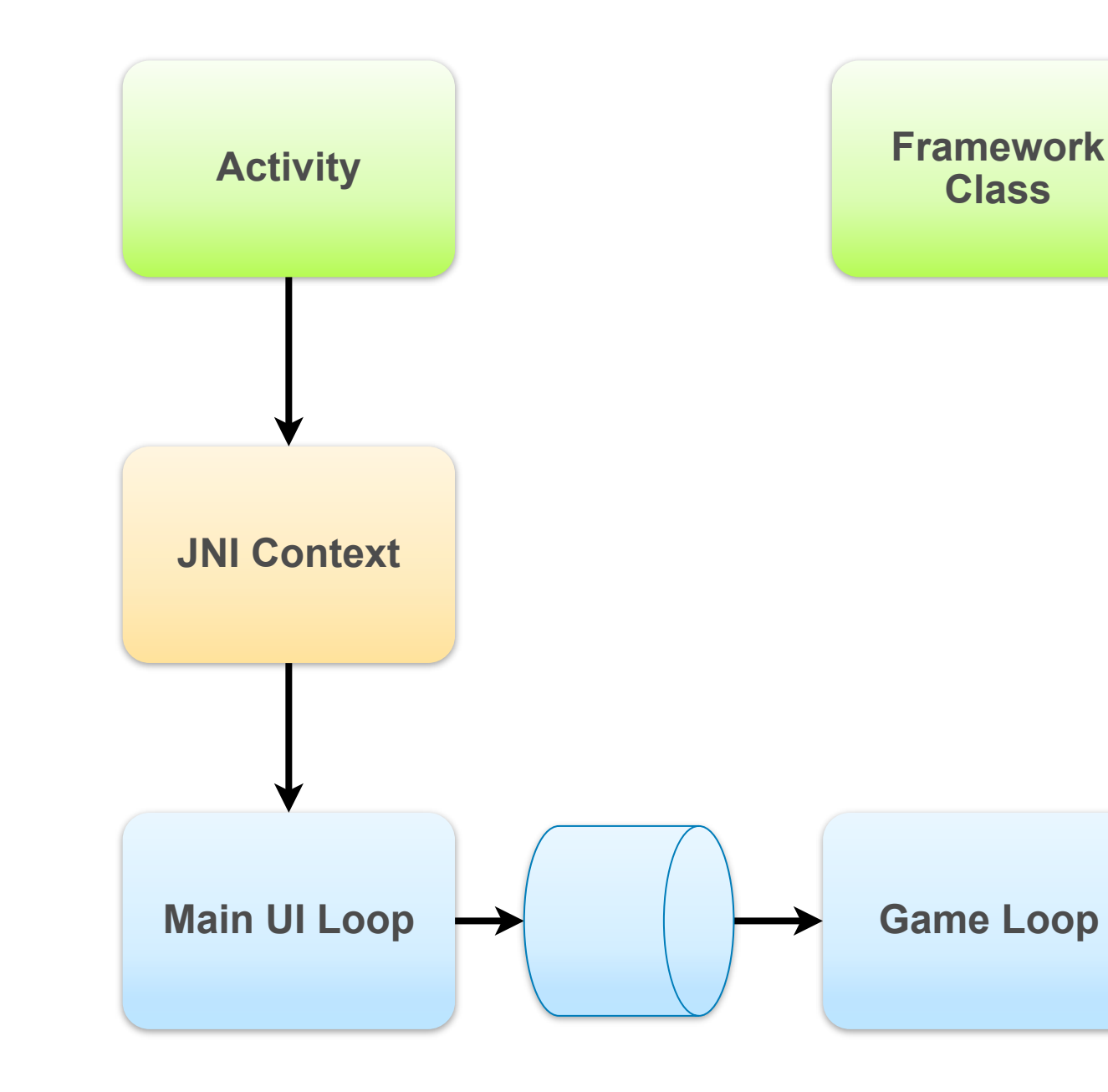

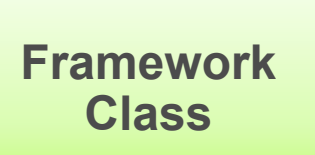

## **Troubleshooting: Threading, Dalvik, and the NDK**

**Problem: App crashes mysteriously**

### **Solution: Check your threading**

– JNI contexts are per-thread

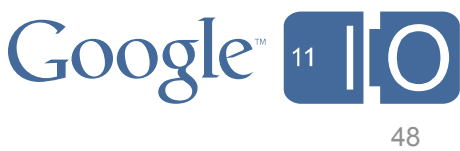

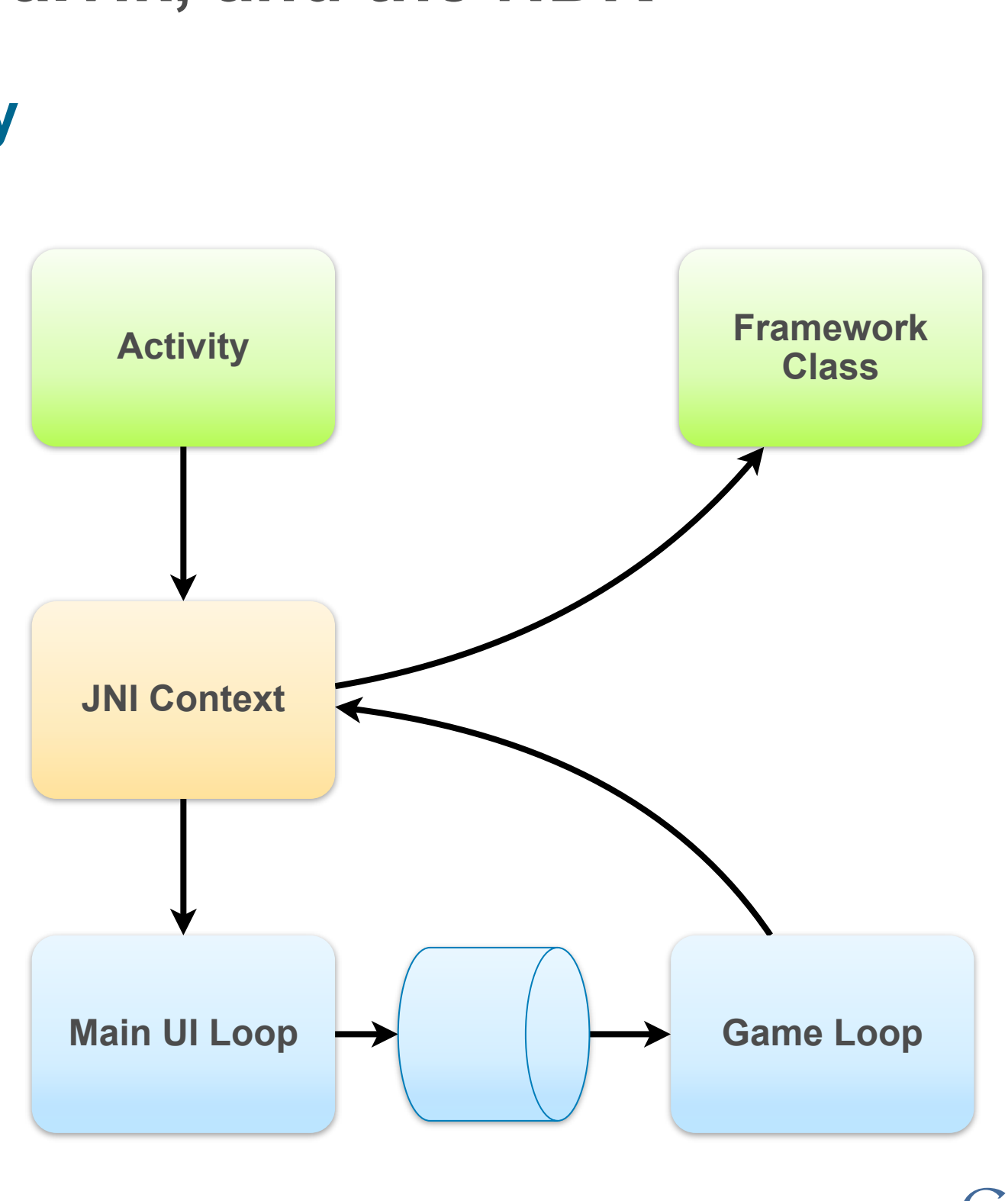

## **Troubleshooting: Threading, Dalvik, and the NDK**

**Problem: App crashes mysteriously**

### **Solution: Check your threading**

– JNI contexts are per-thread

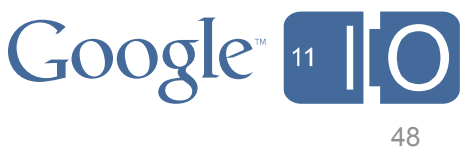

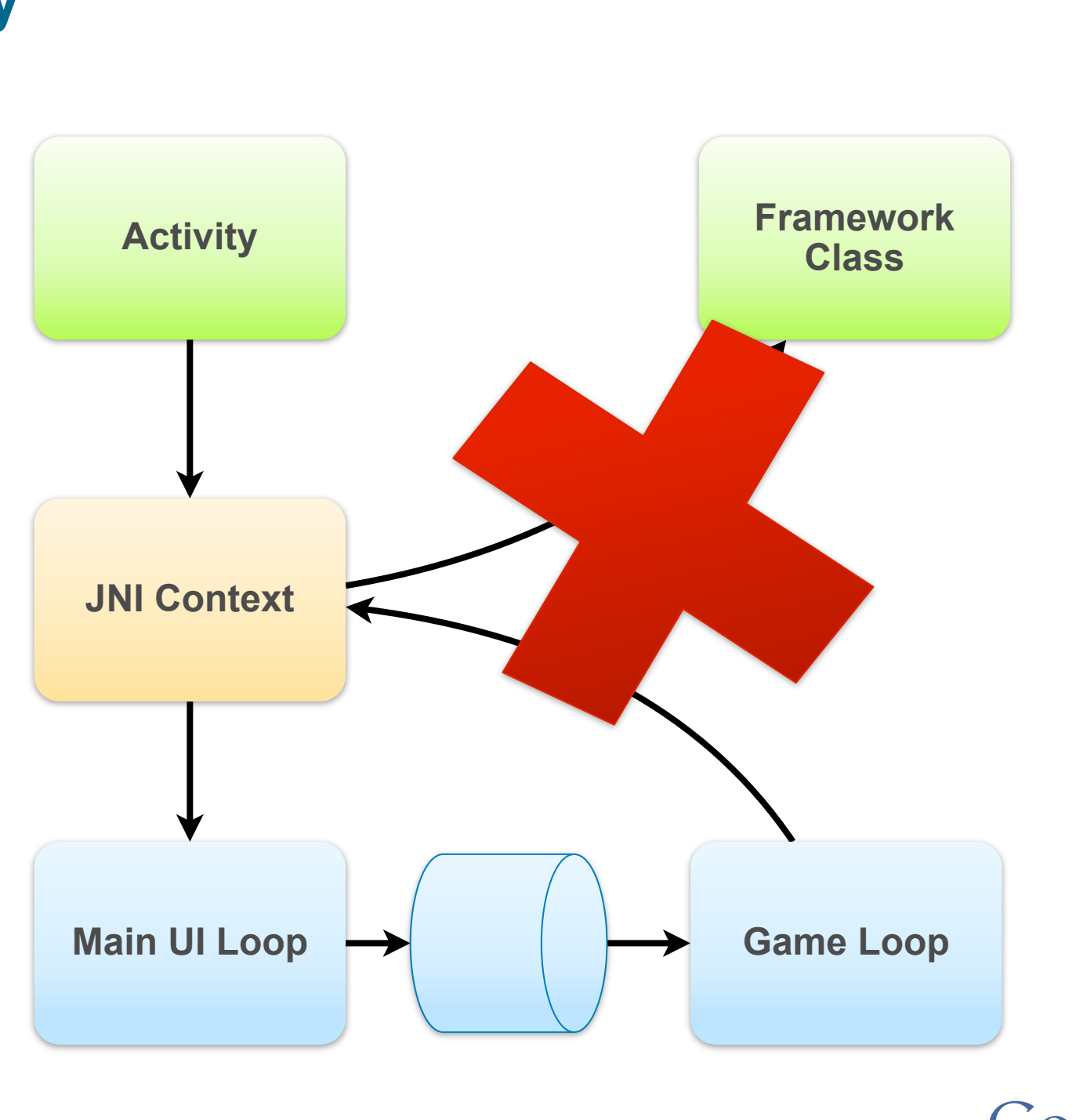

### **One JNI Context Per Thread**

## **Threading Options**

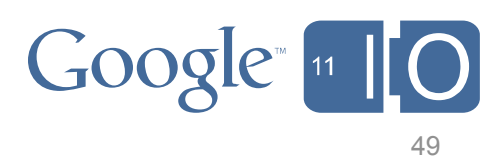

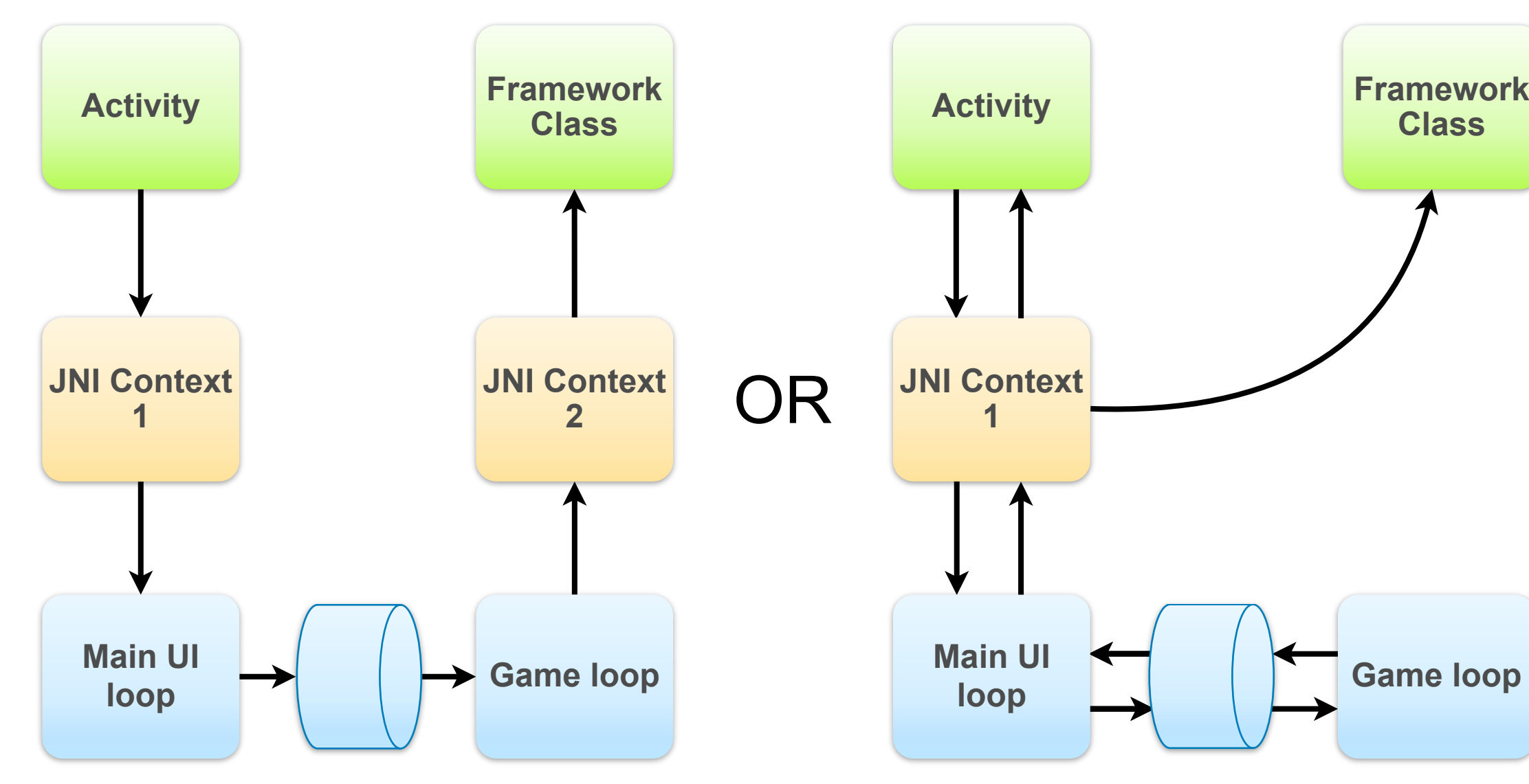

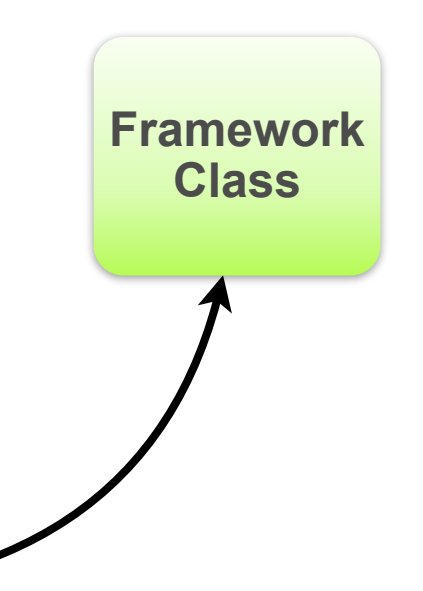

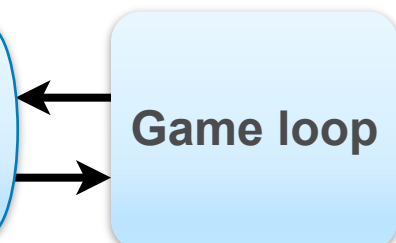

# **Troubleshooting: Performance**

### **Check for older hardware:**

- ARM7 CPUs (use cpu-features lib)
- No support for OpenGL 2

### **Fallbacks for older HW:**

- Use 16-bit textures
	- BitmapFactory.Options.inPreferredConfig = Bitmap.Config.ARGB 4444
- Use smaller render target, scale up
	- Framework will do it for you with SurfaceHolder.setFixedSize()
	- Pixels are expensive, especially on tablets

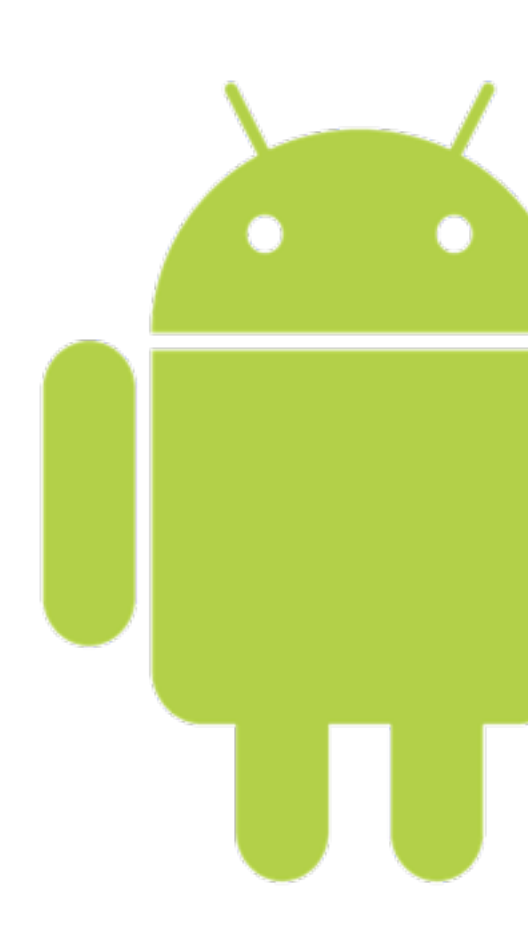

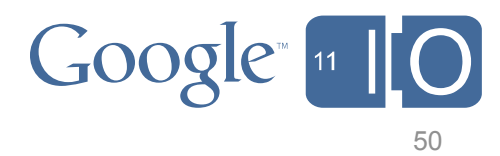

# **Troubleshooting: Performance**

### **Check for older hardware:**

- ARM7 CPUs (use cpu-features lib)
- No support for OpenGL 2

### **Fallbacks for older HW:**

- Use 16-bit textures
	- BitmapFactory.Options.inPreferredConfig = Bitmap.Config.ARGB 4444
- Use smaller render target, scale up
	- Framework will do it for you with SurfaceHolder.setFixedSize()
	- Pixels are expensive, especially on tablets

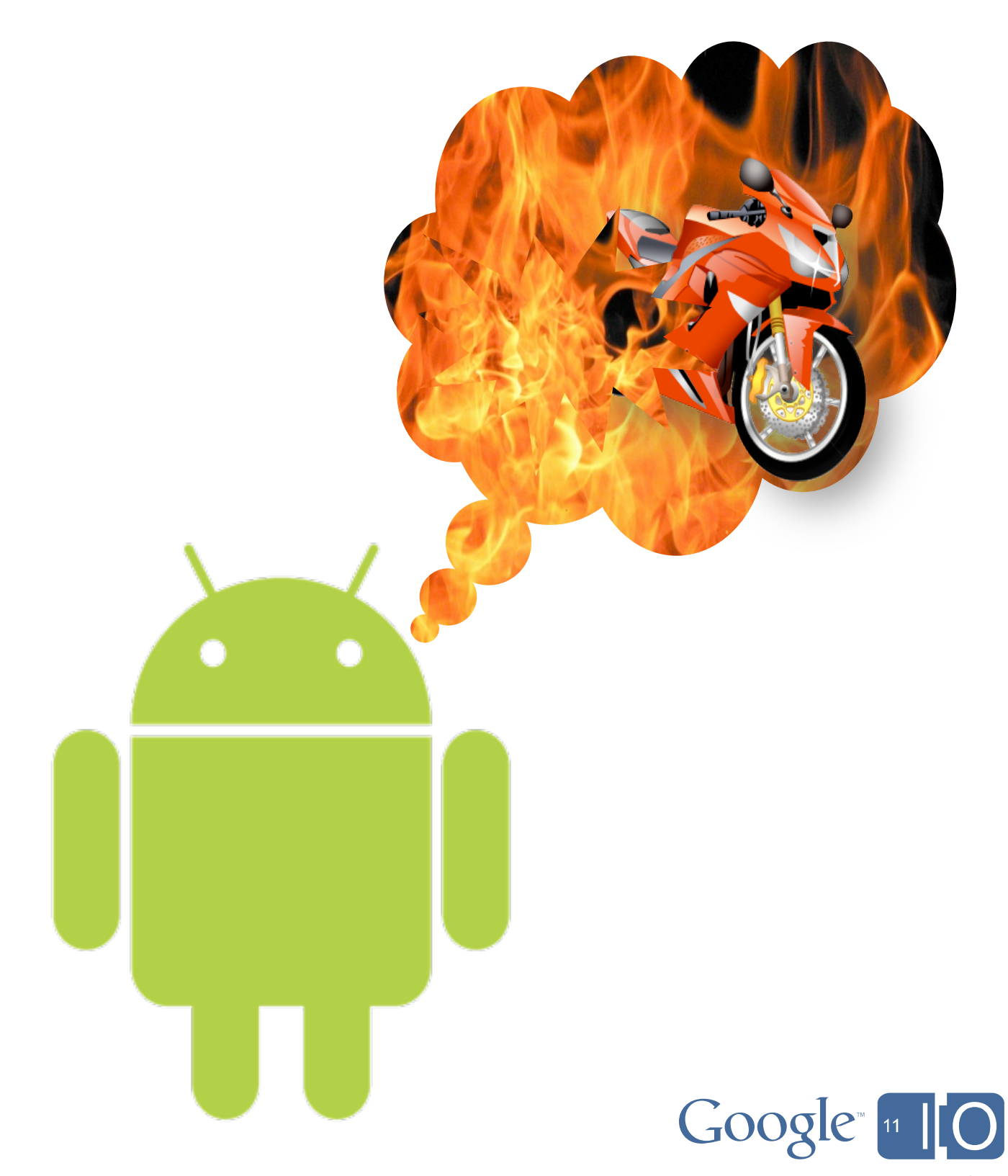

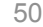

# **Troubleshooting: Performance**

### **Check for older hardware:**

- ARM7 CPUs (use cpu-features lib)
- No support for OpenGL 2

• Framew $\vert$  \_ I Is a Device Ay – Use Device Availability

• Pixels are expensive, especially on tablets

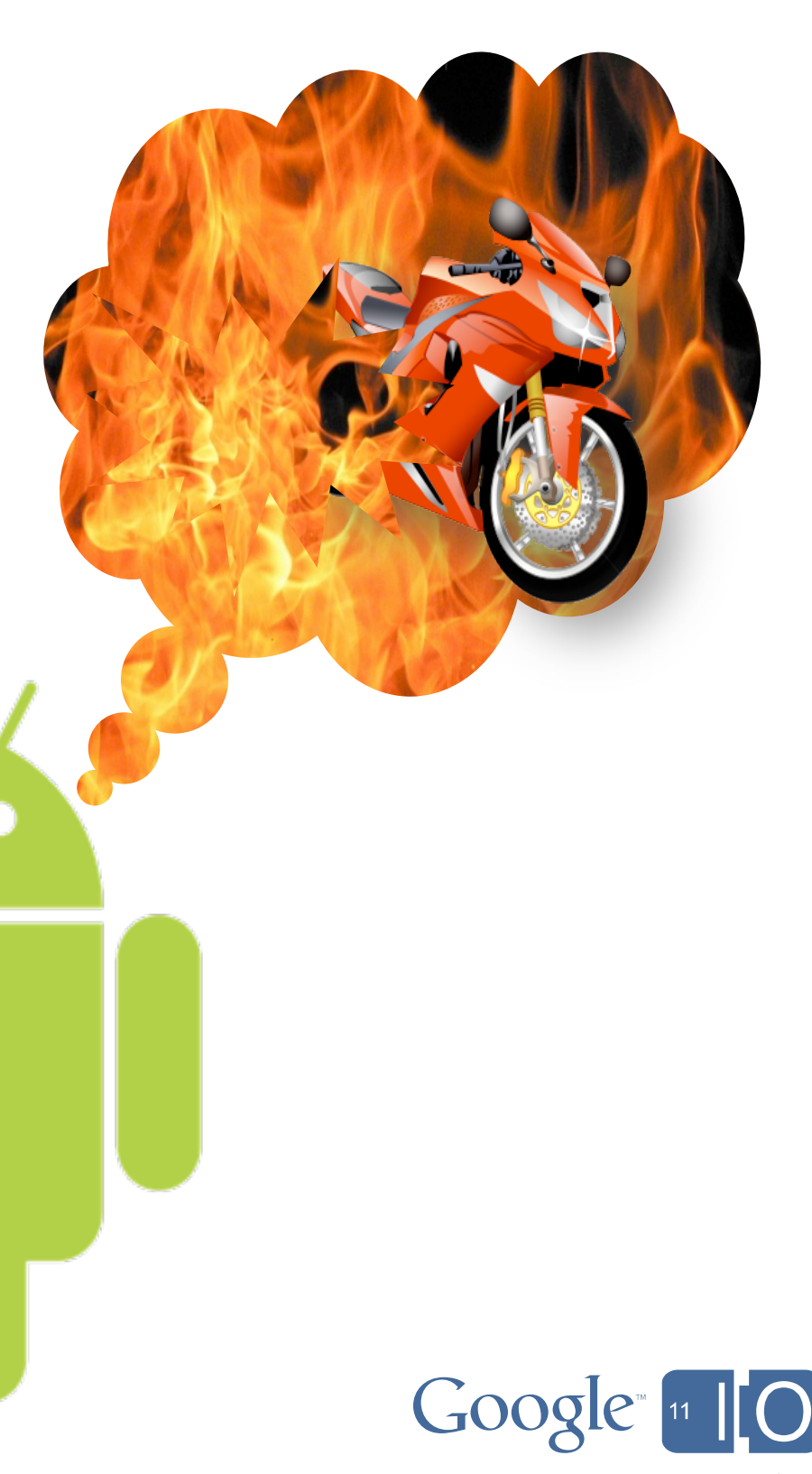

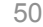

## **If all else fails: Market filters**

 $-$  Use 16-b

**Fallbacks f** 

- $\bullet$  BitmapF
- Use sma | Platform release
	- $Surface$
- $\texttt{Bitmap} \begin{array}{|c|c|} \hline \texttt{S} & \texttt{GL} \text{ version} \end{array}$

– Instruction set

– ARMv5/ARMv7

# **Tips: Standing Out from the Crowd**

### **Start Small**

- Download assets as-needed
- Hook me early instead of making me wait

### **Use Android backup/restore service (save to the cloud)**

- Trackball, D-pad, virtual stick...
- Let me decide what works best

– Keep my progress when I switch devices

### **Support multiple control schemes**

### **Support install-to-SD!**

– Android Market users will knock your ratings if you don't

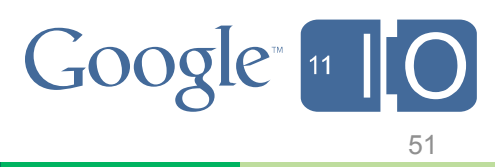

# **Tips: Standing Out from the Crowd**

## **Profiling**

– In-game profiling to select optimal settings per-device

### **Social**

- Hook into social networks
- Use OpenID

### **Build a live wallpaper**

– Own the user's home screen with stats, avatars

### **Analytics**

– Market and in-game

### **In-app payments**

– Consider alternative monetization techniques

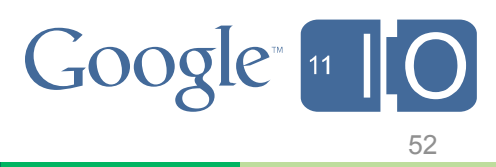

# **Troubleshooting: Development Tools**

## **NVIDIA Debug Manager for Eclipse**

- Simplifies setup for native debugger under Eclipse
	- [developer.nvidia.com/tegra/nvidia-debug-manager-android-ndk](http://developer.nvidia.com/tegra/nvidia-debug-manager-android-ndk)

## **WinGDB**

- Use Visual Studio to debug Android NDK applications
	- [www.wingdb.com](http://www.wingdb.com/)

### **vs-android**

- Native MSBuild files for Android toolchain
	- [vs-android.googlecode.com](http://)

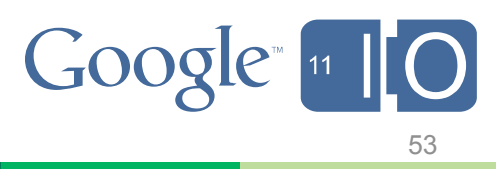

# **Troubleshooting: Performance Tools**

## **NVIDIA PerfHUD ES**

– [developer.nvidia.com/tegra/perfhud-es](http://developer.nvidia.com/tegra/perfhud-es)

### **Adreno Profiler**

– [developer.qualcomm.com/showcase/adreno-profiler](http://developer.qualcomm.com/showcase/adreno-profiler)

### **POWERVR Insider Utilities**

- Including PVRTrace and PVRTune
- [www.imgtec.com/powervr/insider/powervr-utilities.asp](http://www.imgtec.com/powervr/insider/powervr-utilities.asp)

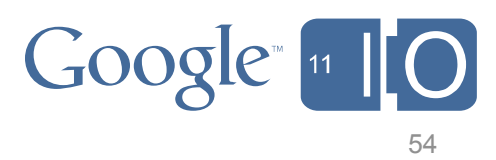

### **developer.android.com/sdk/ndk @GoogleGameDev #Android**

**[Feedback: http://goo.gl/NudVs](http://goo.gl/NudVs)**

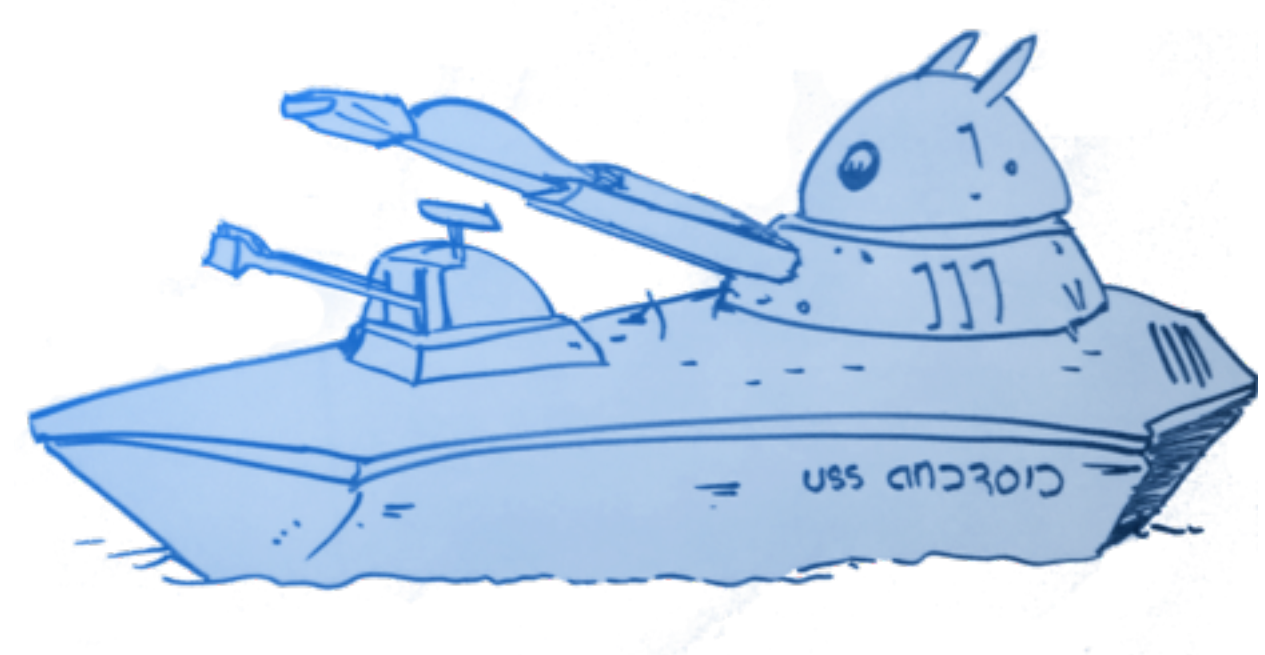

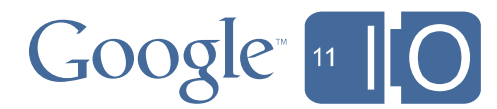

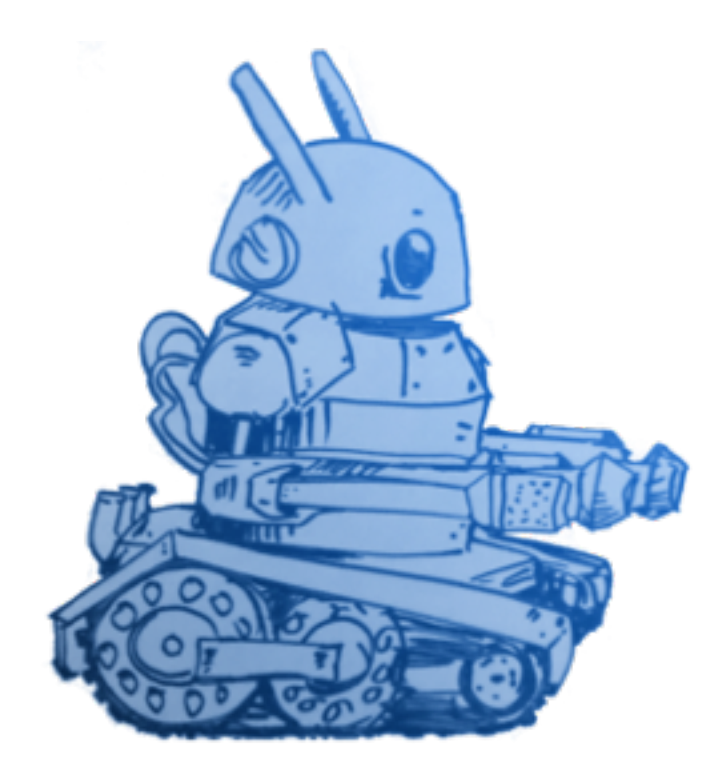

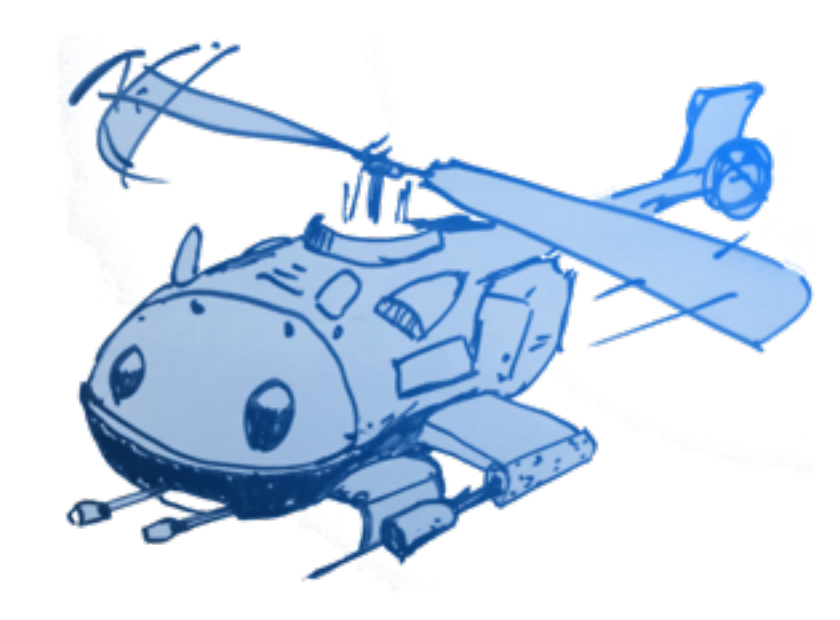

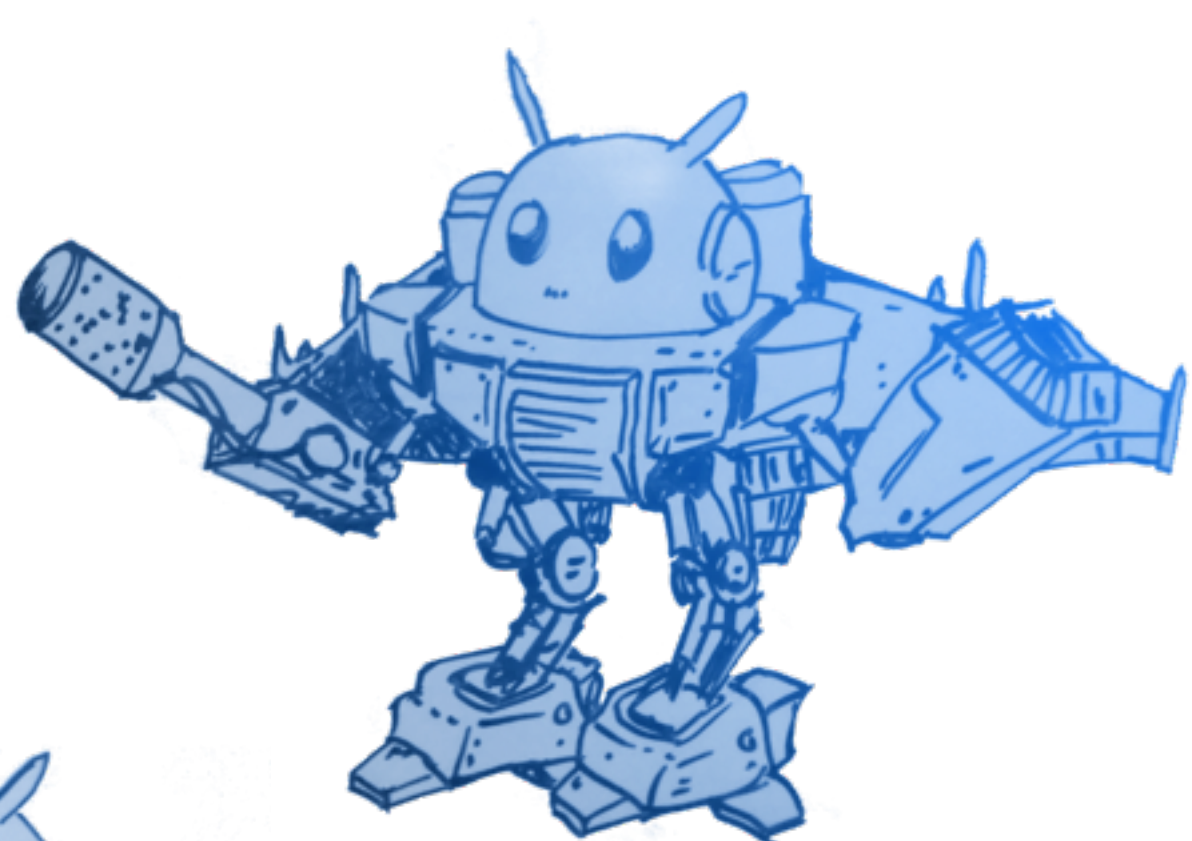

# **Q&A**